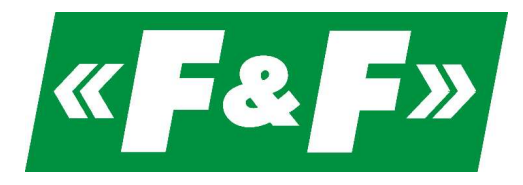

ul. Konstantynowska 79/81 95-200 Pabianice Phone/fax 42 - 2152383, 2270971 email: biuro@fif.com.pl

## Vector control inverter

# FA-1LS FA-3HS

## Operating manual

v. 1.0.1

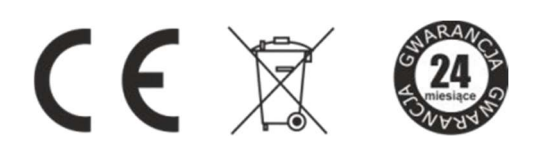

Inverter safety-related information is designated with symbols. All information and recommendations marked with these symbols must be strictly adhered to.

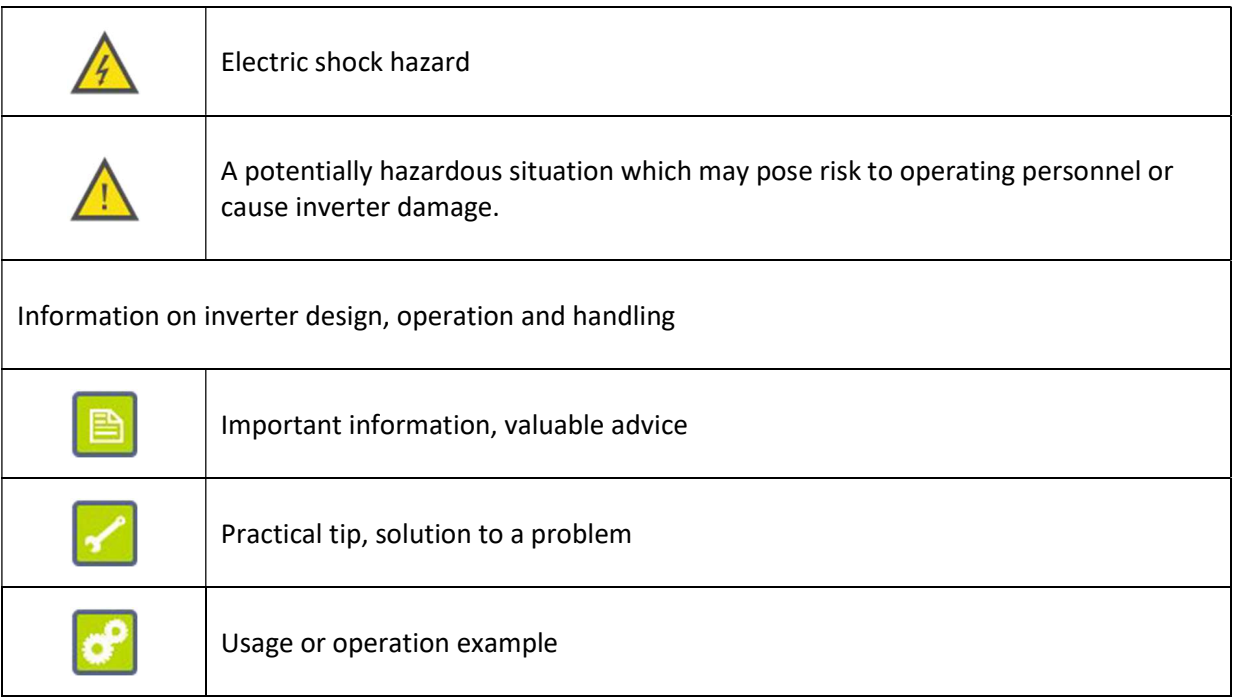

#### **Contents**

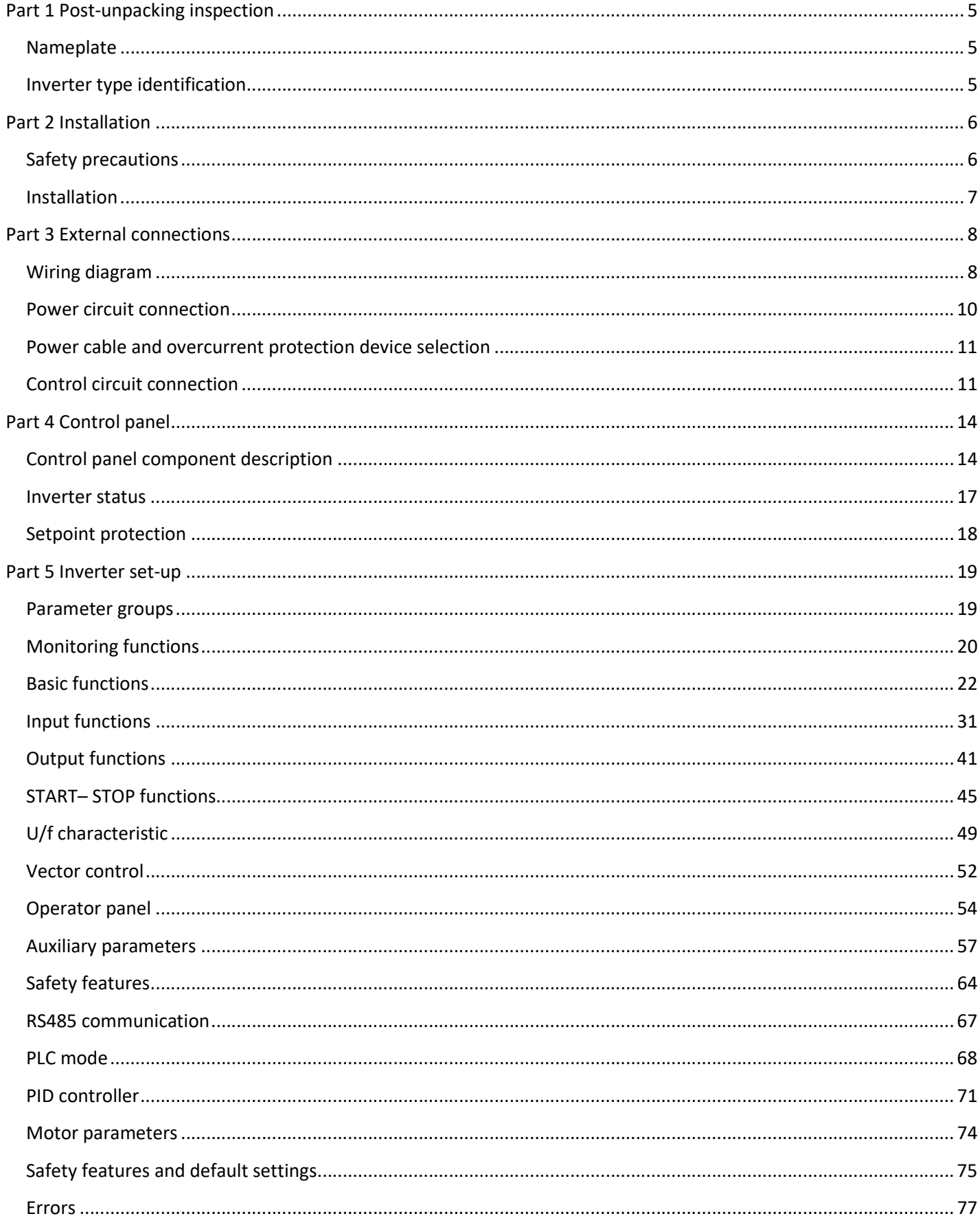

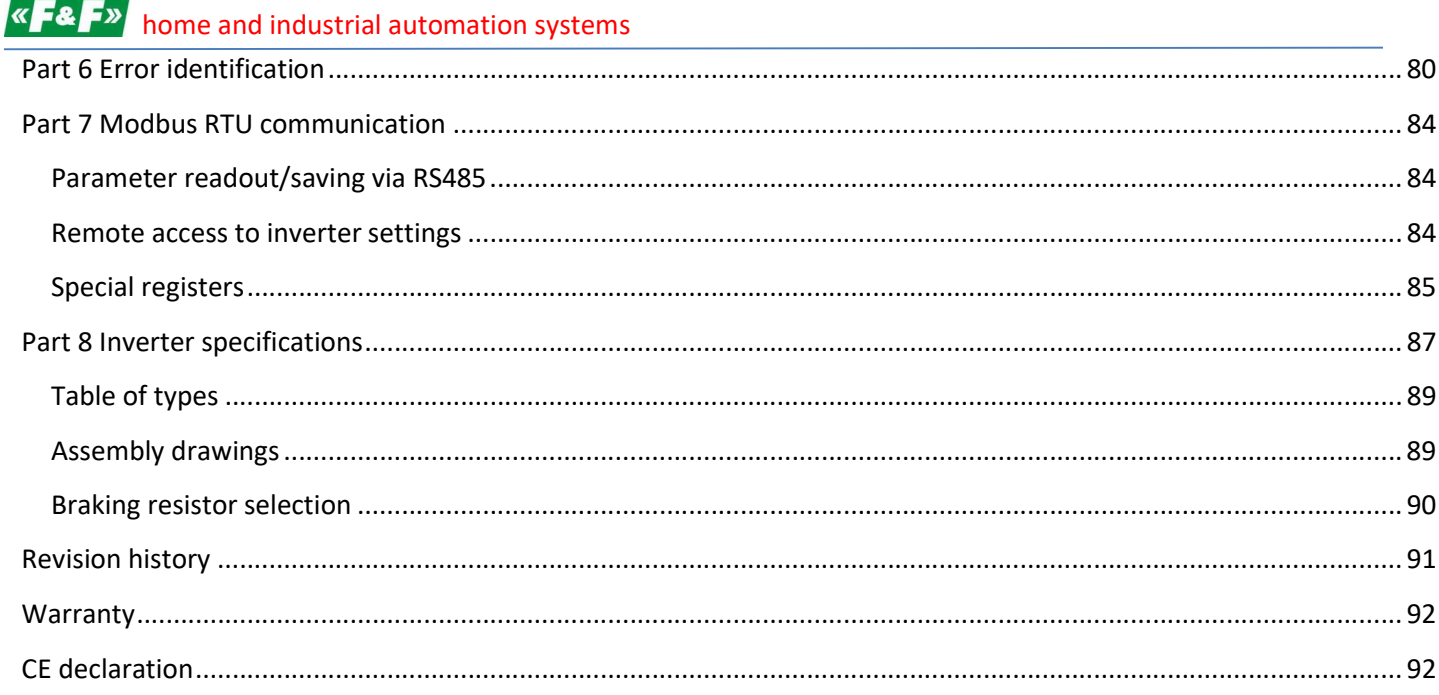

#### Part 1 Post-unpacking inspection

Before the inverter is installed and commissioned:

- 1) Check the device for possible transport damage.
- 2) Consult the device nameplate to check whether the product you received complies with the actual order.

Any damage, missing elements or discrepancies must be immediately reported to the supplier.

#### Nameplate

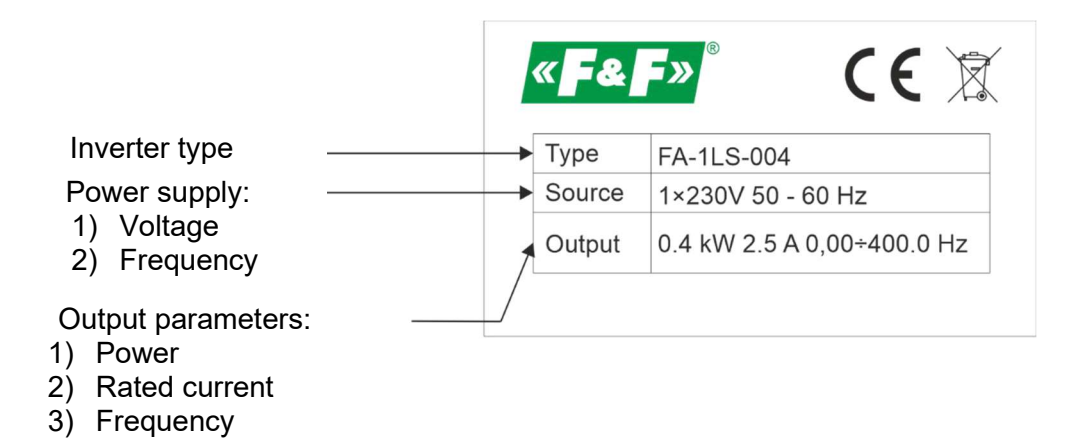

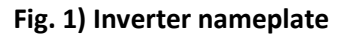

#### Inverter type identification

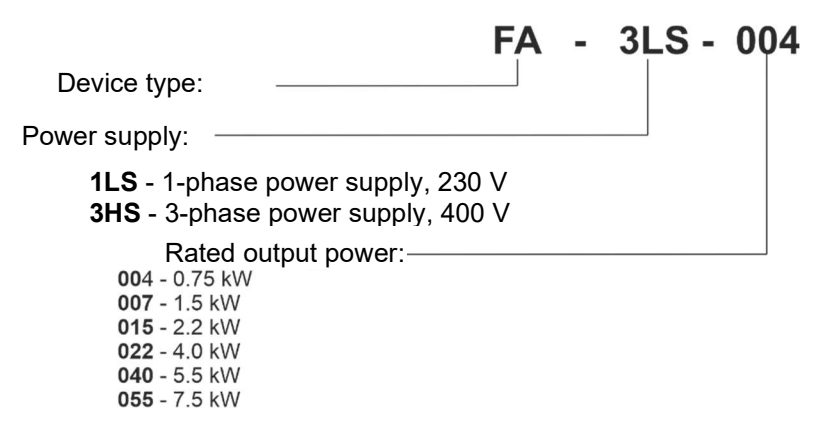

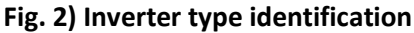

### Part 2 Installation

## Safety precautions

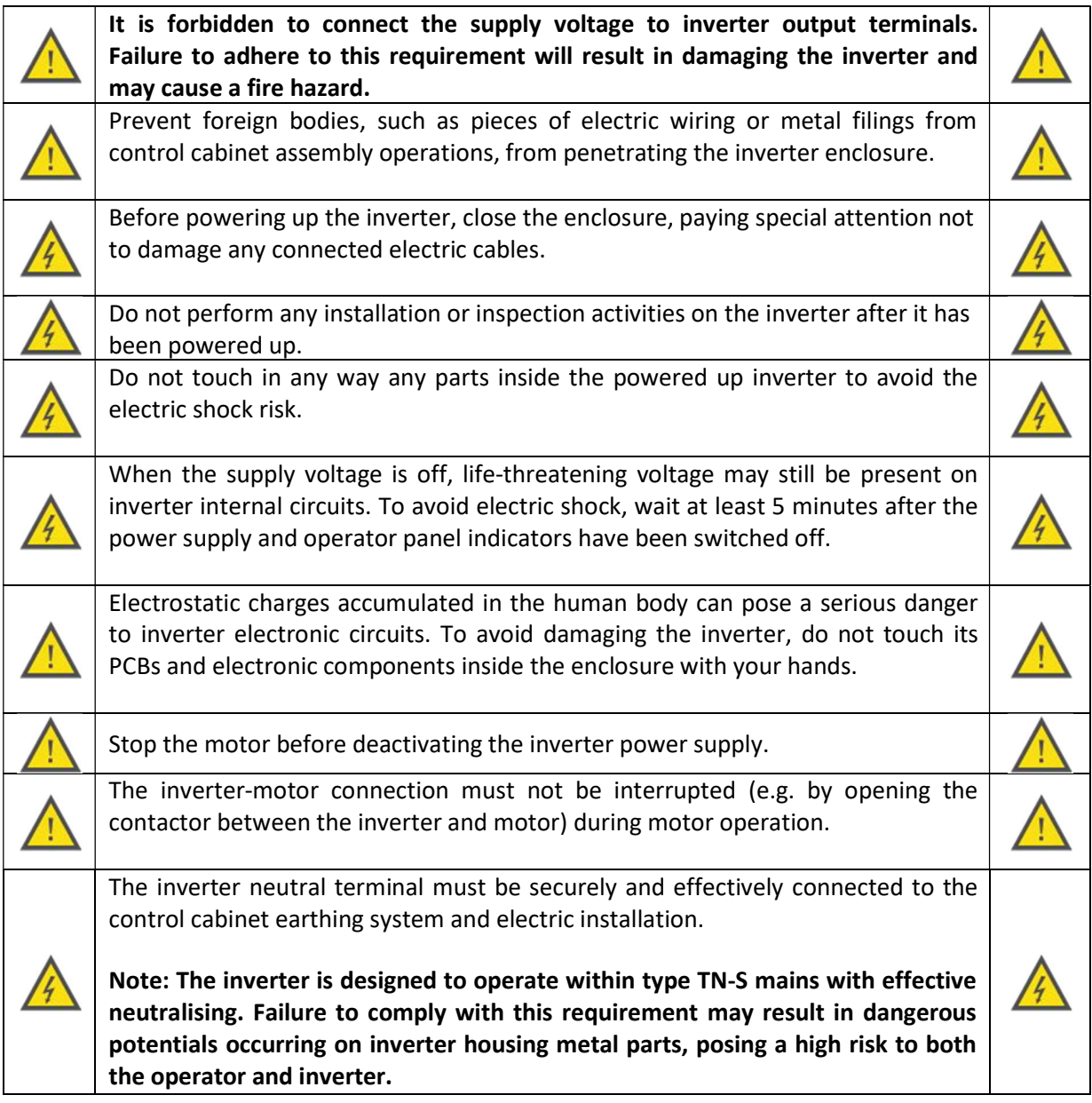

#### Installation

In order to ensure its correct and safe operation, the inverter must be installed in an upright position on a nonflammable wall or mounting plate. In addition, the following installation-related requirements must be met:

- 1) site ambient temperature ranging from -10 to +40 $^{\circ}$ C;
- 2) air circulation between the inverter enclosure and the environment ensured;
- 3) protection against penetration of water droplets, water vapour, dust, iron filings and other foreign bodies;
- 4) protection against impact exerted by oils, salts, aggressive and explosive gases;
- 5) adequate space between the inverter and adjacent objects provided as shown in the figure below.

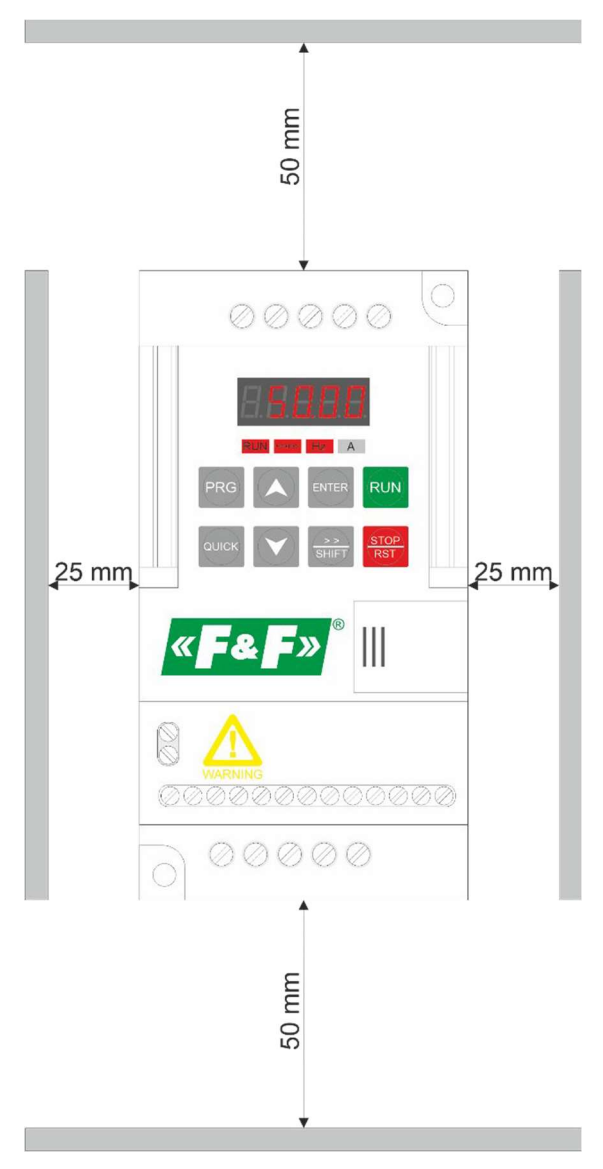

Fig. 3) Correct inverter installation example

### Part 3 External connections

#### Wiring diagram

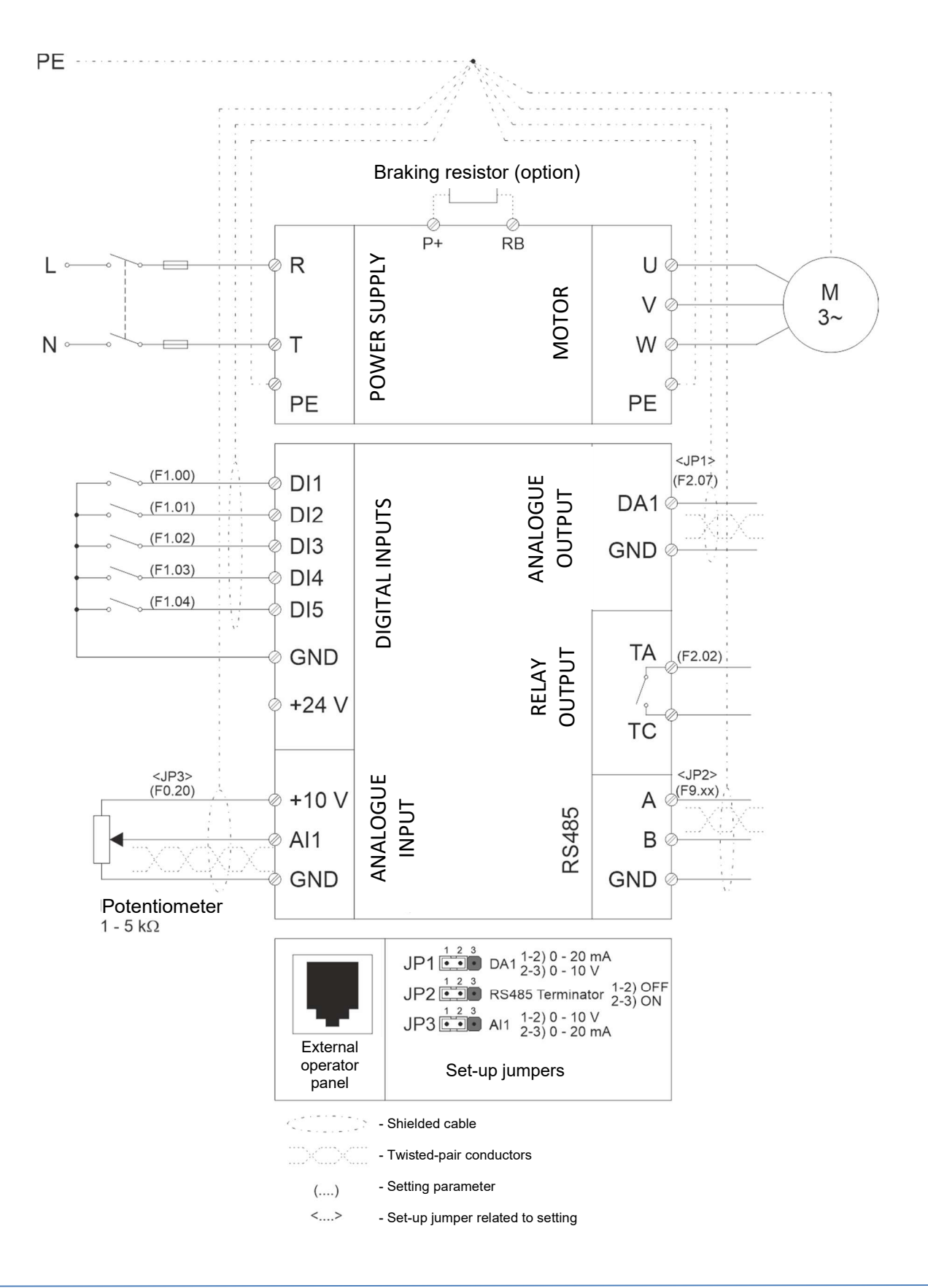

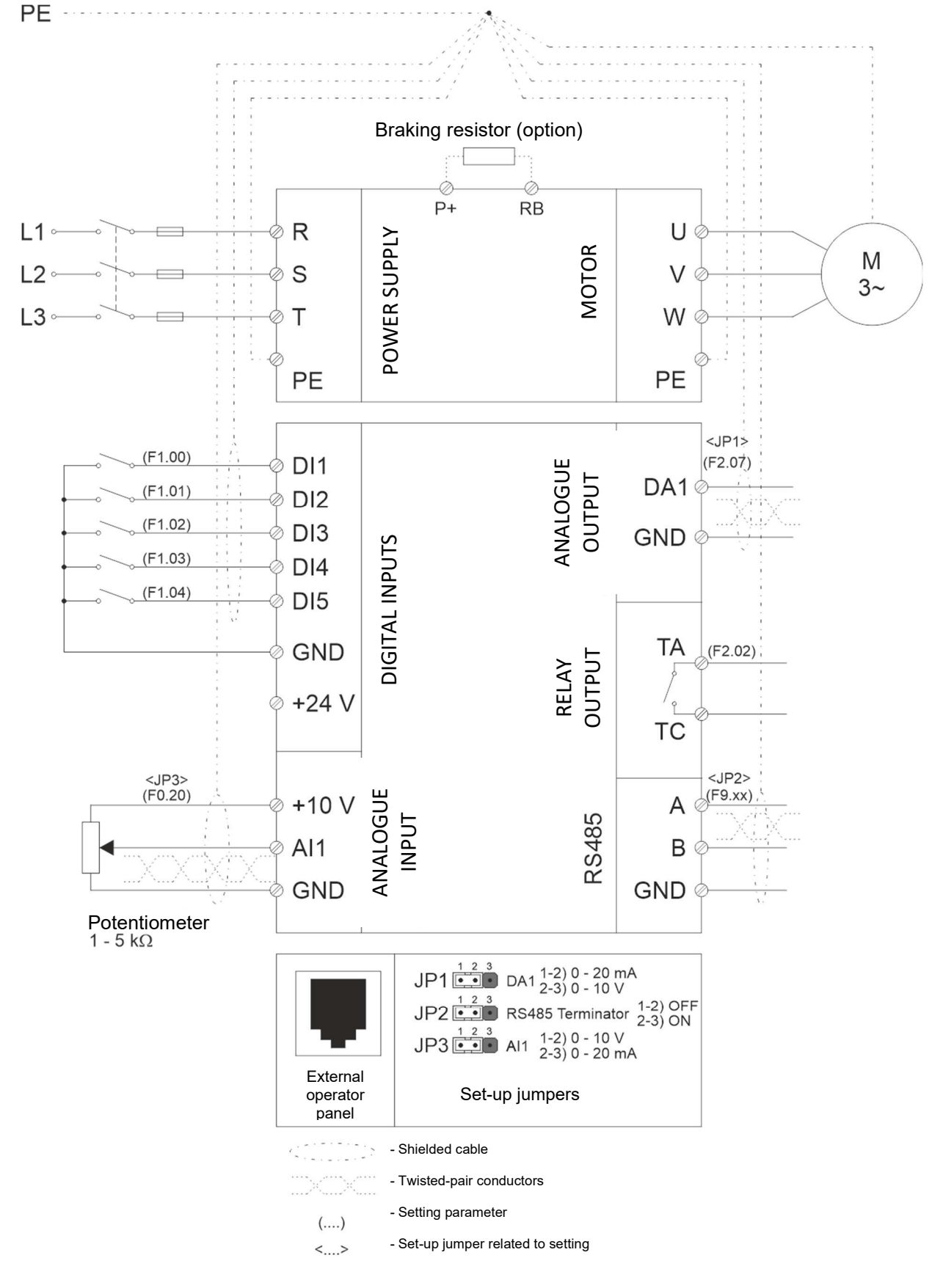

Fig. 4) FA-1LS 1-phase inverter connection diagram

Fig. 5) FA-3HS 3-phase inverter connection diagram

#### Power circuit connection

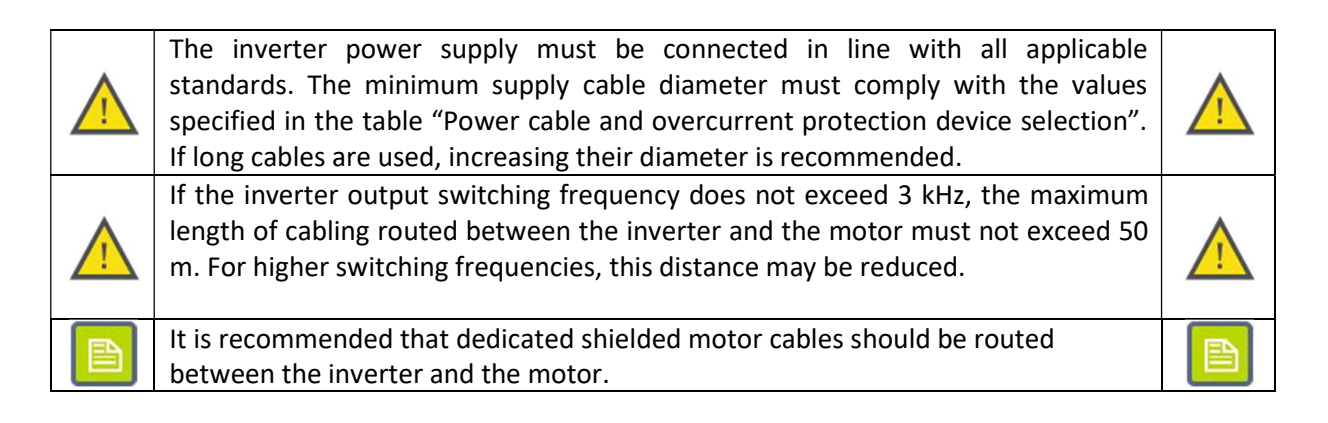

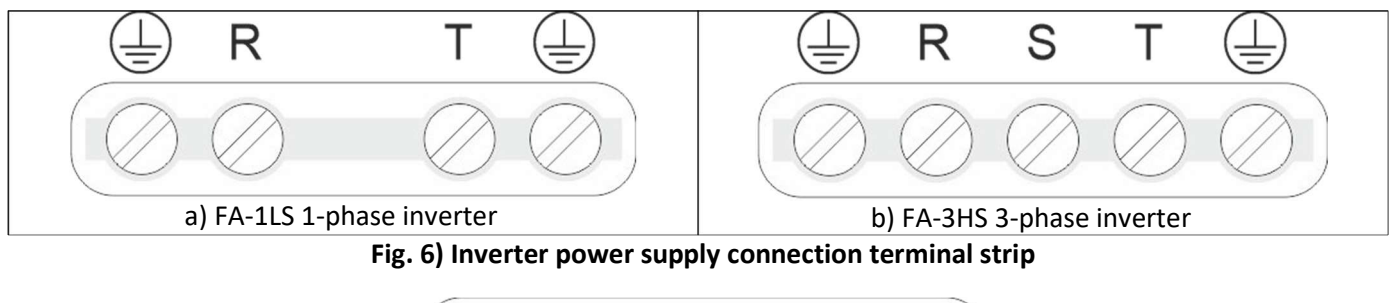

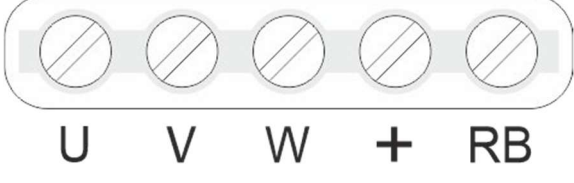

Fig. 7) Motor connection

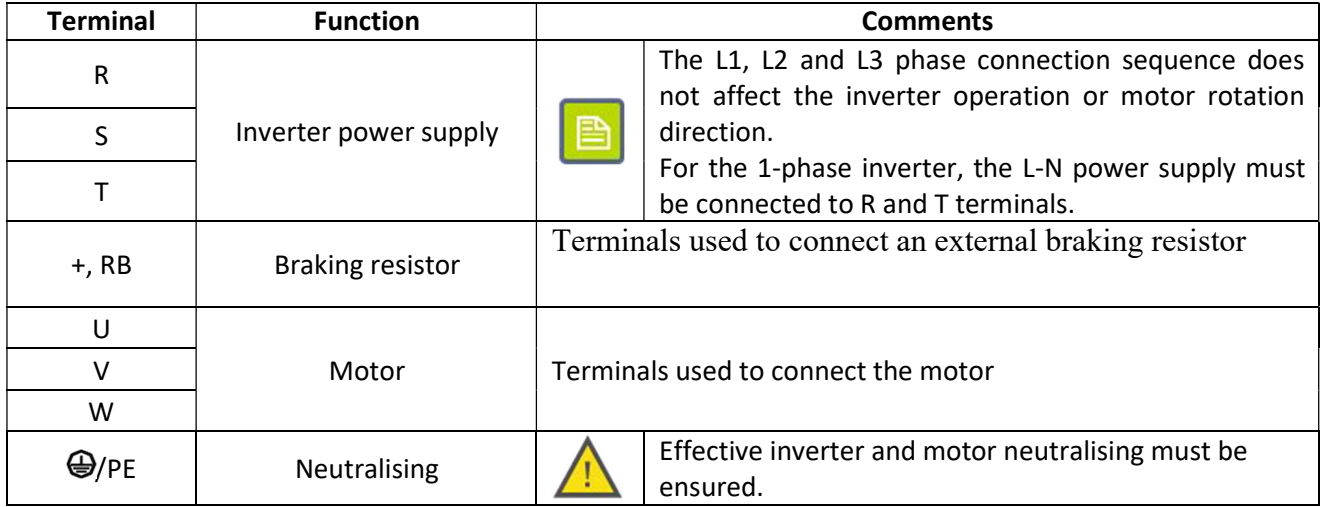

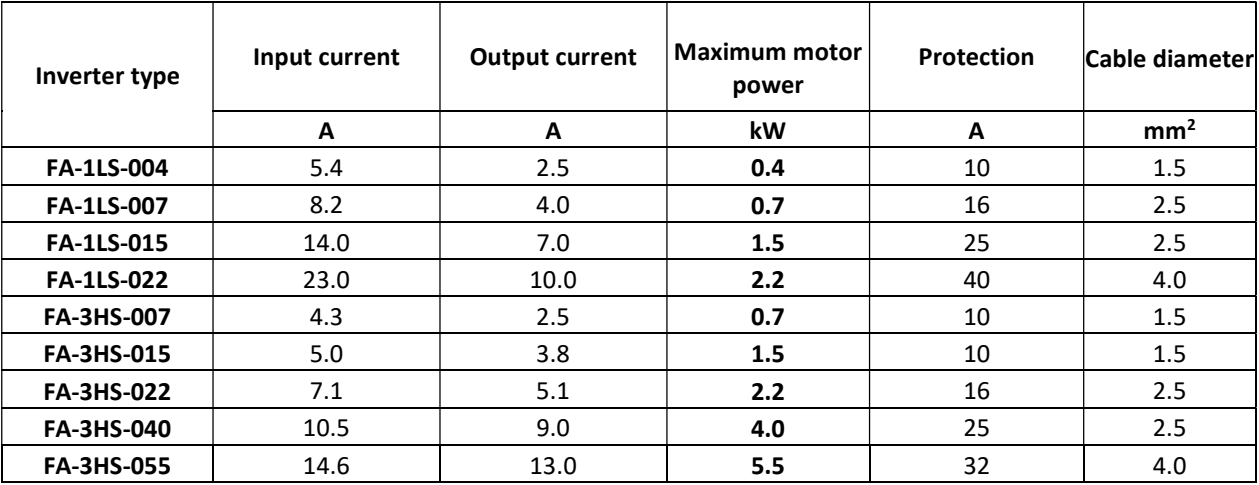

#### Power cable and overcurrent protection device selection

#### Control circuit connection

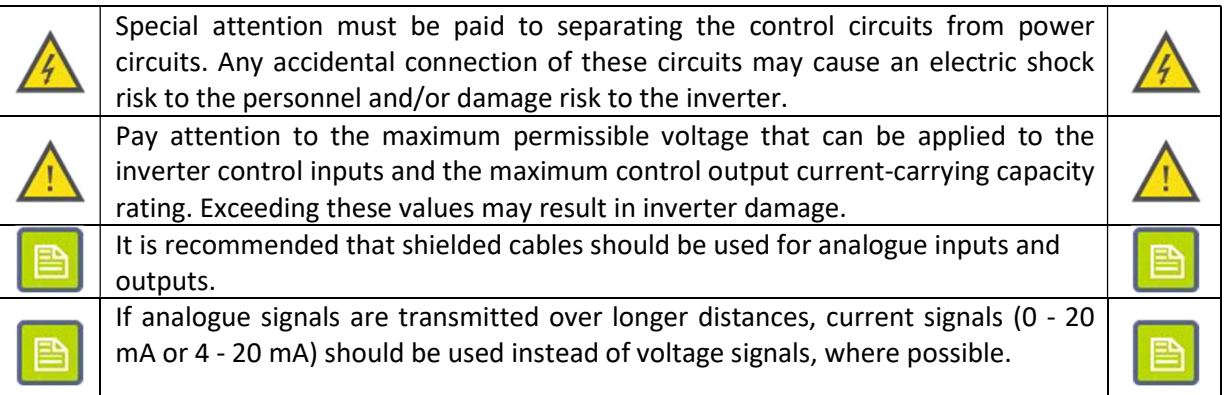

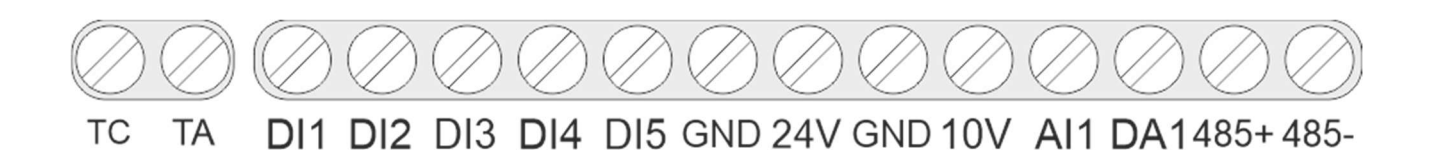

Fig. 8) Control circuit terminal strip

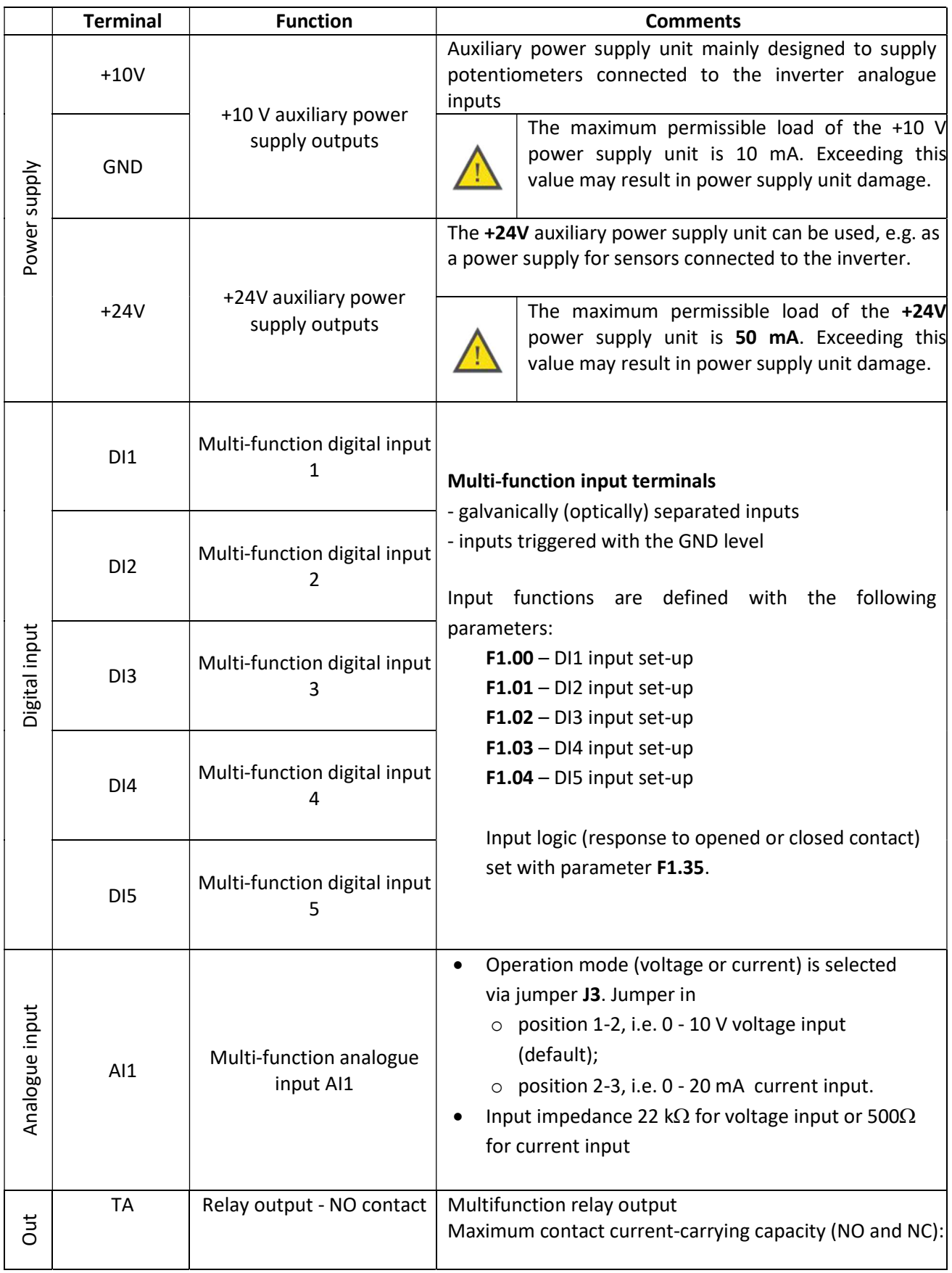

## $\left\langle \mathbf{F} \mathbf{A} \mathbf{F} \mathbf{B} \right\rangle$  home and industrial automation systems

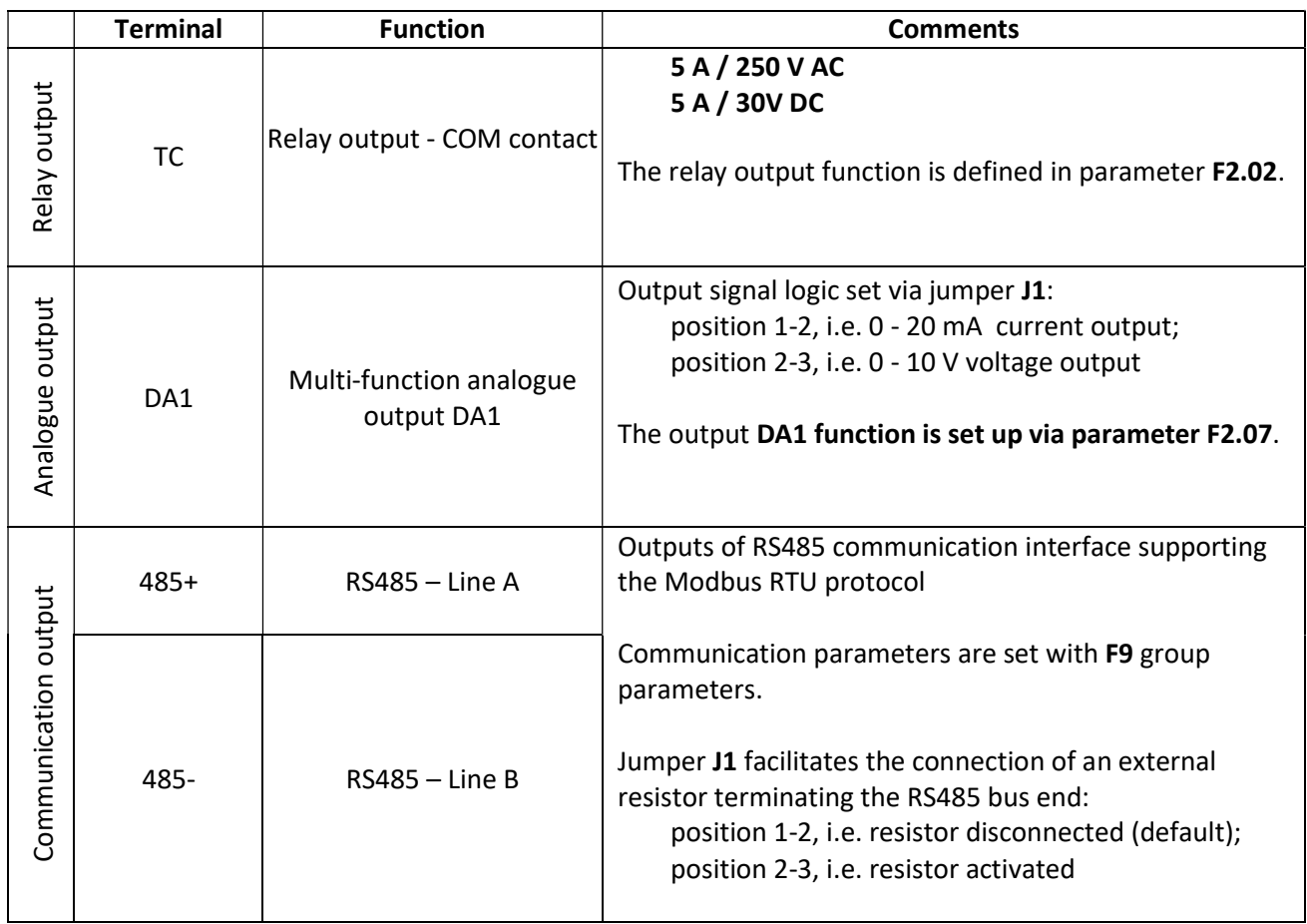

#### Part 4 Control panel

#### Control panel component description

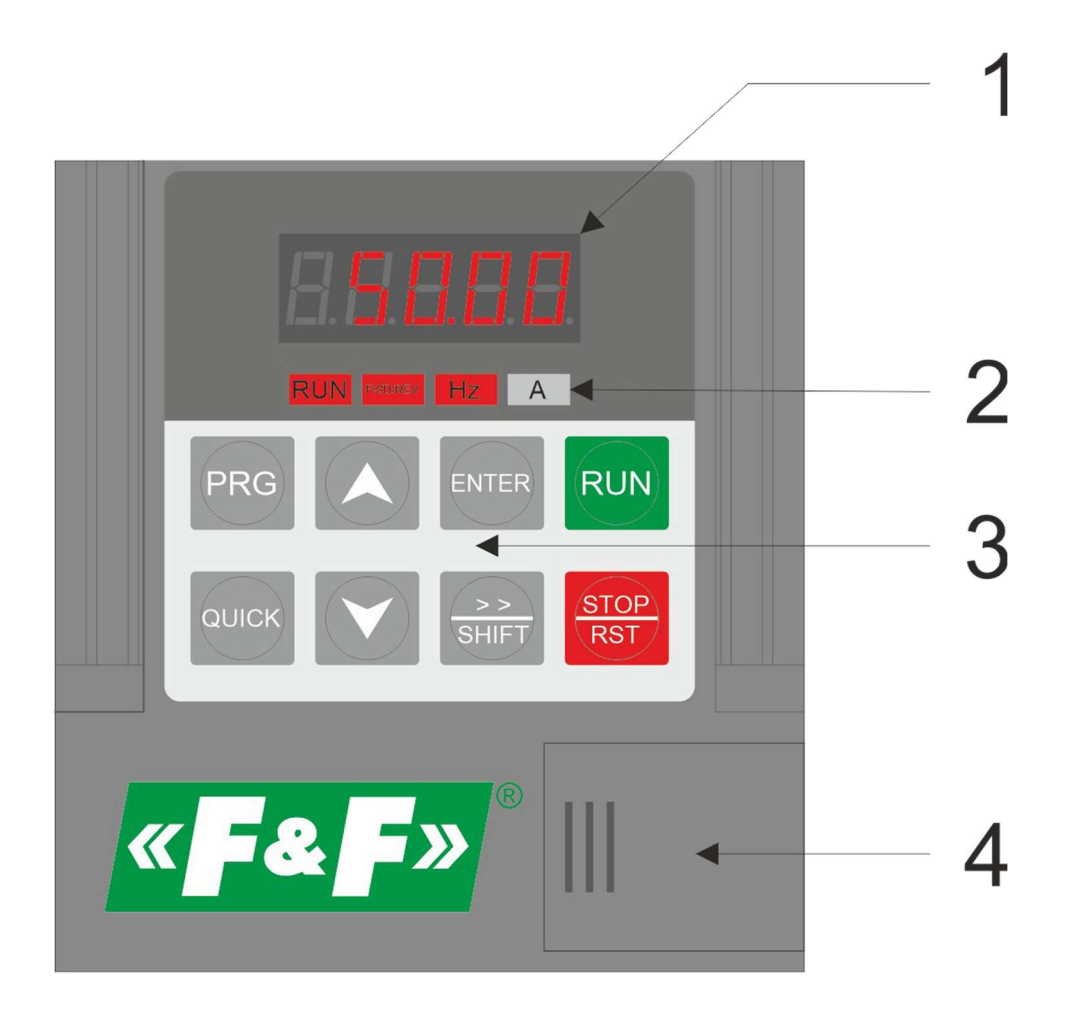

#### Fig. 9) Inverter control panel

The main inverter control panel elements include:

- 1) multifunctional 5-character LED display used for inverter operating parameter display and set-up
- 2) Control indicators

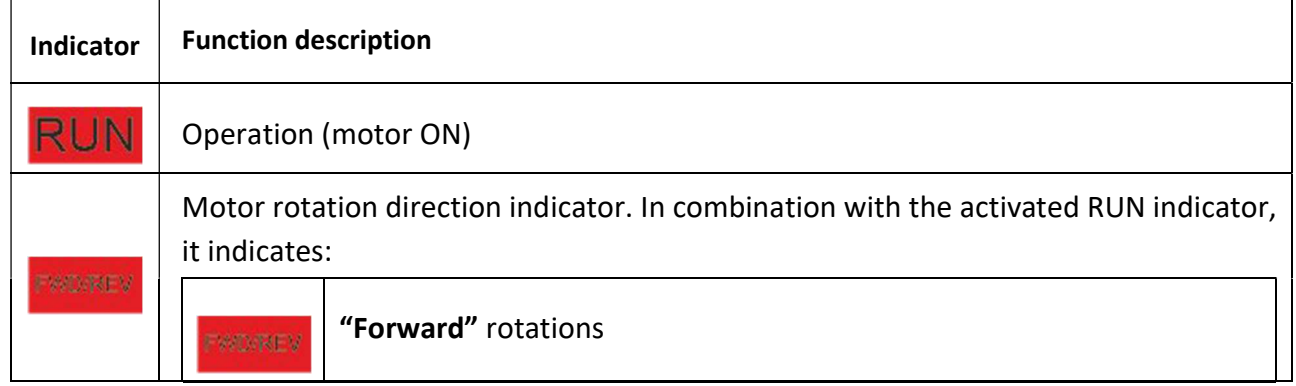

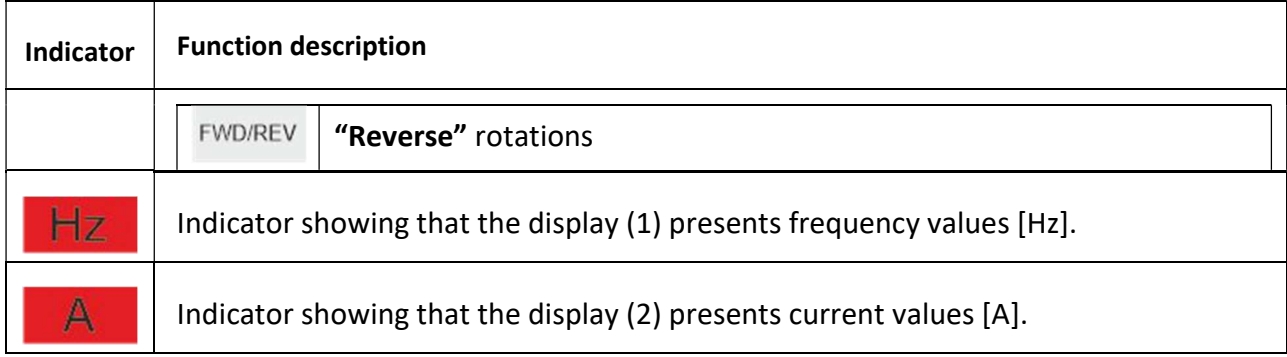

#### 3) Control buttons

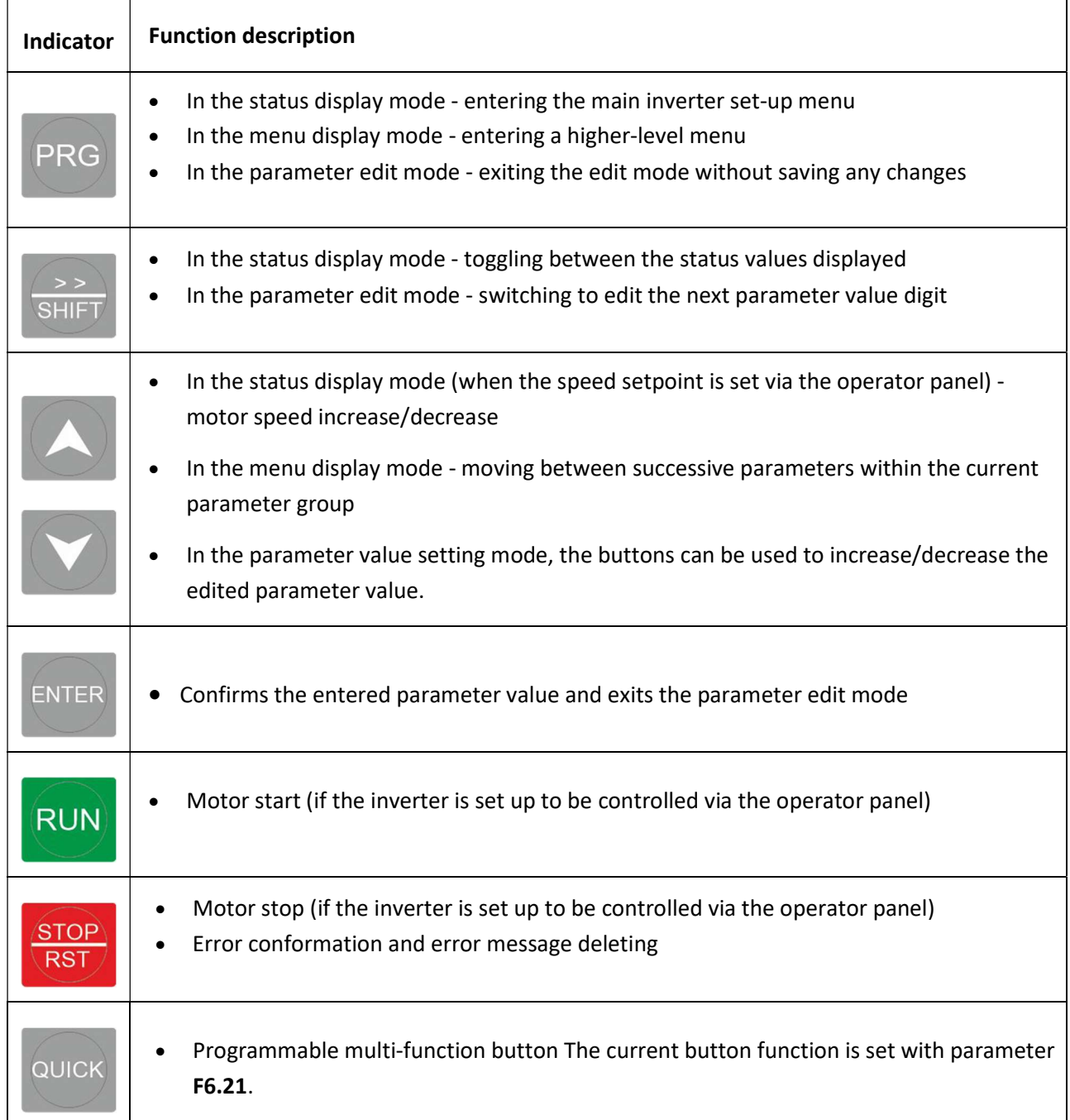

4) The cap under which the socket to connect the external operator panel and the JP1-JP3 jumpers for min. analogue input and output set-up are located.

#### See Fig. 10 and Fig. 11 for the methods of using inverter control panel and setting necessary parameter values.

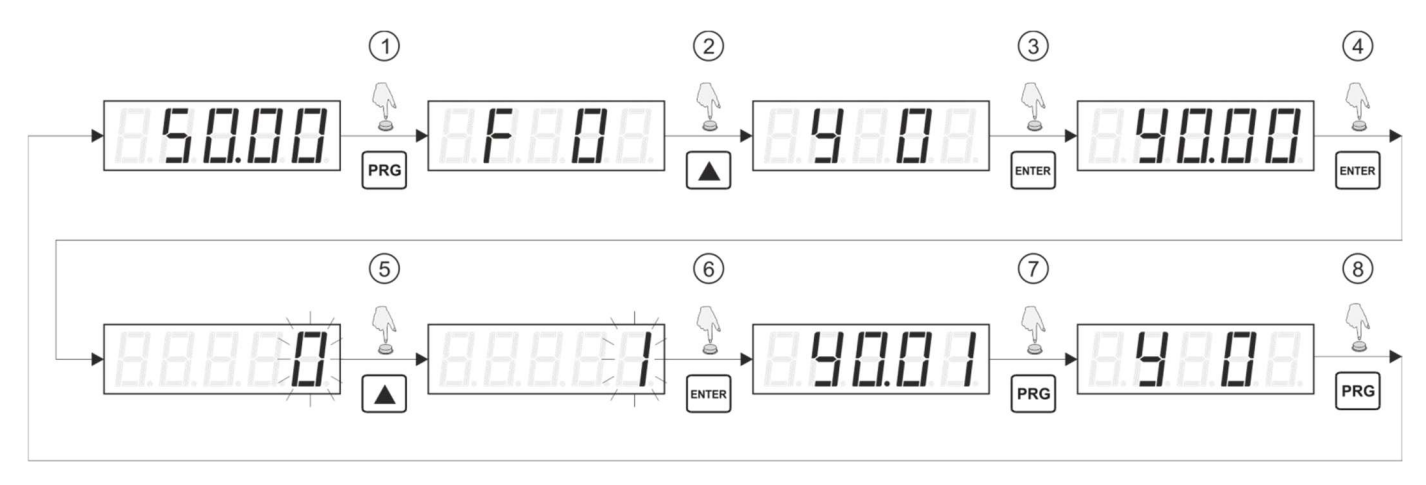

#### Fig. 10) Procedure example - restoring the default set-up

- 1. Press PRG in the monitor display mode to go to the menu mode and display the symbol for the first parameter group (F0).
- 2. Use the Up or Down buttons to go to a correct parameter group here, group Y0.
- 3. Press ENTER to enter the selected parameter group and display its first parameter (Y0.00).
- 4. Press ENTER to edit a selected parameter (Y0.00) and display its value. The value being edited is indicated by the corresponding digit blinking.
- 5. Use the Up or Down buttons to set the required parameter value here, the value is 1.
- 6. Press ENTER to confirm the new parameter value and exit the edit mode. Note: Press PRG to exit the parameter edit mode without confirming any changes.
- 7. Press **ENTER** to go to a higher-level menu  $-$  YO.
- 8. Press ENTER to go to the status display mode.

home and industrial automation systems

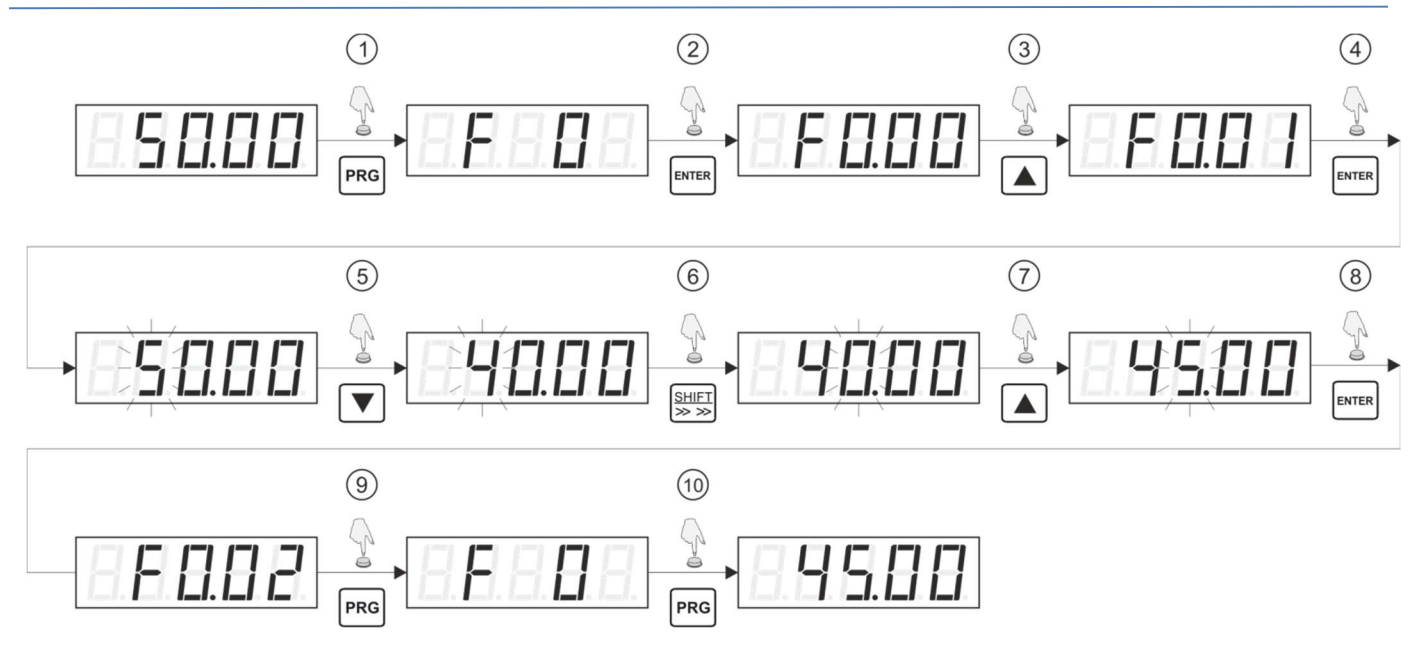

#### Fig. 11 Procedure example – changing a setpoint

- 1. Press PRG in the monitor display mode to go to the menu mode and display the symbol for the first parameter group (F0).
- 2. Press ENTER to enter the selected parameter group and display its first parameter (F0.00).
- 3. Use the Up or Down buttons to select the required parameter number here, the number is F0.01.
- 4. Press ENTER to edit a selected parameter (F0.01) and display its value. The value being edited is indicated by corresponding digit blinking.
- 5. Use the Up or Down buttons to set the required parameter value digit being edited.
- 6. Press SHIFT to move to the next edit field position.
- 7. Use the Up or Down buttons to set the required value of the digit being edited.
- 8. Repeat steps 5 and 6, in case further parameter value digits are to be edited. After setting all parameter digits, press ENTER to confirm the new value. Note: Press PRG to exit the parameter edit mode without confirming any changes.
- 9. Press ENTER to go to a higher-level menu  $-$  F0.
- 10. Press ENTER to go to the status display mode.

#### Inverter status

The current inverter status can be monitored via the parameters displayed on the operator panel LED monitor. If the inverter operates in the status display mode (i.e. the inverter menu is not displayed, and it is not in the parameter edit mode), the SHIFT button facilitates toggling between the values being displayed. The list of displayed parameters depends on whether the motor is running or has been stopped.

If it running, the values of a total of 26 different parameters can be displayed. They include information regarding the current and set frequency, DC circuit supply voltage, output voltage and current, motor power, (analogue and digital) input and output status, etc.

If it is stopped, the values of a total of 16 different parameters can be displayed. They include information regarding the set frequency, DC circuit supply voltage, output (analogue and digital) input and output status, etc.

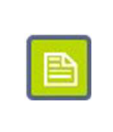

Parameter F6.01 and F6.02 can be used to set up the list of parameters to be displayed in the status mode when the motor is running. On the other hand, the list of parameters displayed in the status mode can be set up with parameter F6.03.

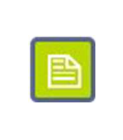

#### Setpoint protection

Inverter setpoints can be protected against unauthorised access. To this end, the parameter Y0.01 value must differ from zero. The value saved in parameter Y0.01 (range: 1 - 65535) is a new password granting access to the inverter set-up.

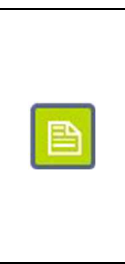

If a password to prevent making any modifications in the inverter set-up is set, the "-----" message is displayed when the PRG button is pressed and somebody attempts to enter the menu. To access the set-up features, enter a valid password value and press PRG again to confirm the selection.

To deactivate the set-up access protection feature, enter a valid password, go to parameter Y0.01 and set it to 0.

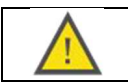

If a password is set, it should not be lost or forgotten, as this may prevent the user from modifying the inverter set-up.

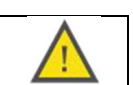

## Part 5 Inverter set-up

#### Parameter groups

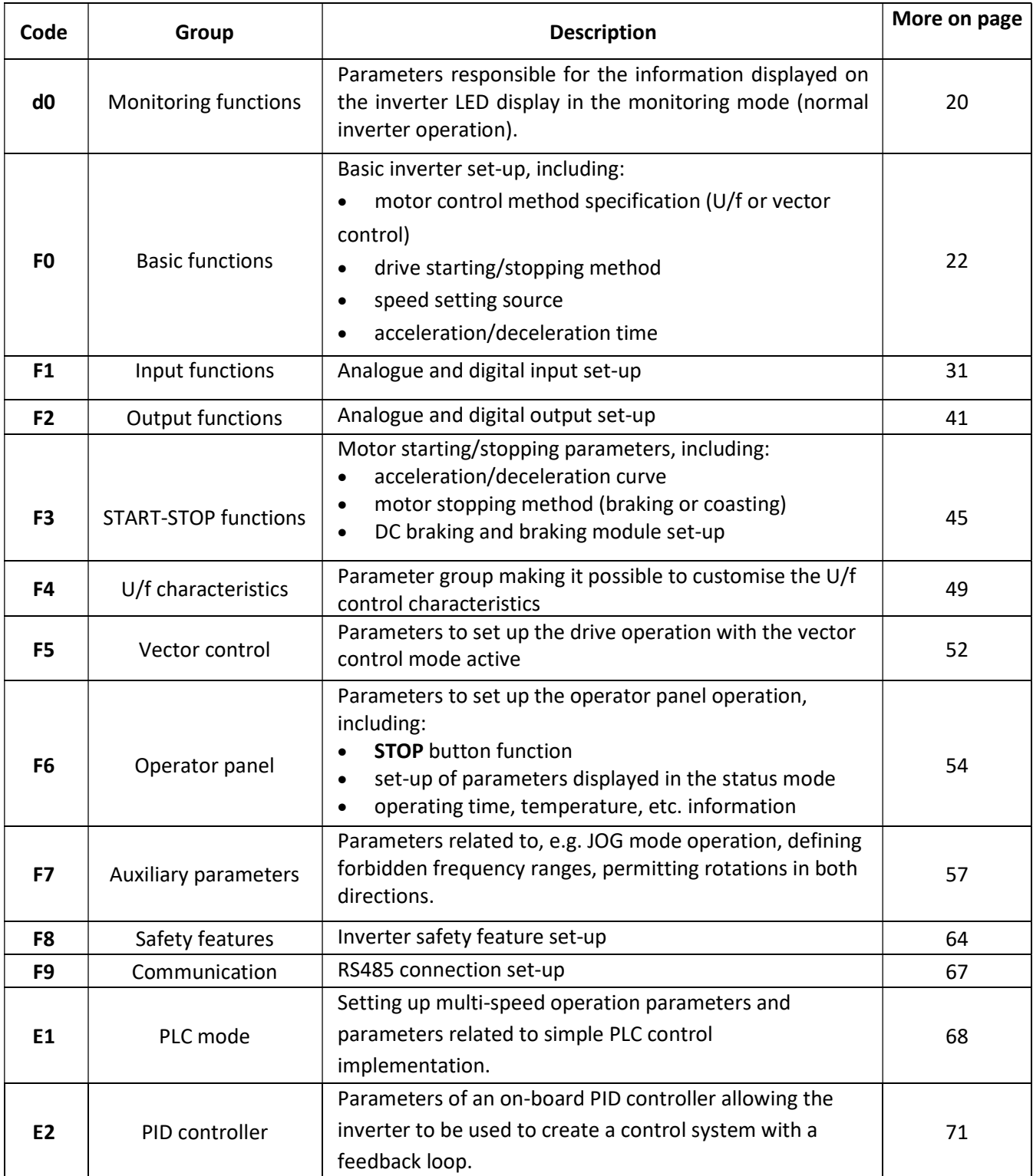

## $\left\langle \mathbf{F2},\mathbf{F2}\right\rangle$  home and industrial automation systems

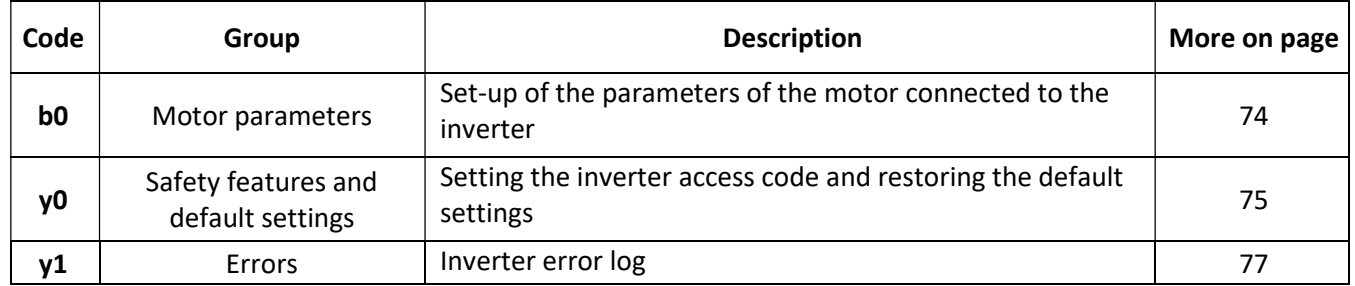

#### Monitoring functions

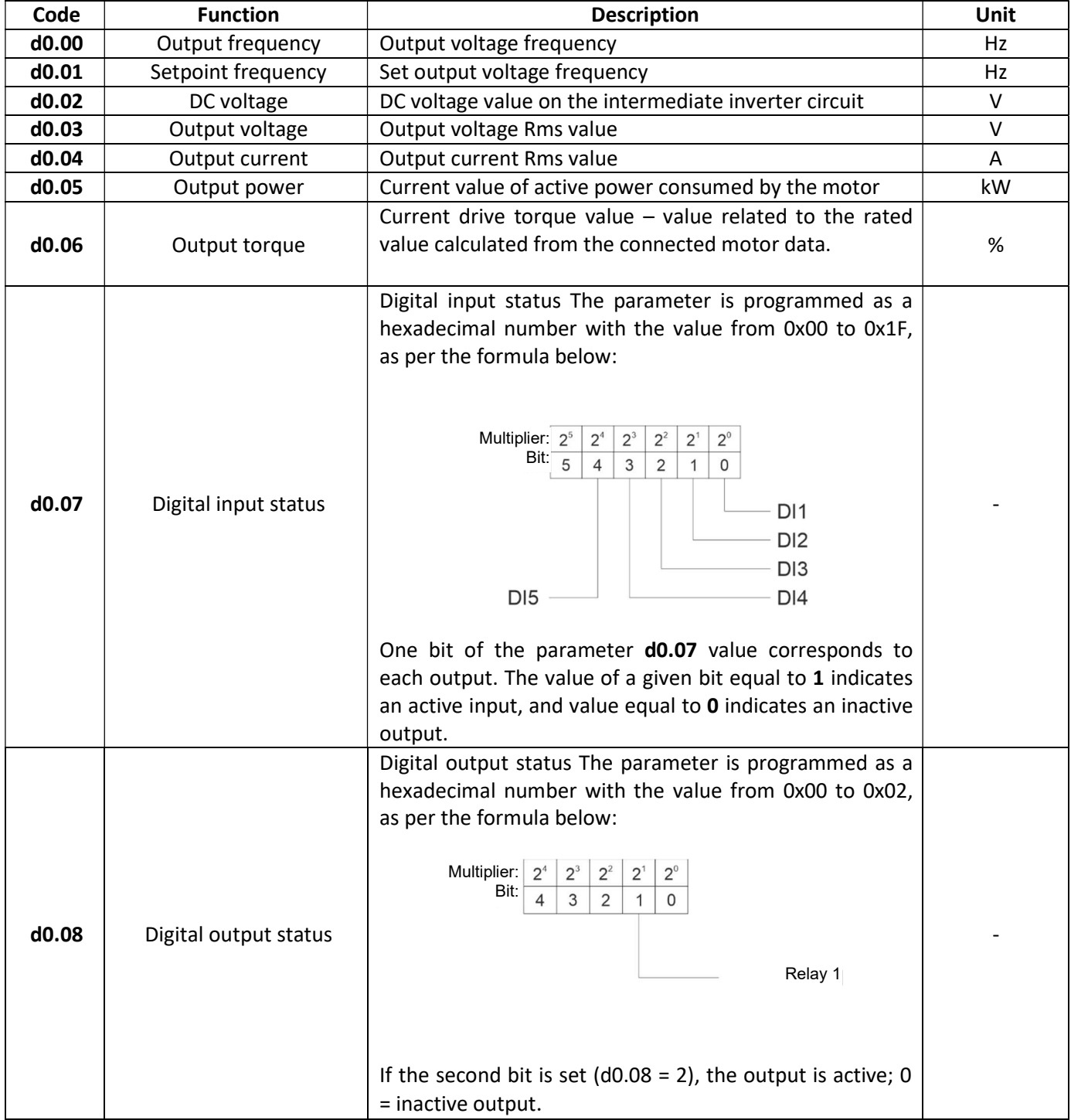

## $\left\langle \mathbf{F2},\mathbf{F2}\right\rangle$  home and industrial automation systems

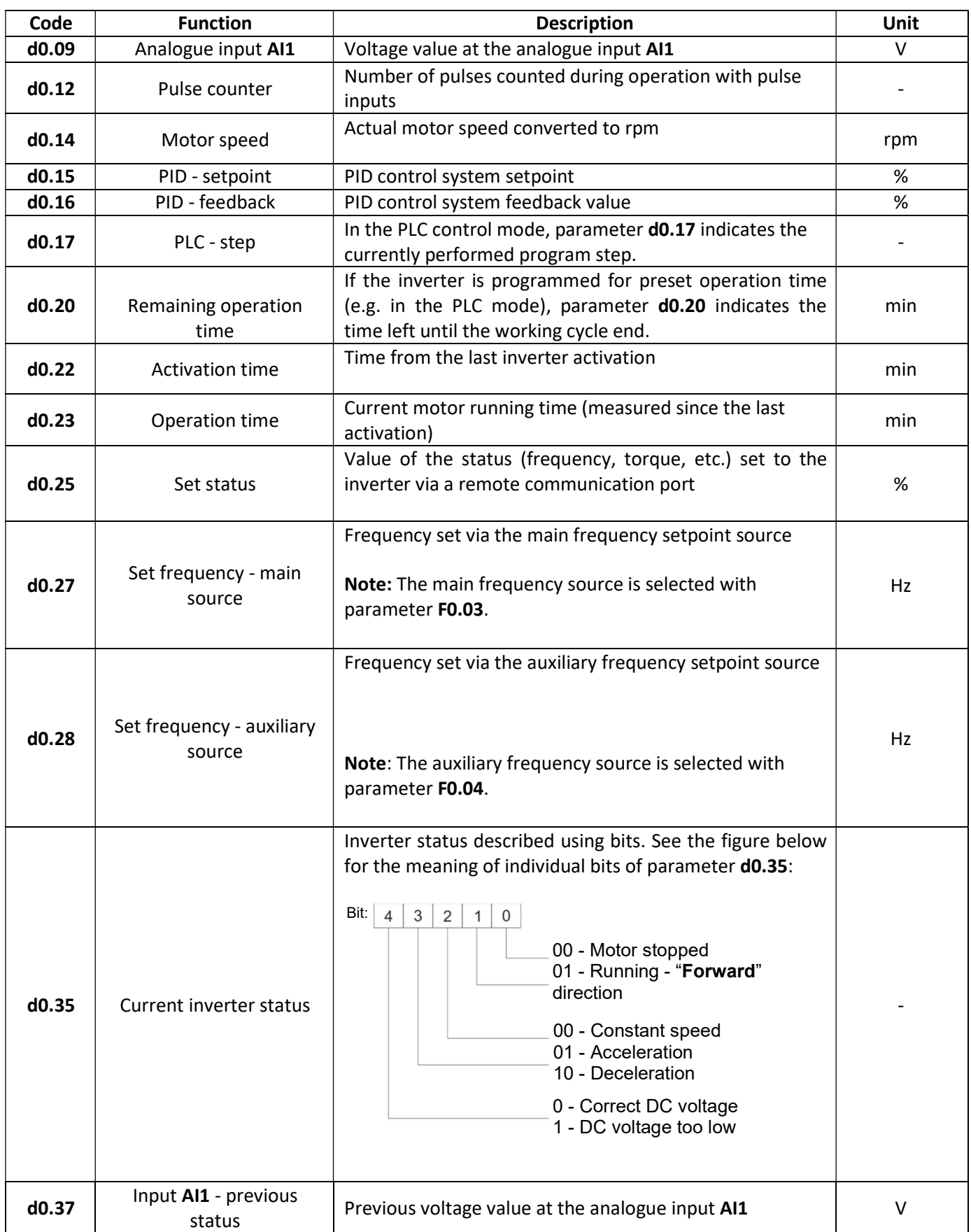

## Basic functions

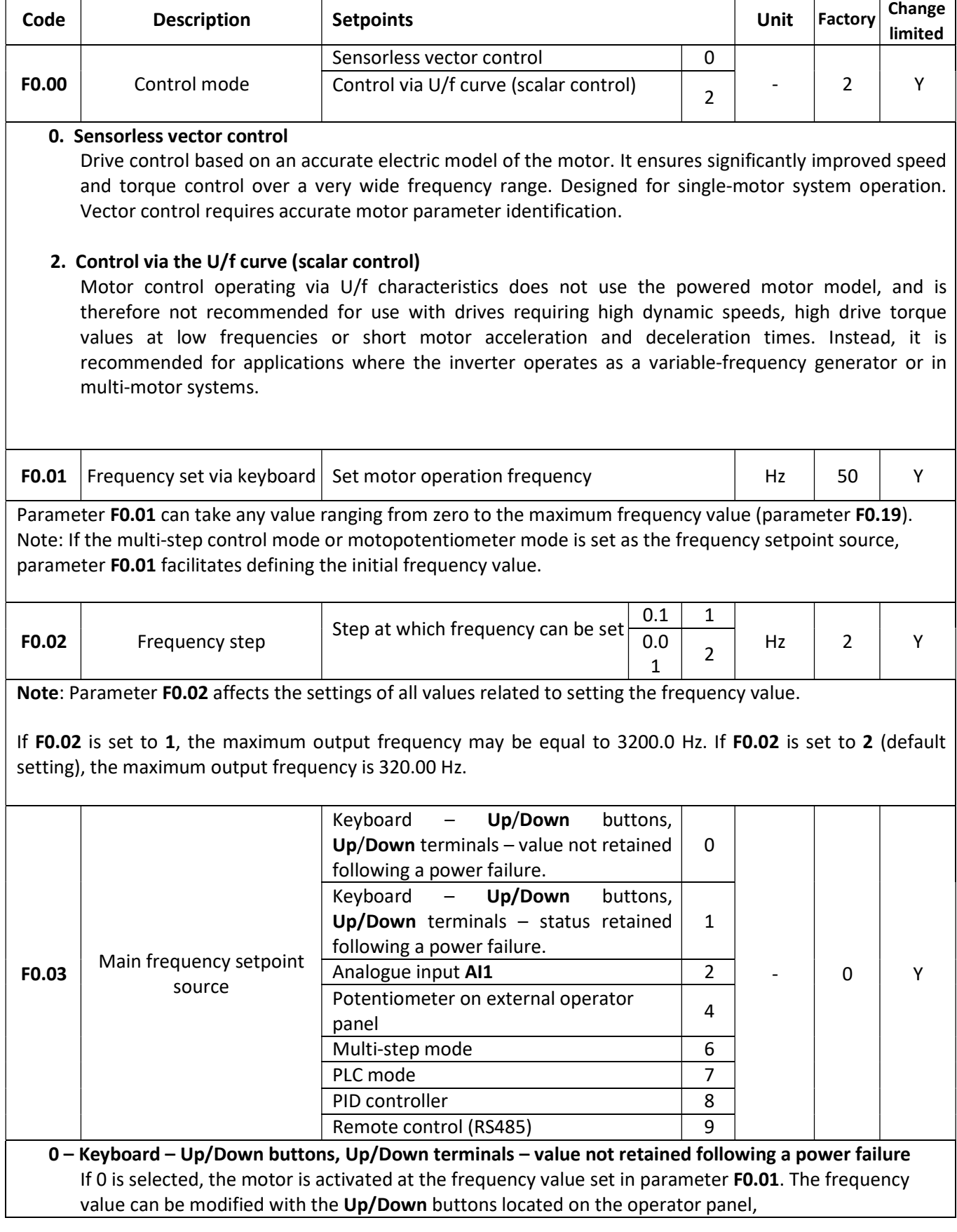

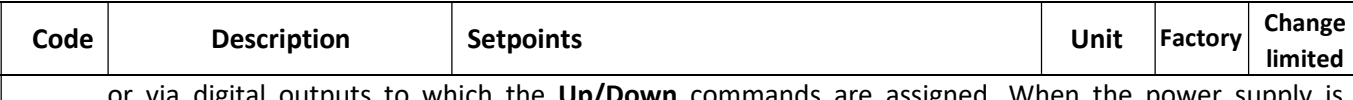

or via digital outputs to which the **Up/Down** commands are assigned. When the power sup deactivated, the current frequency setpoint is not retained.

#### 1 – Keyboard – Up/Down buttons, Up/Down terminals - value retained following a power failure

If 0 is selected, the motor is activated at the frequency value set in parameter **F0.01**. The frequency value can be modified with the Up/Down buttons located on the operator panel or via digital outputs to which the Up/Down commands are assigned. A frequency change results automatically in changing the parameter F0.01 value, so that after a power failure occurs and the motor is restarted, its start-up takes place from the last set frequency value.

Note: Parameter F0.09 additionally specifies what happens to the currently set frequency value when the motor is stopped. The parameter F0.09 setpoint does not affect the value in the event of power failure.

#### 2 - Analogue input AI1

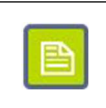

Analogue output AI1 is set by default as an auxiliary frequency source (parameter F0.04). To enable AI1 as the main frequency source, first the parameter F0.04 setpoint must be modified.

#### 4 - Potentiometer on external operator panel

The detailed relationship between the analogue input signal value and output frequency is set up using parameters F1.12 - F1.25.

#### 6 - Multi-step mode

Up to four binary inputs can be programmed for different combinations of the statuses transmitted to these inputs to generate different output frequencies.

When all four inputs are used, sixteen different speed levels can be set. Parameters **E1.00 - E1.15** make it possible to set up the multi-speed operation in full detail.

#### 7 - PLC mode

In the simple PLC control mode, a user can define up to sixteen different steps (i.e. speed, acceleration and deceleration time, duration) to be performed by the inverter automatically. Parameters from group E1 make it possible to set up the PLC mode in full detail.

#### 8 - PID controller

The frequency setpoint source is used as a setpoint or feedback source. In order to ensure correct PID controller operation, parameters from group E2 must be set up additionally.

#### 9 - Remote control

Output frequency is set remotely via commands sent by the RS-485 interface and Modbus RTU protocol.

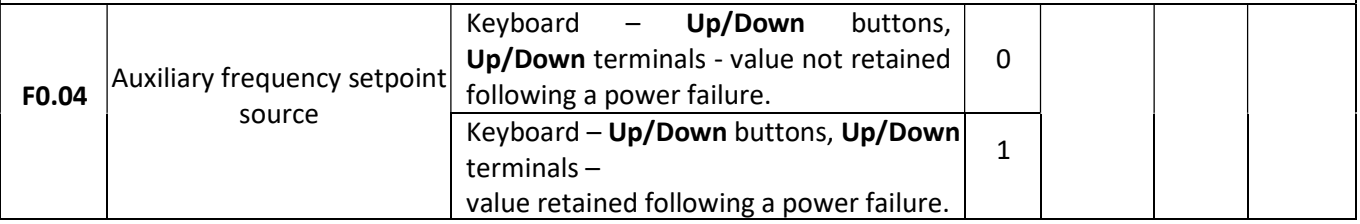

 $\mathbf{R}$   $\mathbf{F}$  home and industrial automation systems

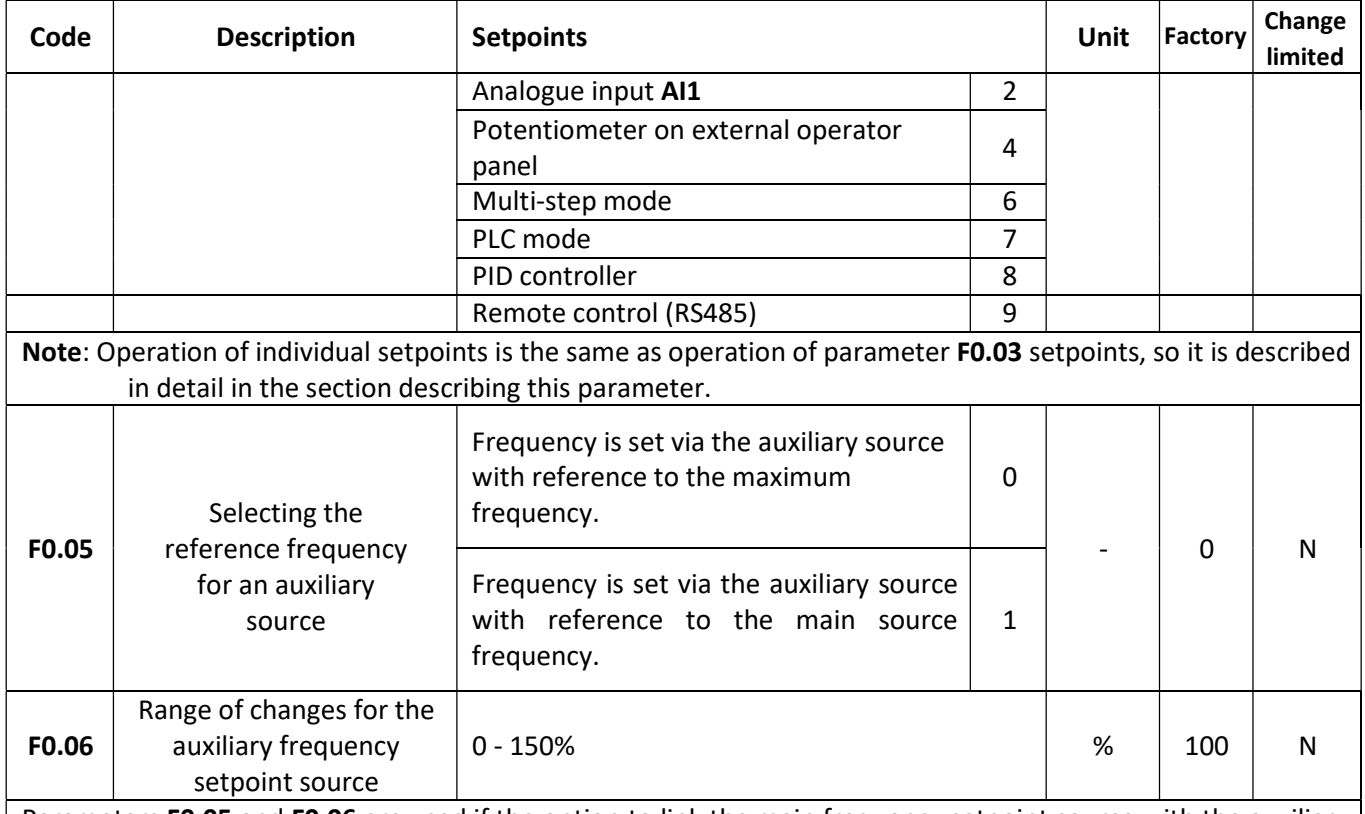

Parameters F0.05 and F0.06 are used if the option to link the main frequency setpoint source with the auxiliary frequency setpoint source is activated (parameter F0.07 = 1, 3 or 4). In this case:

- Parameter F0.05 defines whether the frequency adjustment range for the auxiliary source is between 0 and the maximum frequency value ( $F0.05 = 0$ ), or between 0 and the frequency value defined by the main frequency setpoint source ( $F0.05 = 1$ ).
- Parameter F0.06 defines the range of changes introduced by the auxiliary frequency source. The

resultant value of auxiliary frequency setpoint source impact is a combination of the values from parameter F0.05 and F0.06.

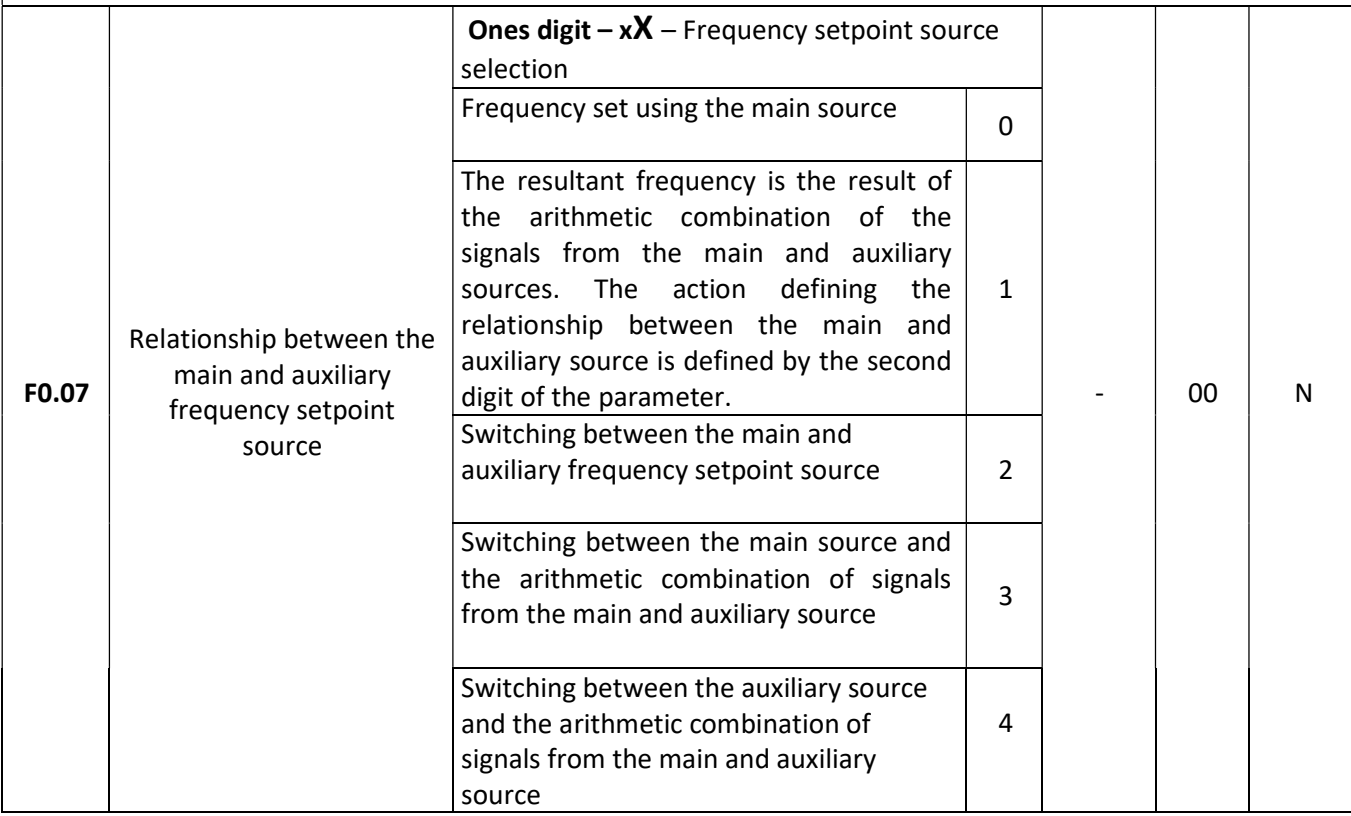

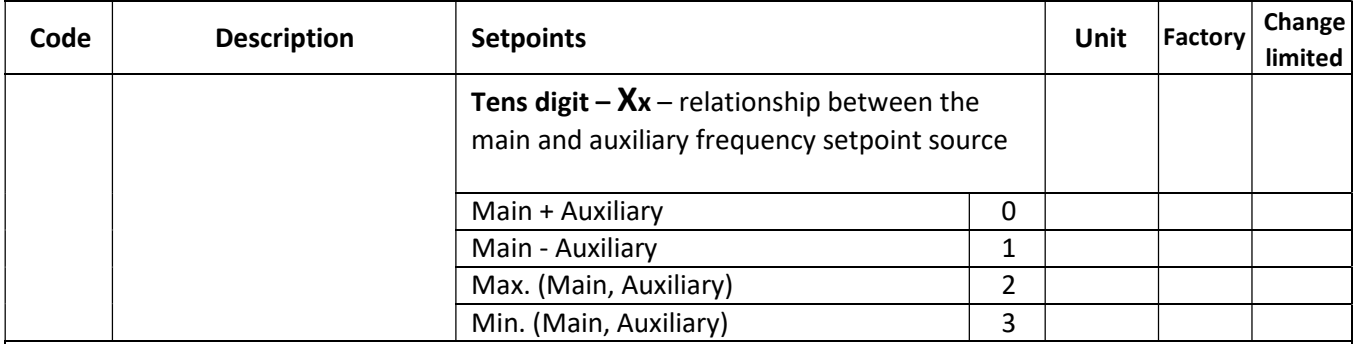

Parameter F0.07 makes it possible to define the relationship between the main and auxiliary frequency setpoint source. The parameter comprises two digits:

1 digit (ones):

#### 0 – Frequency set using the main source

The frequency is set only by means of the main frequency setpoint source (set using parameter F0.03).

1 – Arithmetic combination of main and auxiliary source

The resultant frequency is the result of an arithmetic operation (set at the second digit of the parameter) between the main and auxiliary frequency setpoint source.

#### 2 – Switching between primary and secondary source

The choice of whether the frequency is set using the main or auxiliary source is made using one of the digital inputs to which the code 18 function is assigned (frequency setpoint source switching – see the description of parameter F1.00 - F1.07 for more details).

If the input to which the source switching function is assigned is inactive, the main source is used to set the frequency. If the source switching input is active, the frequency is set using the auxiliary source.

#### 3 – Switching between the main source and arithmetic combination of the main and auxiliary source

It is the same as for the previous value. If the source switching input is inactive, the frequency is set using the main source. If the source switching input is active, the frequency is defined as a result of an arithmetic operation (set at the second digit of the parameter) between the main and auxiliary source.

4 – Switching between the auxiliary source and arithmetic combination of the main and auxiliary source It is the same as for the two previous values. If the source switching input is inactive, the frequency is set using the auxiliary source. If the source switching input is active, the frequency is defined as a result of an arithmetic operation (set at the second digit of the parameter) between the main and auxiliary source.

#### 2 digit (tens):

This setting is useful only if the first digit of the parameter forces creating the frequency combination from the main and auxiliary source.

#### 0 – Main + Auxiliary

The resultant frequency is the arithmetic sum of the frequency set using the main and auxiliary source.

#### 1 – Main - Auxiliary

The resultant frequency is the result of subtracting the frequency set by the main source from the frequency set by the auxiliary source.

#### 2 – Max. (Main, Auxiliary)

The frequency is set at the higher of the values which are at a given moment set by the main and auxiliary frequency setpoint source.

#### 3 – Min. (Main, Auxiliary)

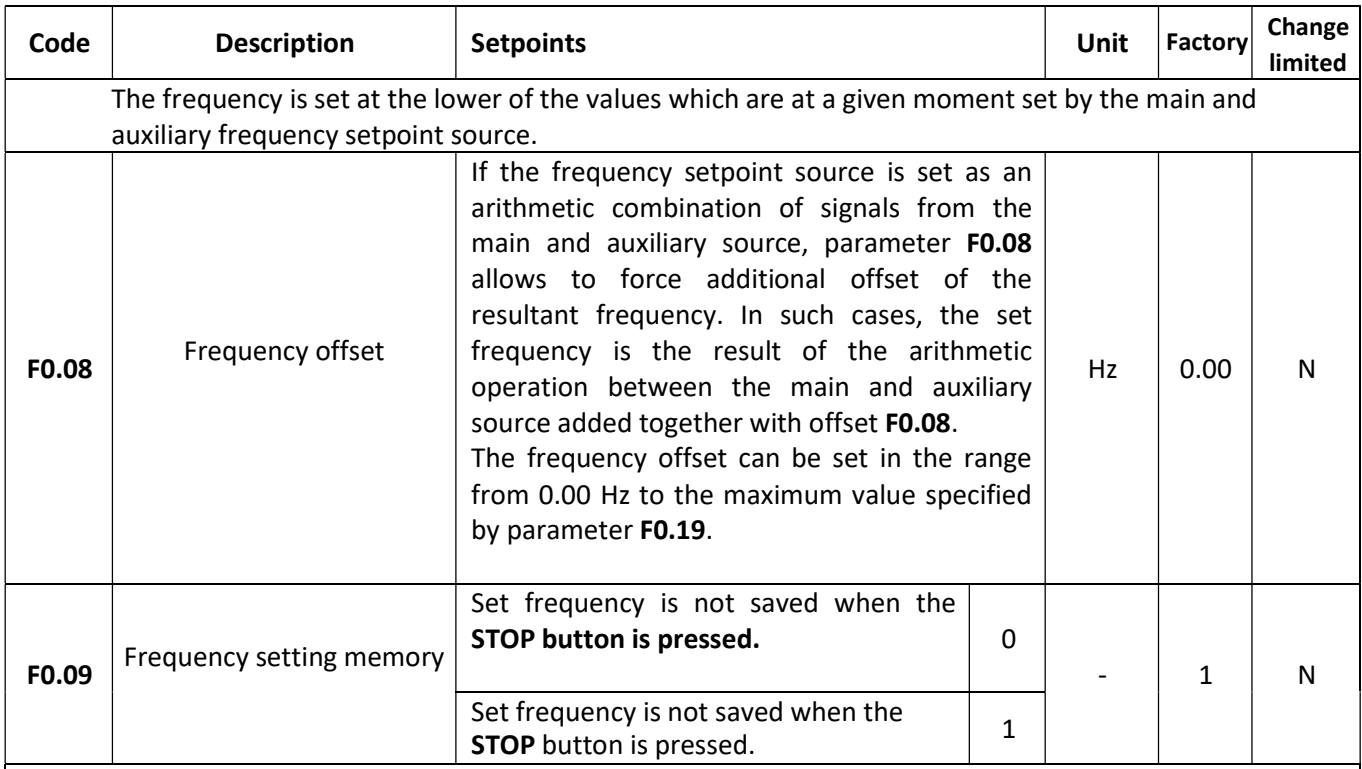

If the frequency is set digitally (e.g. using Up/Down buttons/terminals), parameter F0.09 makes it possible to specify whether the last set frequency value is saved when the motor is stopped.

#### 0 - Frequency value is not saved

When the motor is stopped, the current frequency setting is discarded. The motor will be restarted with the initial frequency value defined in parameter F0.01.

#### 1 – Frequency value is saved

When the motor is stopped, the current frequency setting is retained. The motor will be restarted with the frequency value set when the motor was previously stopped.

## $\left\langle \mathbf{F} \mathbf{A} \mathbf{F} \mathbf{B} \right\rangle$  home and industrial automation systems

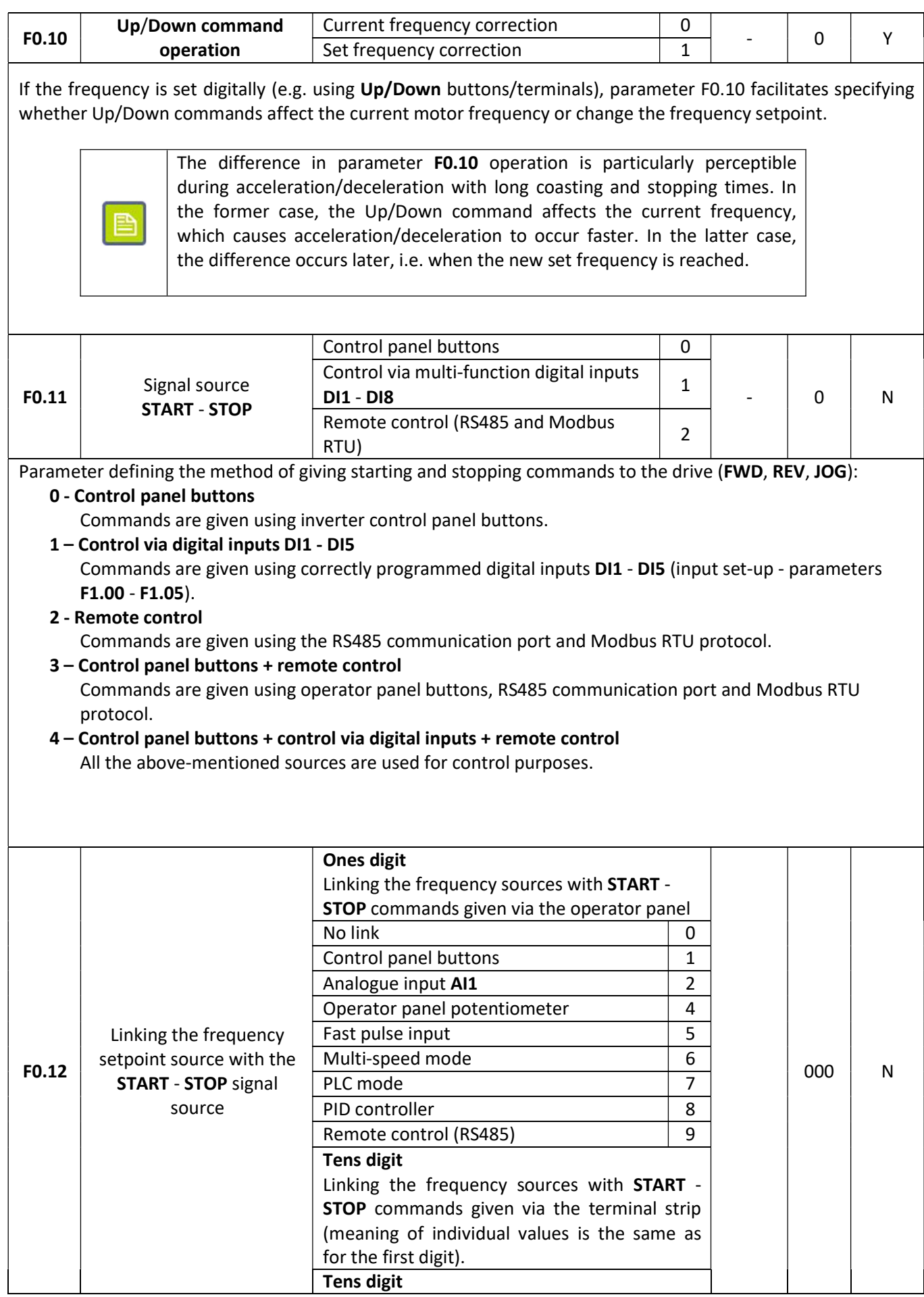

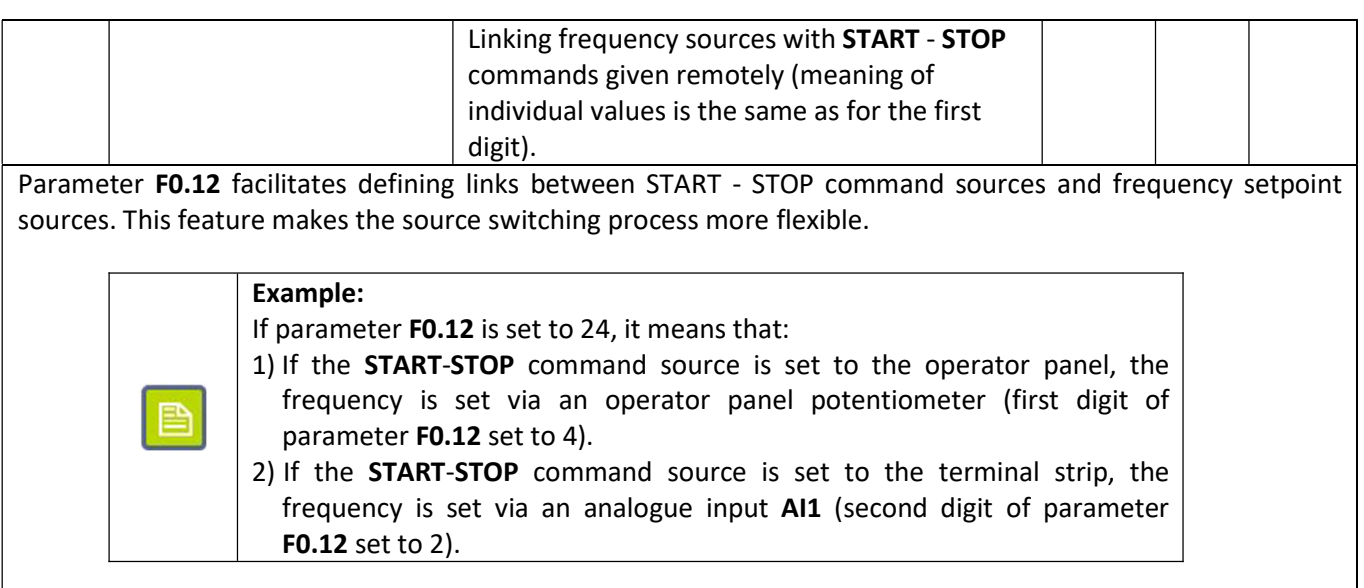

The same frequency setpoint source can be linked to various sources used to set the **START** - **STOP** commands. If the sources are linked, parameter F0.03 - F0.07 settings are ignored.

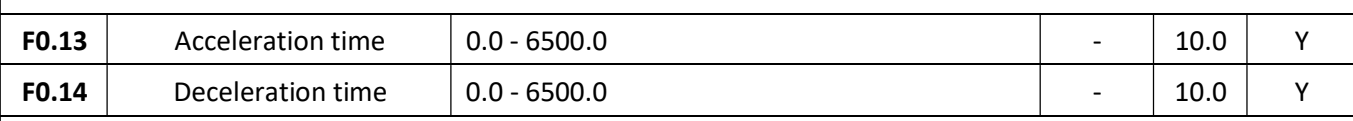

The acceleration time setting (F0.13) defines the time during which the inverter accelerates from 0 to the frequency reference value set in parameter F0.16. The deceleration time setting (F0.14) defines the time during which the inverter decelerates from the frequency value set in F0.16 to 0. The time unit for parameter F0.13 and F0.14 is specified in parameter F0.15.

## Note:

Excessively short acceleration/deceleration times, especially for drives with a high moment of inertia, impose high loads on motor windings and inverter output circuits. They can also cause tripping of the inverter overvoltage and overcurrent protection features.

FA-3X inverters facilitate defining up to four sets of acceleration/deceleration times and switching between them using signals applied to digital inputs DI. Then, these times are set up via the following parameters:

F0.13, F0.14 – First set

F7.08, F7.09 – Second set

F7.10, F7.11 – Third set

F7.12, F7.13 – Fourth set

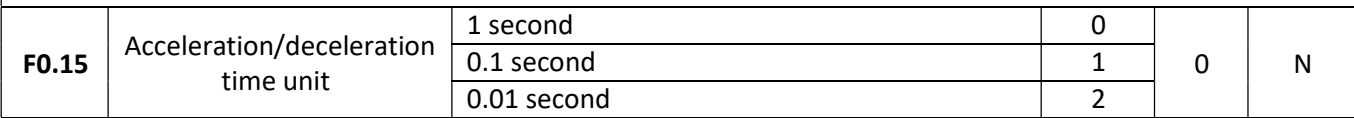

Parameter F0.15 determines the scale with which acceleration and deceleration times are presented. The selected scale determines the time setting accuracy as well as the maximum acceleration and deceleration times.

 $0 - 1$  second – Time scale  $0 - 65000$  s

 $1 - 0.1$  second – Time scale 0.0 - 6500.0 s

2 – 0.01 second – Time scale 0.00 - 650.00 s

 $\left\langle \mathbf{F} \mathbf{A} \mathbf{F} \mathbf{B} \right\rangle$  home and industrial automation systems

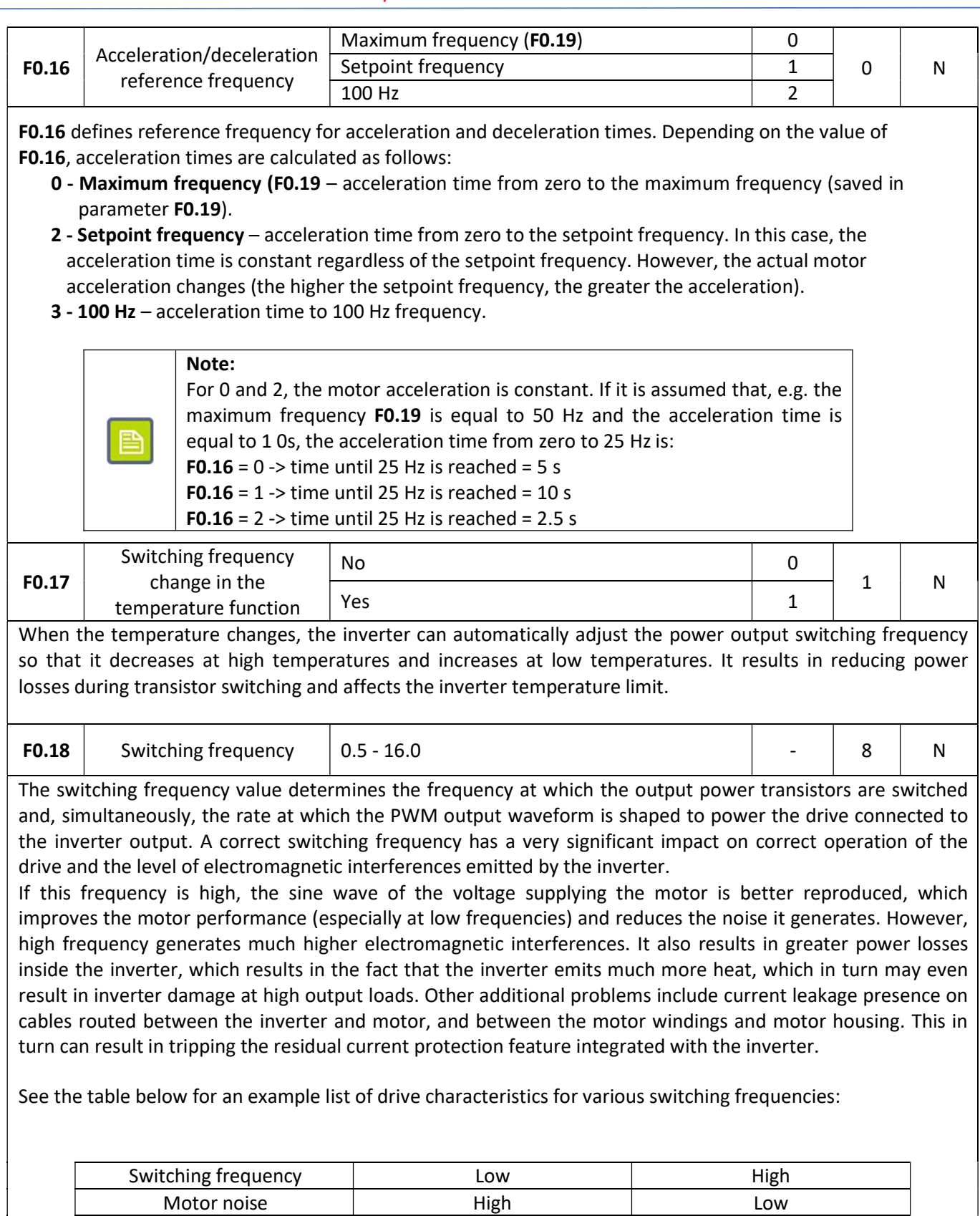

Sinusoidal current reproduction **Poor** Poor **Poor** Bood

Interference (mains and EMC) | Low Low | High

Motor temperature  $\vert$  High High High Low Inverter temperature and a low and the High Current leakages and the Low and High

#### $\mathcal{K}$   $\mathcal{F}$   $\mathcal{L}$   $\mathcal{F}$   $\mathcal{D}$ home and industrial automation systems

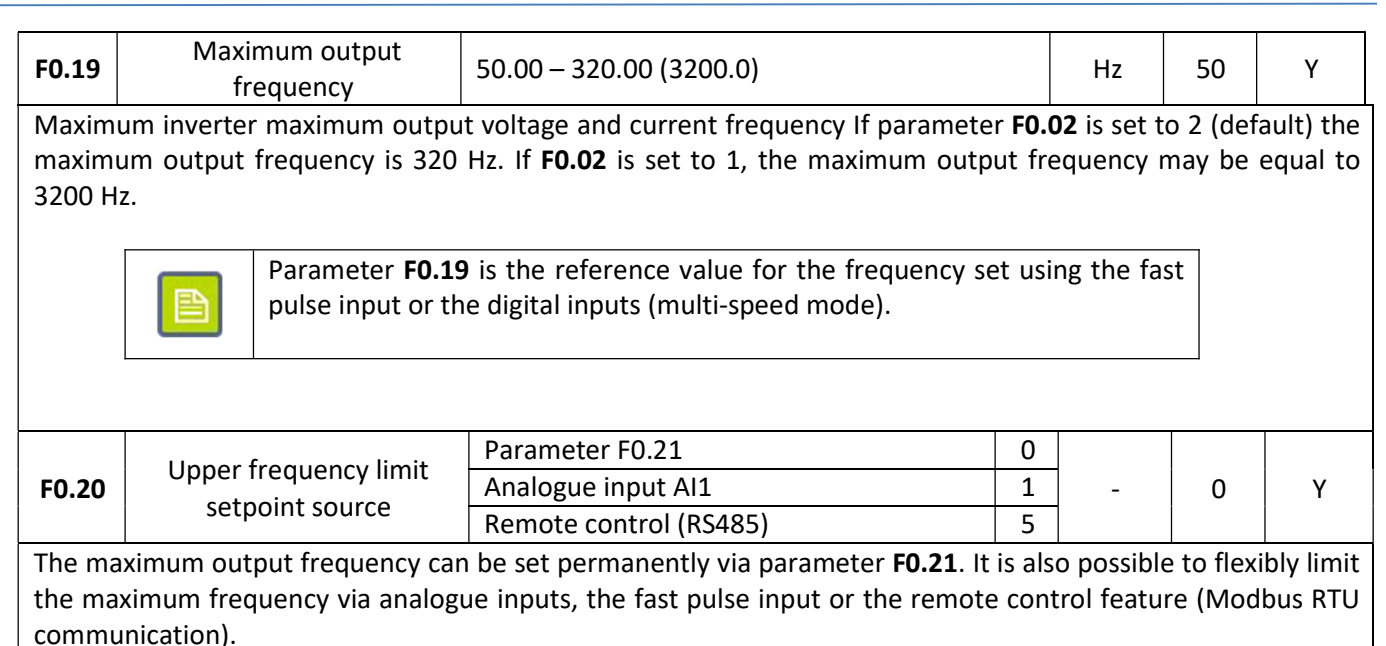

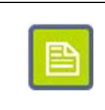

Setting an analogue or pulse input to limit the maximum frequency only makes it possible to limit the maximum frequency set parameter **F0.21**.

In case the set frequency value is higher than the value specified in parameters F0.20 - F0.22, the output frequency is limited to the maximum value set.

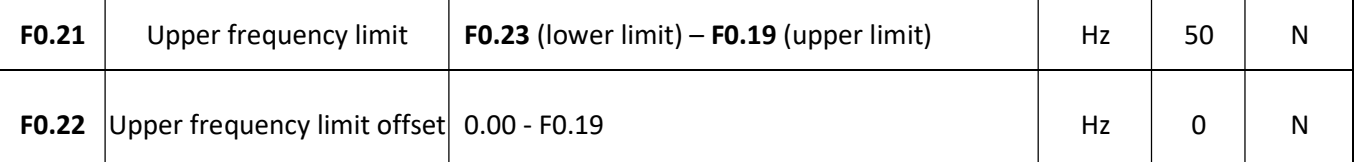

Parameter F0.21 specifies the maximum frequency value that can be set at the inverter output. The setpoint range extends from the minimum frequency value (set via F0.23) to the maximum frequency value (set via F0.19).

When the upper frequency limit value (F0.20) is set via an analogue or fast pulse input, parameter F0.22 allows the upper frequency limit threshold offset to be specified (so that, for example, the possibility of setting the maximum frequency equal to 0 is eliminated).

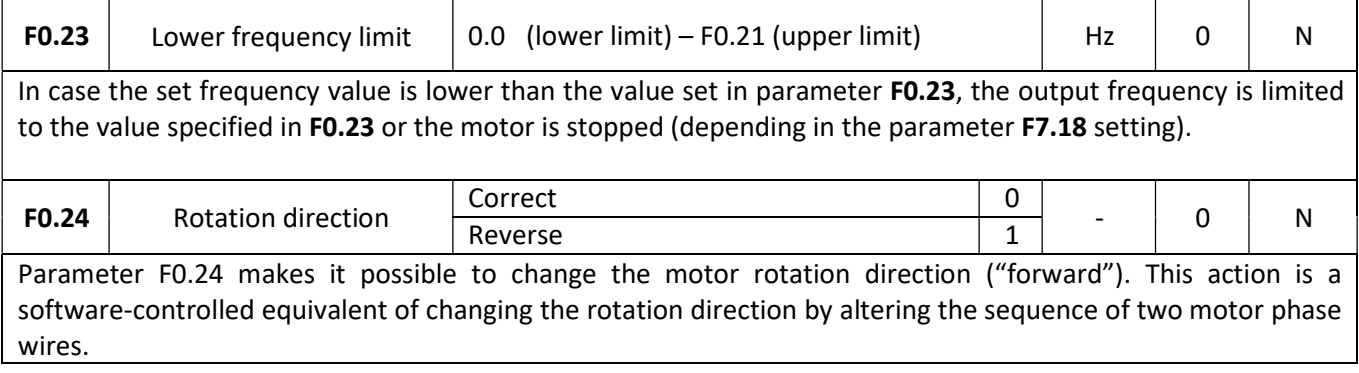

## $\left\langle \mathbf{K} \mathbf{F} \mathbf{B} \mathbf{F} \mathbf{B} \right\rangle$  home and industrial automation systems

#### Input functions

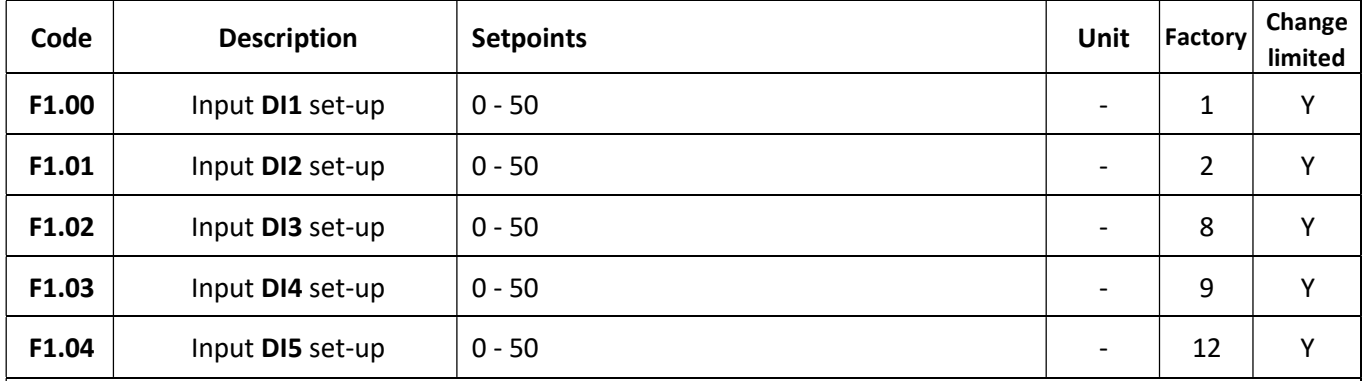

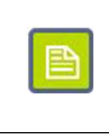

Inability to set the selected output function may indicate that it has already been assigned to another output. By default, only one function can be assigned to one input DI. This limit can be cancelled be setting parameter F1.40 to 1.

Each binary input DI1 - DI5 can be assigned with one out of 50 available functions. See the table below for a list of available functions and their descriptions.

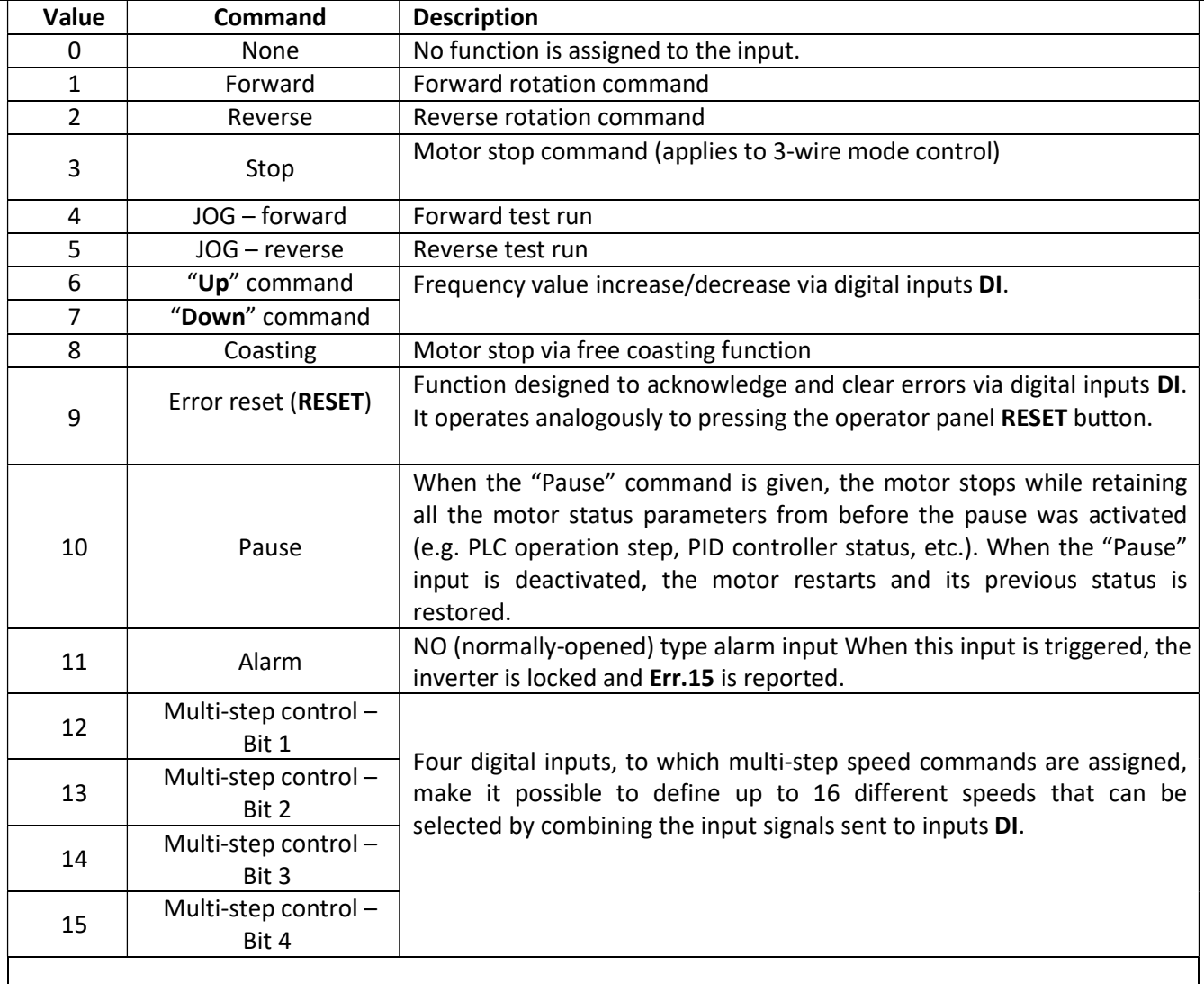

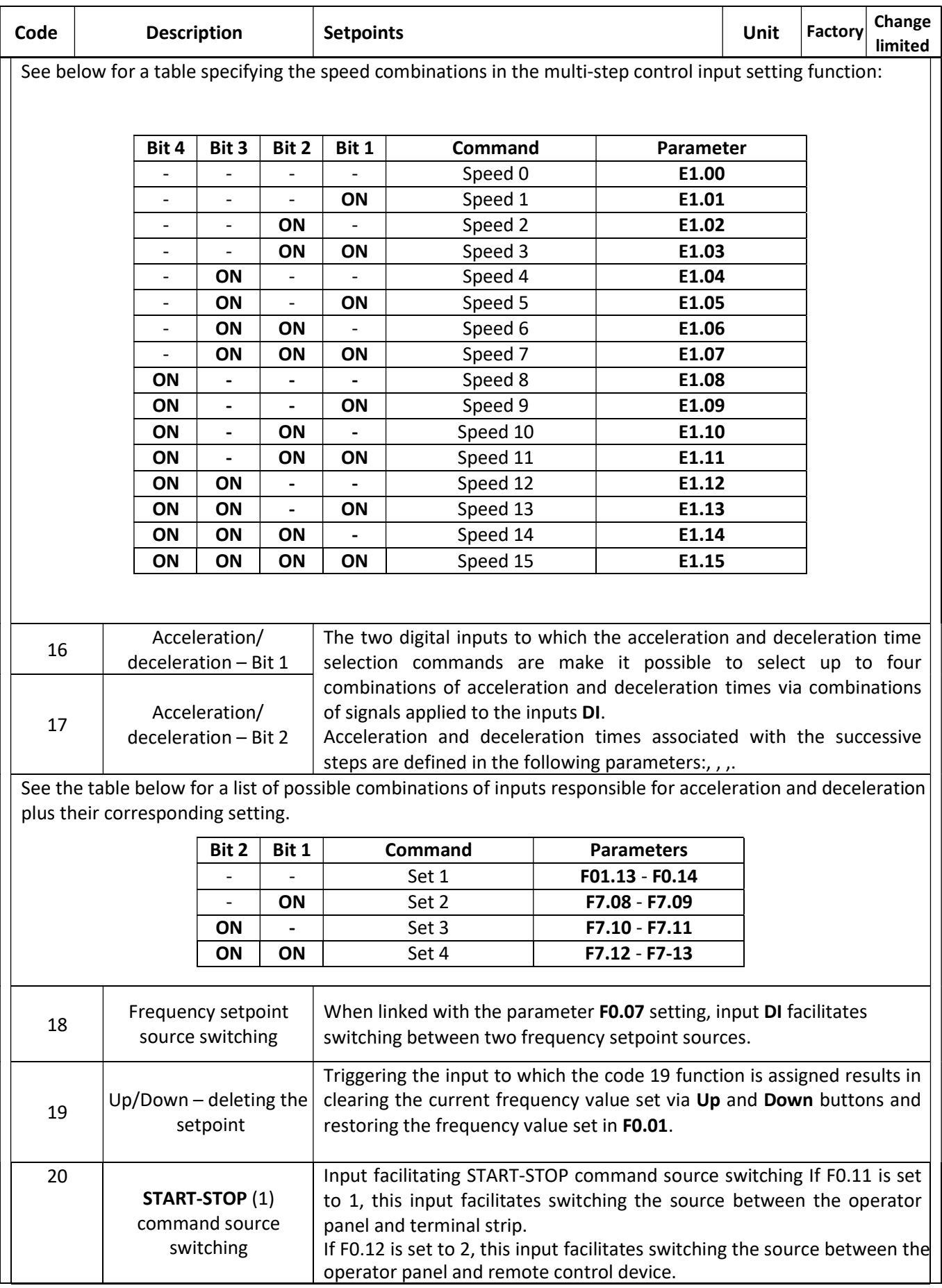

## $\langle \mathbf{F} \mathbf{A} \mathbf{F} \mathbf{B} \rangle$  home and industrial automation systems

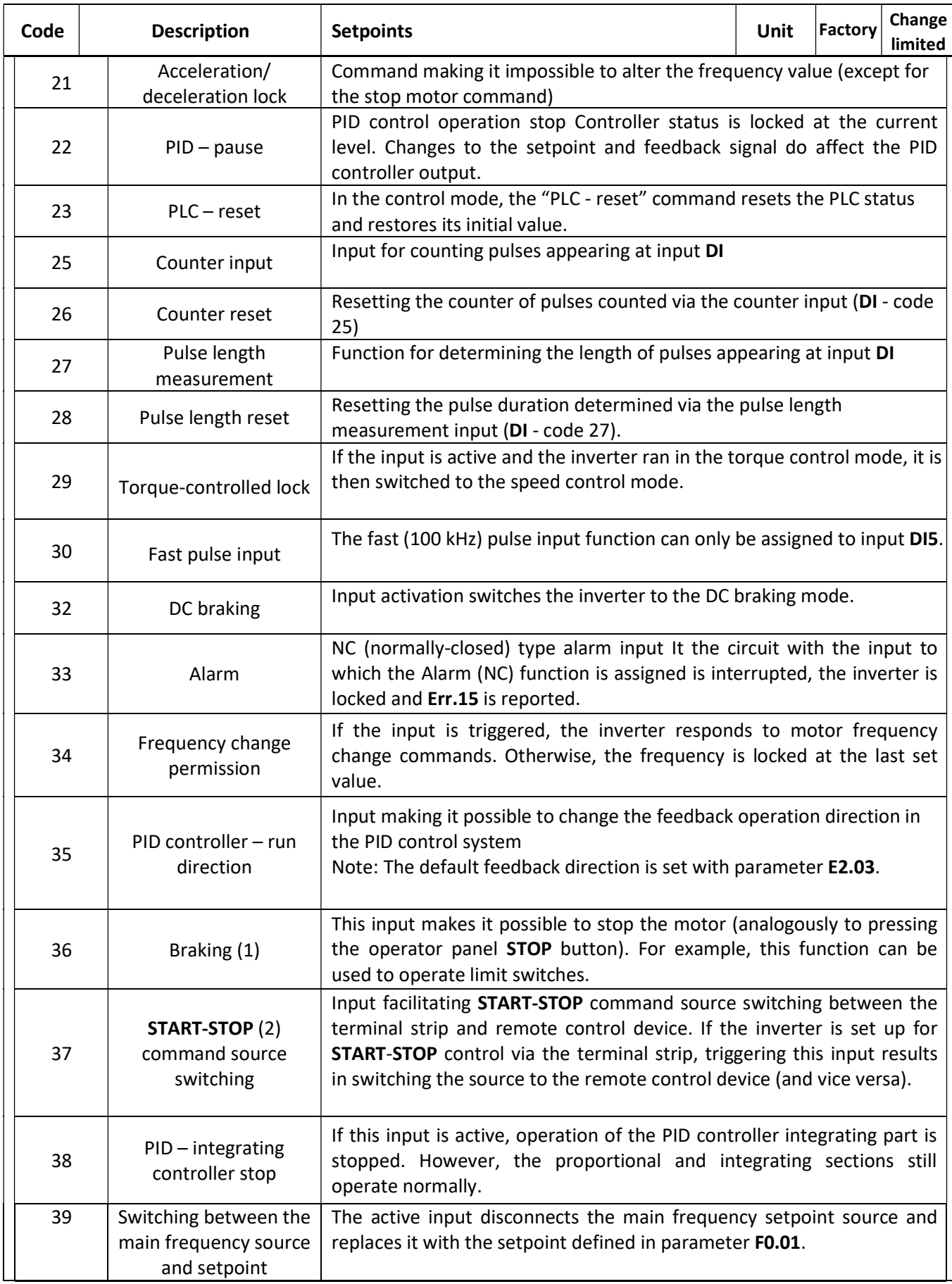

## $\left\langle \mathbf{F2},\mathbf{F2}\right\rangle$  home and industrial automation systems

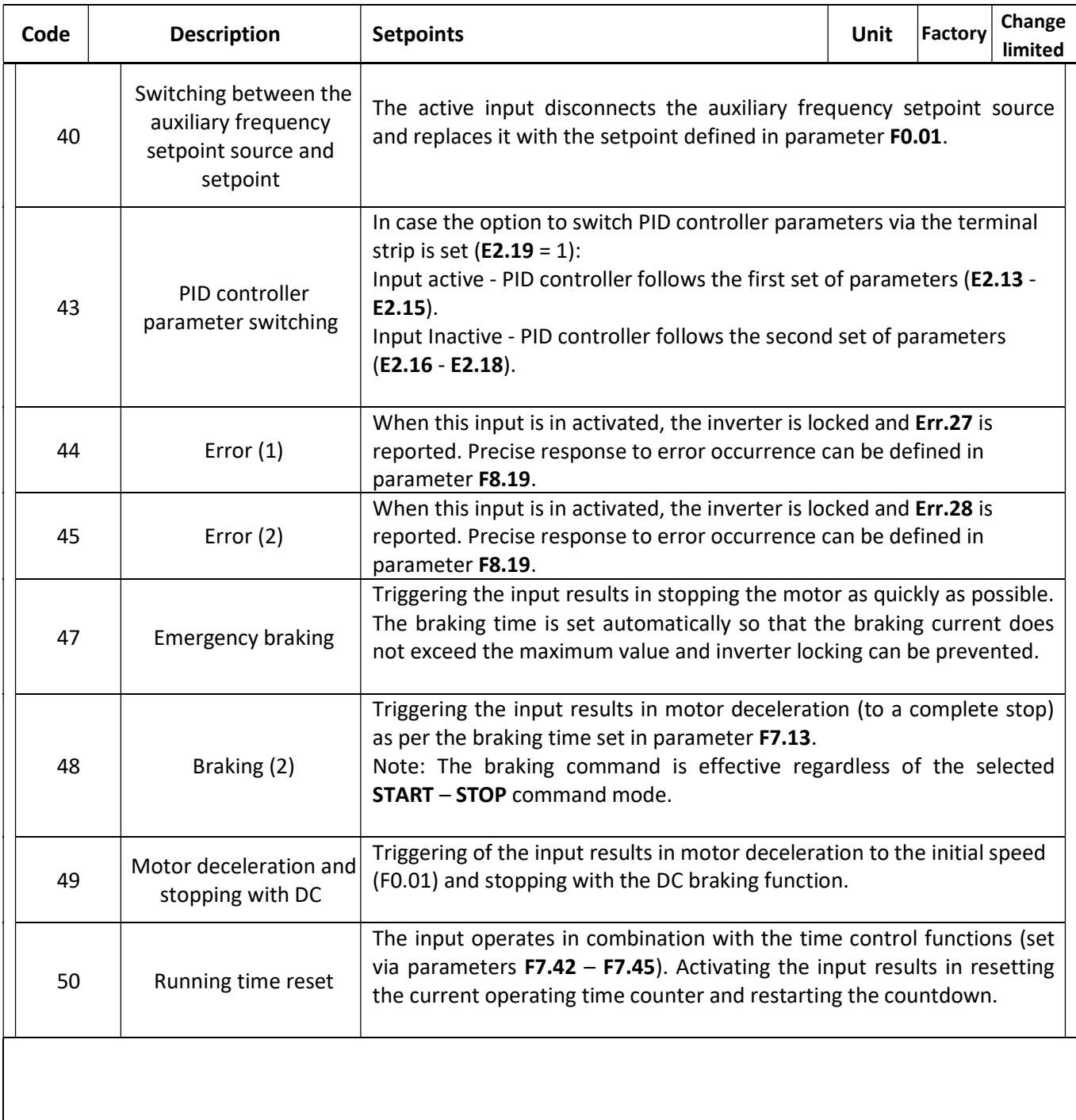

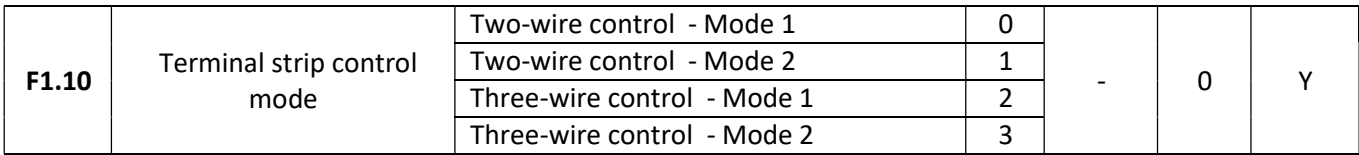

Parameter F1.10 determines the method of processing the START - STOP commands given by the inverter terminal strip.

#### Two-wire control – Mode 1

It is the simplest and most commonly implemented control method. Two digital inputs DI are assigned with forward (FWD) and reverse (REV) run functions. Input set-up:

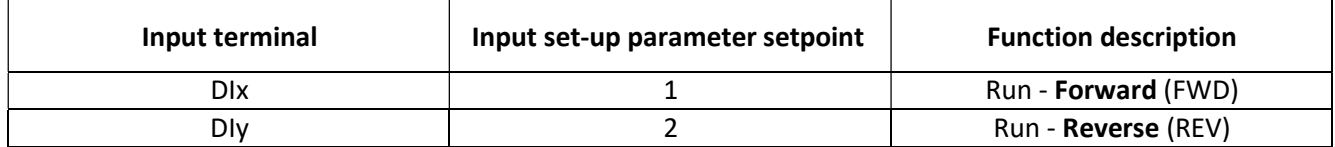

Control connection diagram:

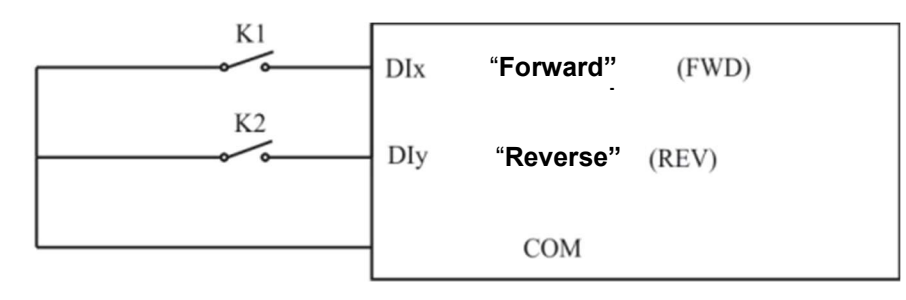

Run logic:

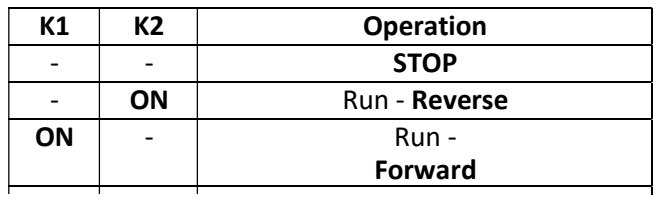

#### Two-wire control - Mode 2

In this mode, one input (DIx) operates as the motor run command, and the other (DIy) is used to select the run direction.

Input set-up:

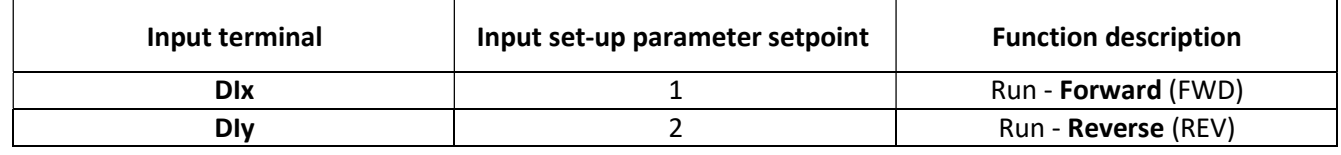

Control connection diagram:

#### $\left\langle \mathbf{K} \right|$   $\mathbf{F}$   $\mathbf{A}$  home and industrial automation systems

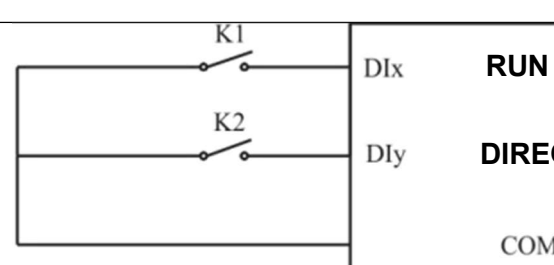

DIRECTION **COM** 

Run logic:

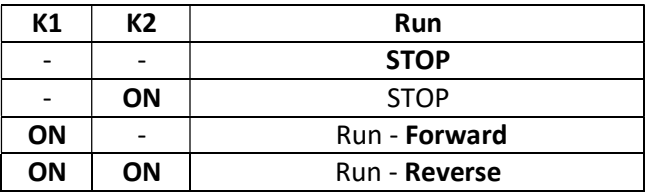

#### Three-wire control - Mode 1

The run permission is obtained by activating input Din (level control) to which the code 3 function (three-wire control – run permission) is assigned. The motor run in the specified direction is activated by pressing (pulse control) input DIx or Diy to which the code 1 and 2 commands are assigned. Deactivate input Din to stop the motor.

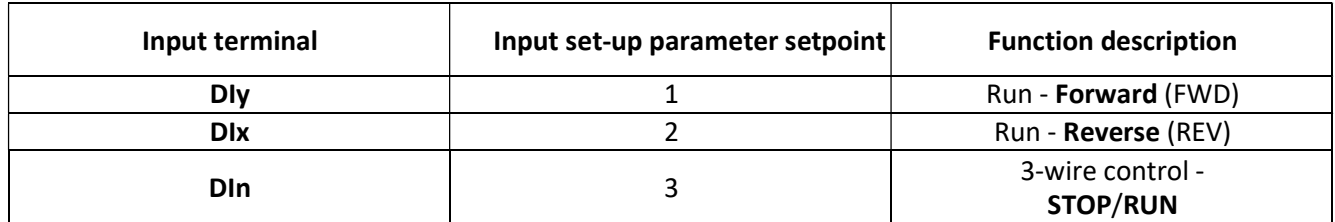

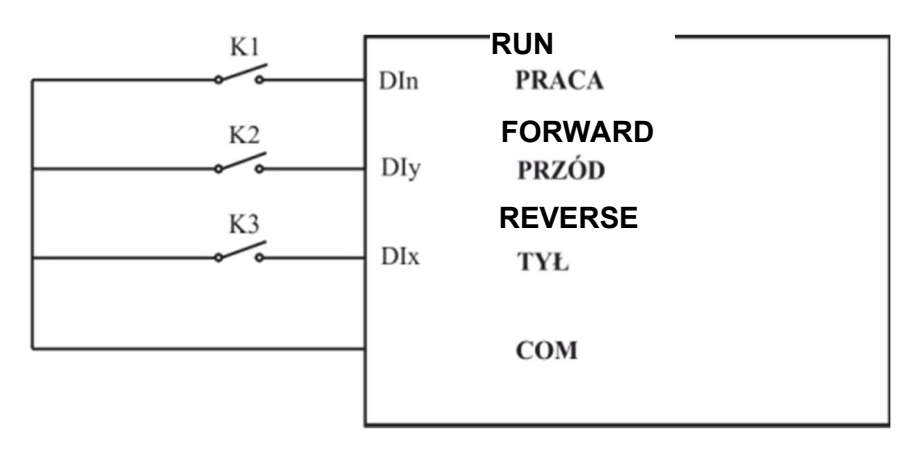

#### Three-wire control - Mode 2

The run permission is obtained by activating input Din (level control) to which the code 3 function (three-wire control – run permission) is assigned. The motor is started with terminal DIx (pulse control) to which the code 1 command is assigned. The run direction is specified via input DIy (level control) to which the code 2 command is assigned.
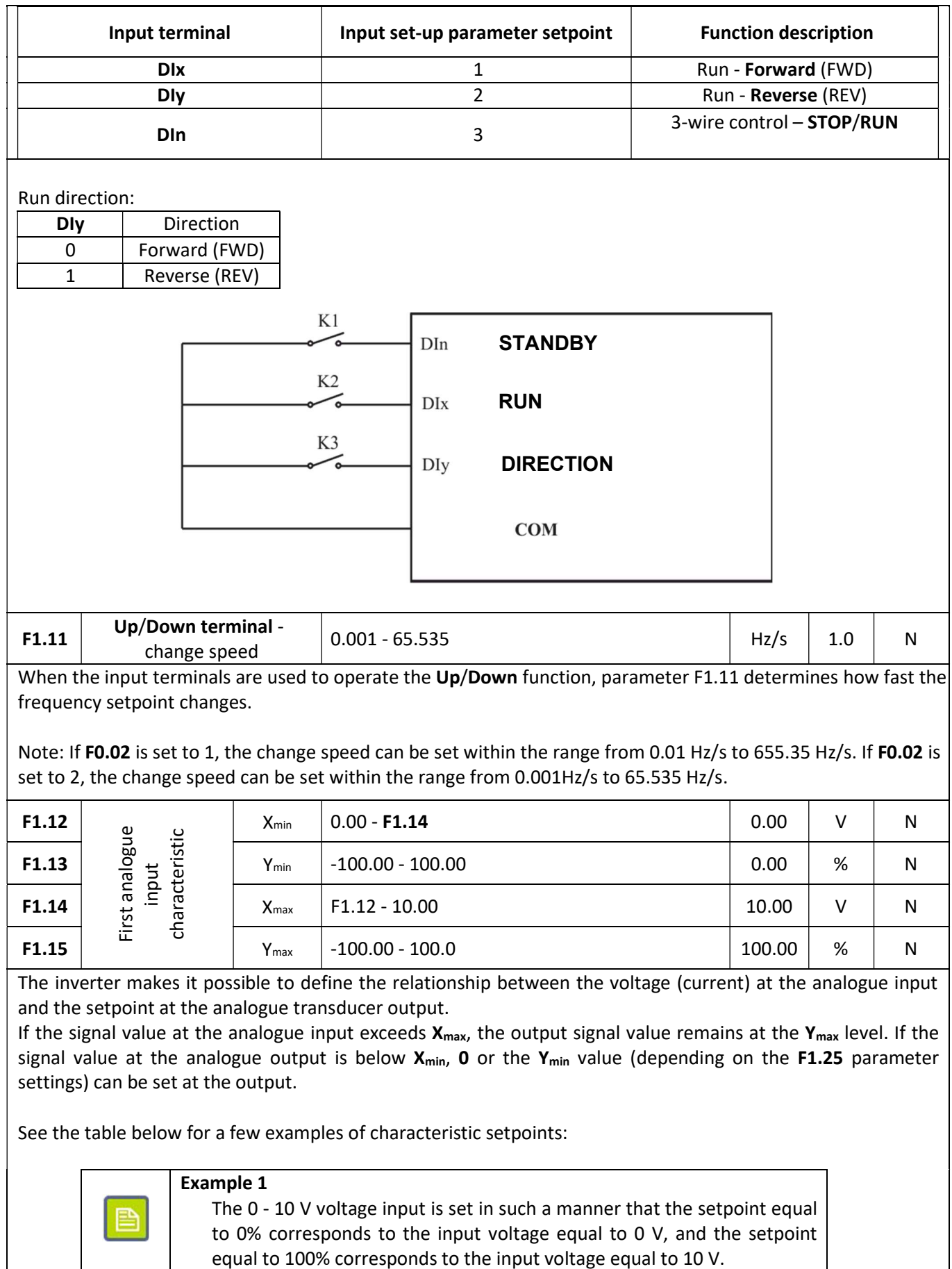

## $\mathbf{K}$   $\mathbf{F}$   $\mathbf{A}$   $\mathbf{F}$  home and industrial automation systems

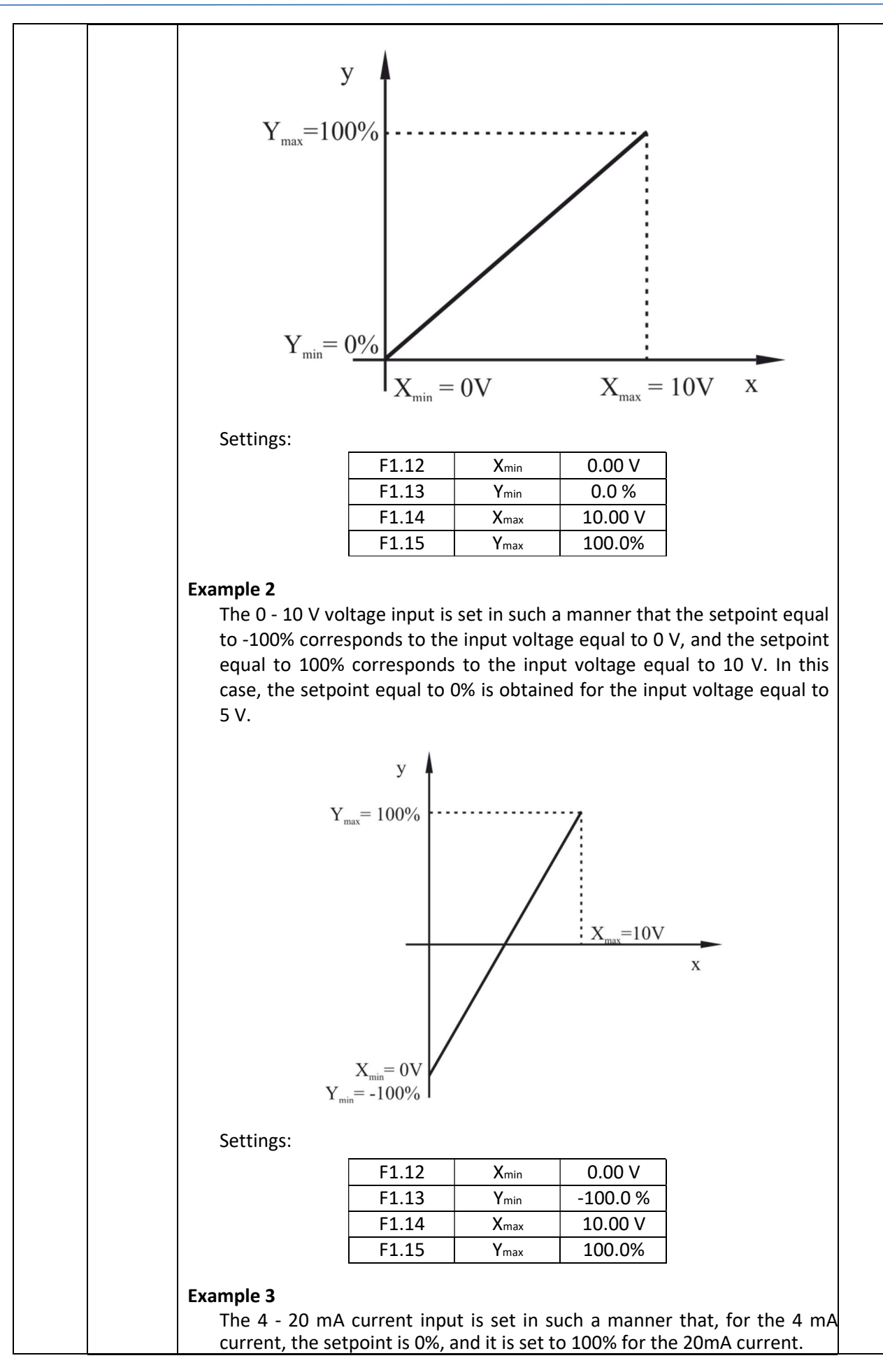

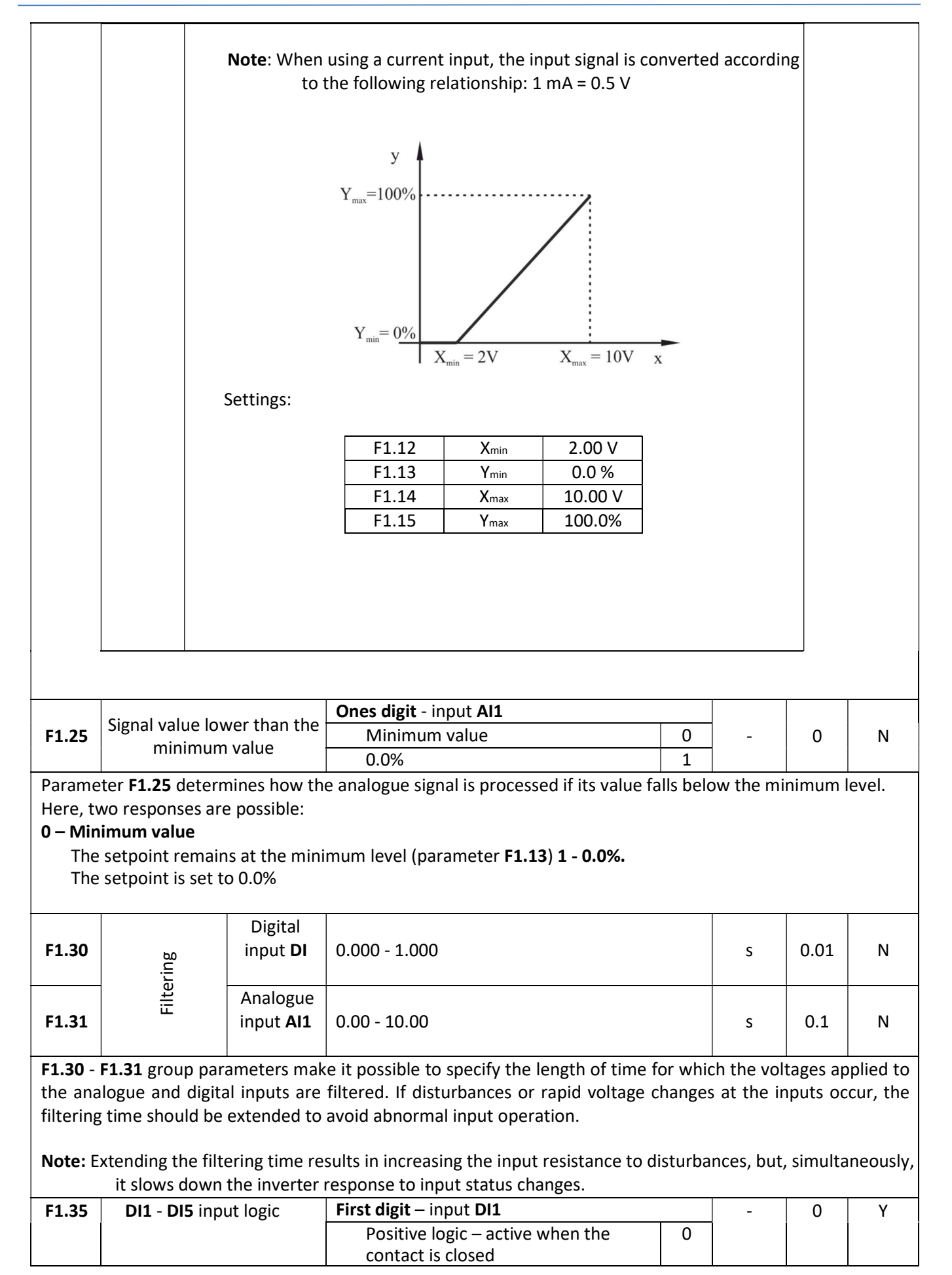

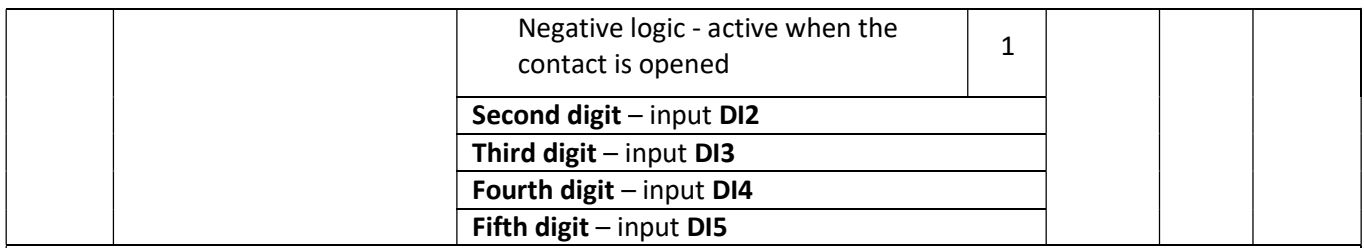

Parameter F1.35 makes it possible to define the activation method independently for each digital input. 0 – Positive logic

If positive logic is selected, closing the contact between input DI and GND input is (by default) treated as input activation. An opened contact between DI and GND is treated as an inactive input.

#### 1 – Negative logic

If negative logic is selected, an opened contact between input DI and GND input is (by default) treated as input activation. ON the other hand, a closed contact between **DI** and GND is treated as an inactive input.

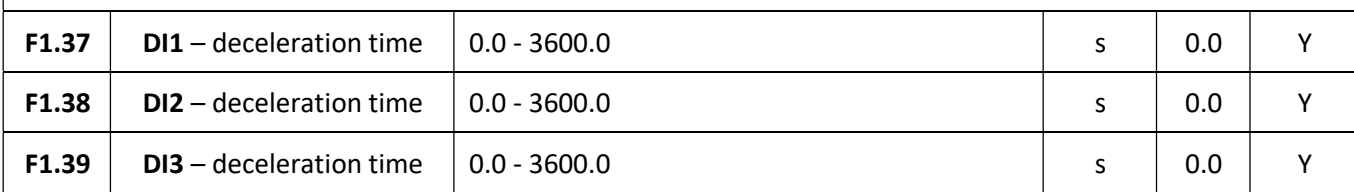

The time from the moment when the digital input status changes to the moment when the function associated with that digital input is activated.

Note: Only inputs DI1, DI2 and DI3 make it possible to delay the input activation.

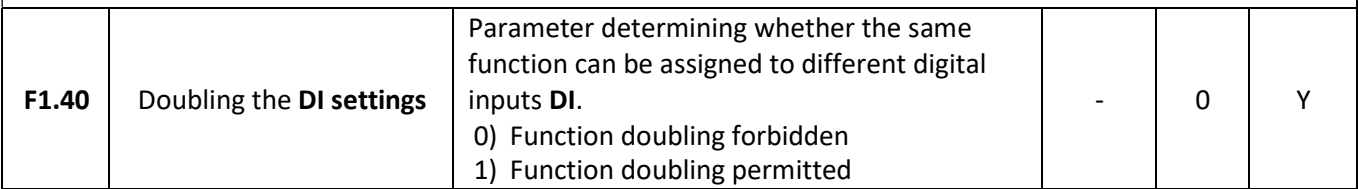

## Output functions

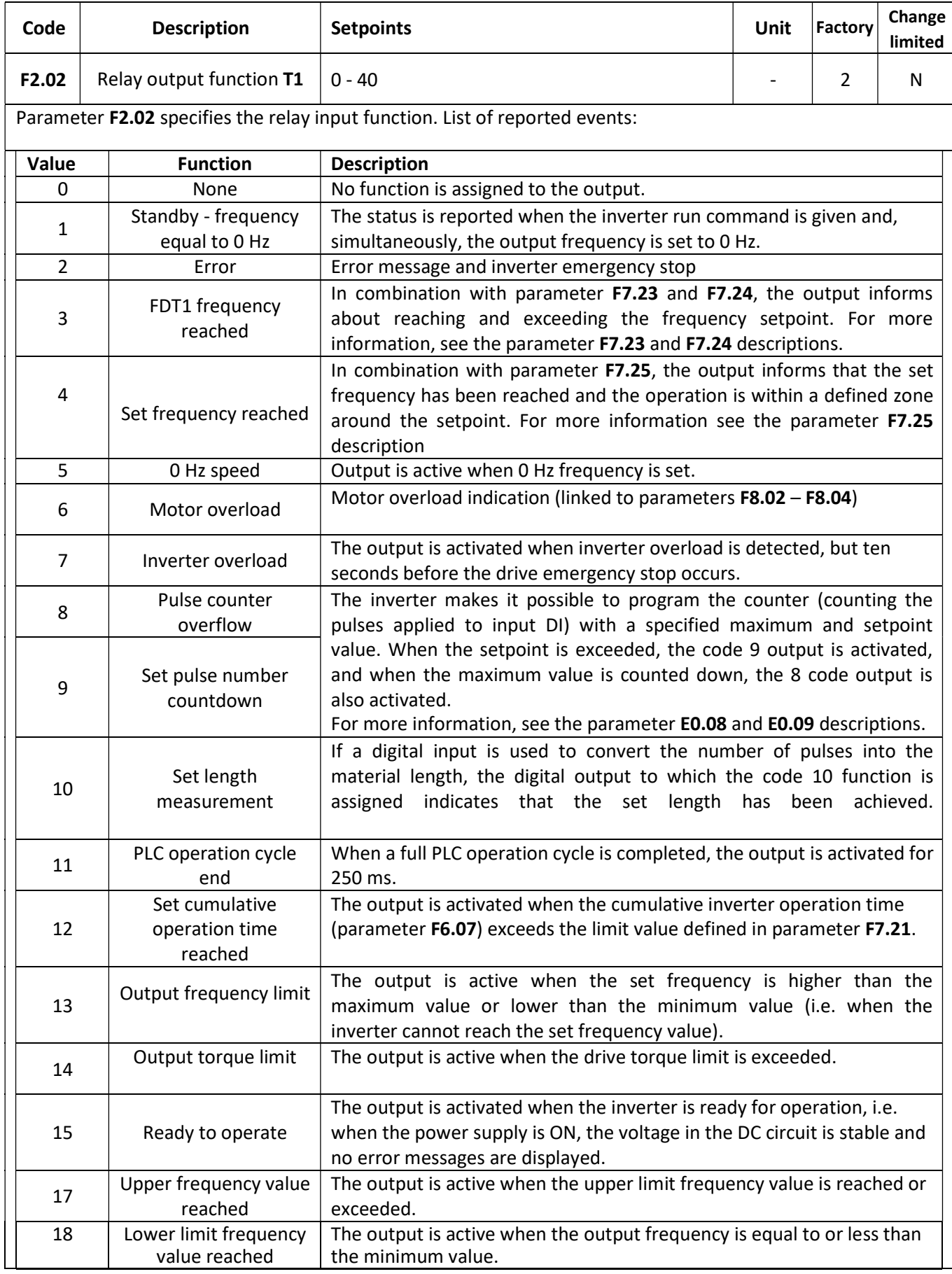

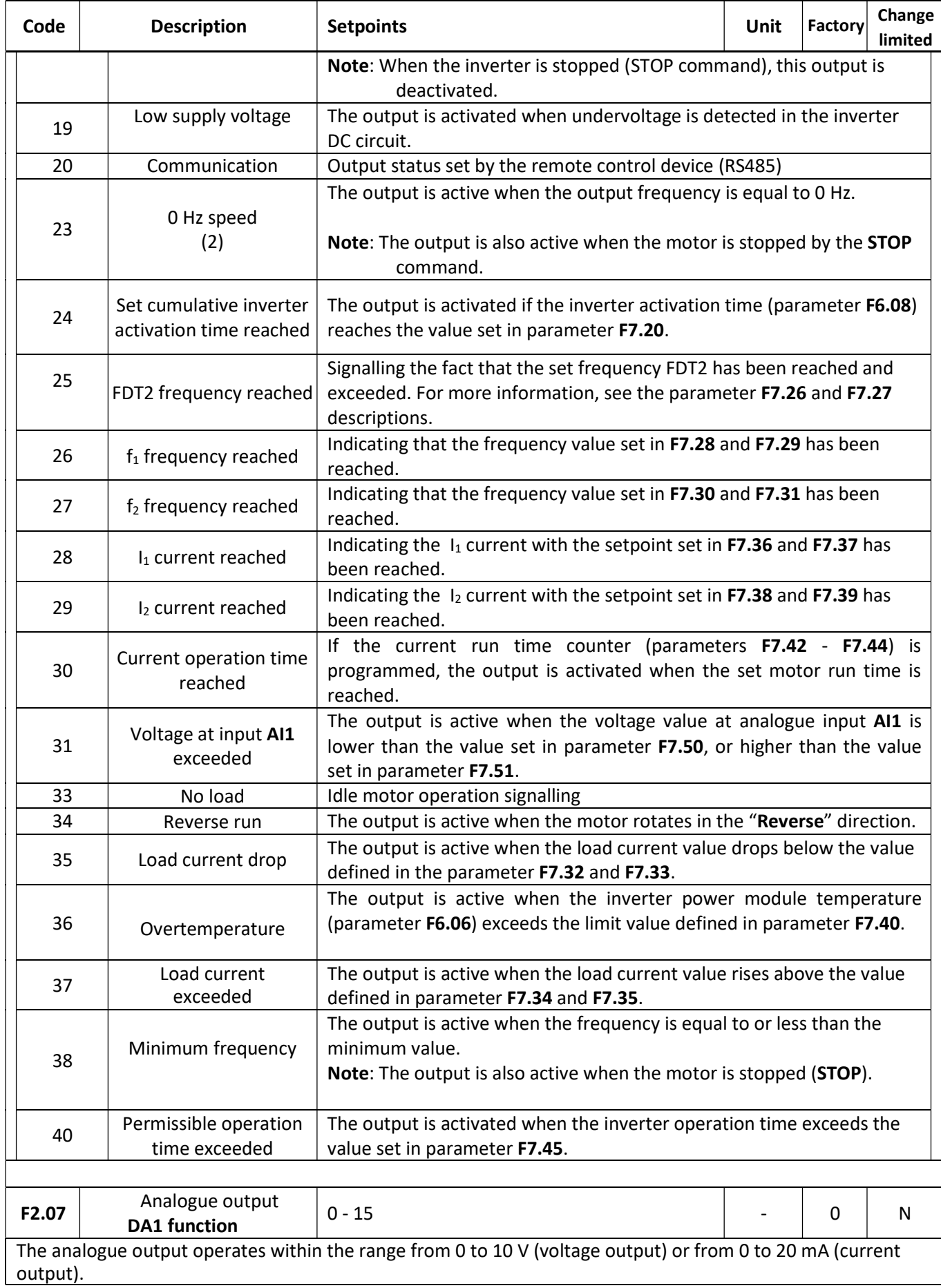

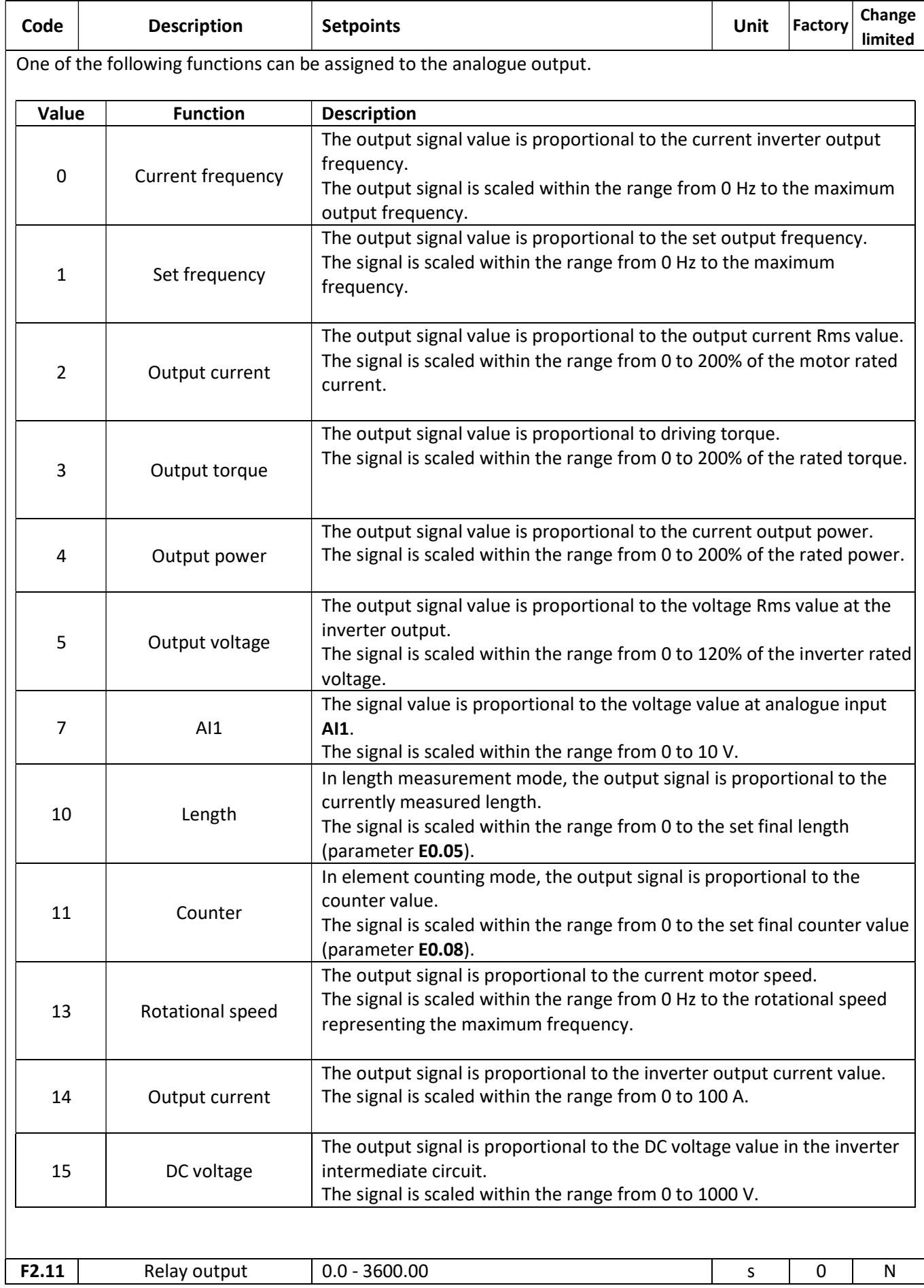

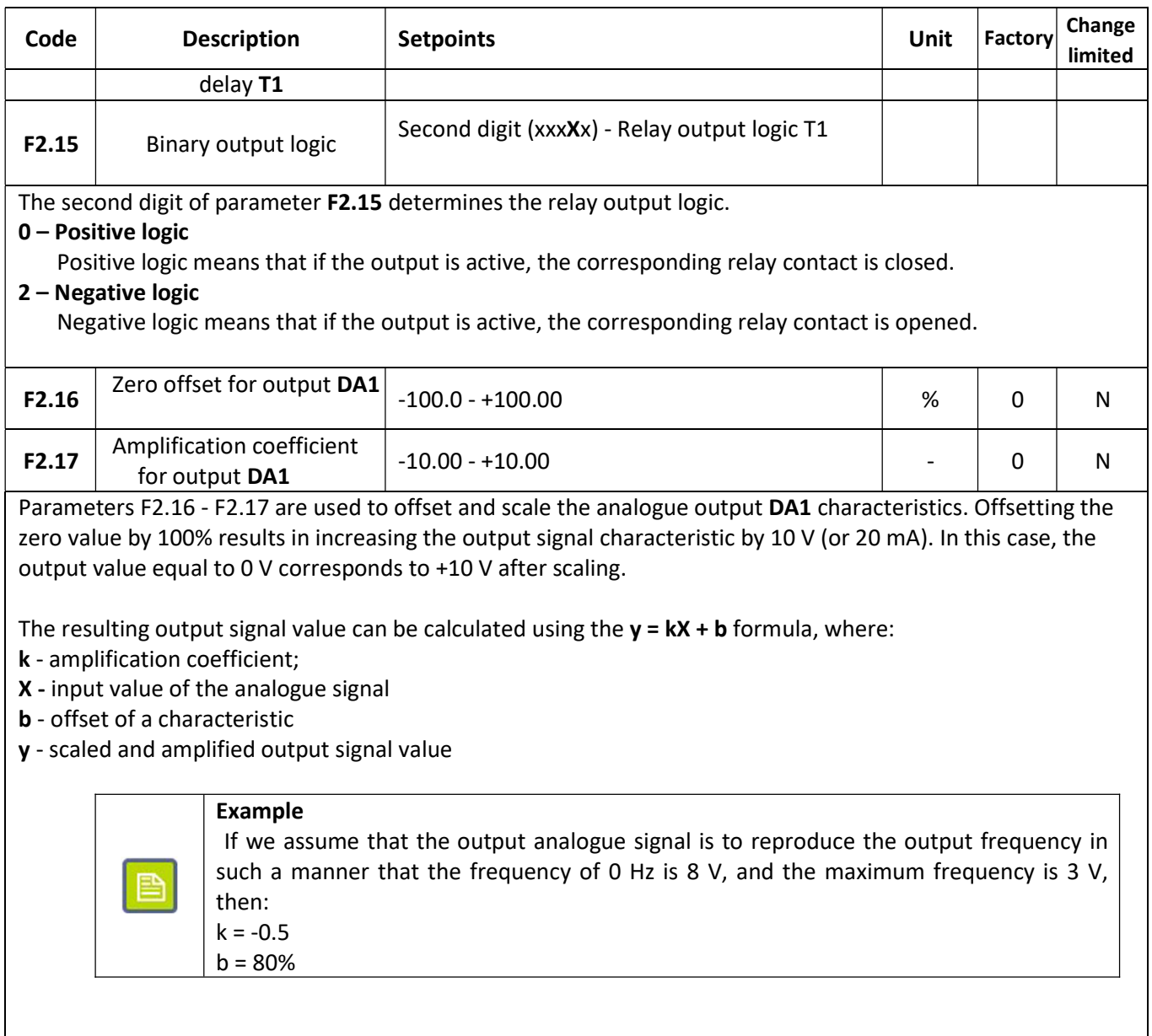

## START– STOP functions

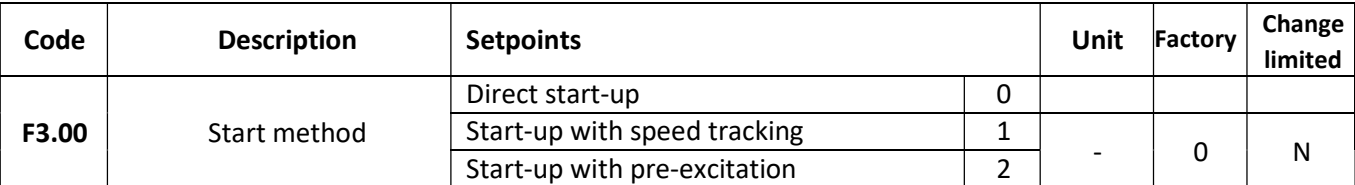

Parameter F3.00 determines the motor starting method.

#### 0 – Direct start-up

The motor is started at 0 Hz. If the DC braking function is set, first, the motor stopping procedure is performed, and only then the start-up procedure takes place.

#### 1 – Start-up with speed tracking

When the run command is given, the inverter analyses the rotational speed and rotation direction, performs the motor start-up from the current motor speed.

#### 2 – Start-up with pre-excitation

The start-up with pre-excitation is only possible with asynchronous motor control. It consists in premagnetising the motor and creating an additional excitation flux. To perform this start-up, parameters F3.05 and F3.06 must be set.

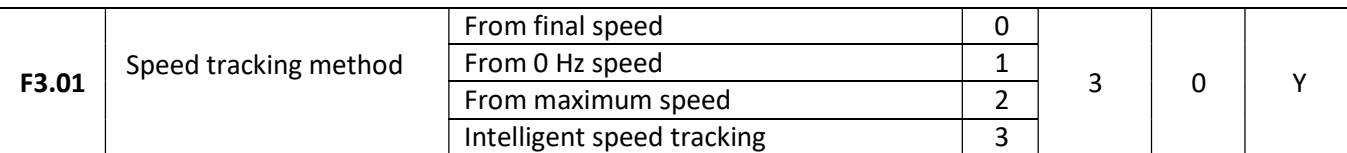

The speed tracking method determines how the inverter searches for the current motor speed. Depending on the standstill duration and the current motor speed, different strategies achieve different speed identification times.

#### 0 - Start from final speed

Tracking starts from the frequency at which the inverter was deactivated downwards (towards the frequency value of 0 Hz). This method makes it possible to quickly determine the motor speed when the breaks between activations were short and the motor torque was low.

#### 1 – Start from 0 Hz speed

The tracking process starts from 0 Hz upwards. This solution is effective when there are long pauses between activations.

#### 2 – Start from maximum speed

3 – Intelligent speed tracking – the inverter identifies how the motor speed changes and adapts the drive start-up method accordingly. It eliminates "jerking" caused by a load when the power is switched on.

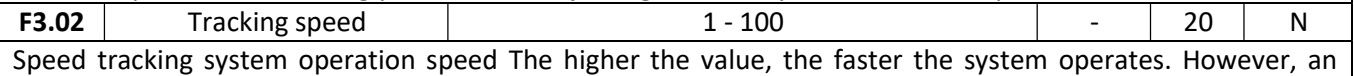

excessive value prevent the inverter from identifying the speed correctly, which results in initiating its start-up from the initial speed value.

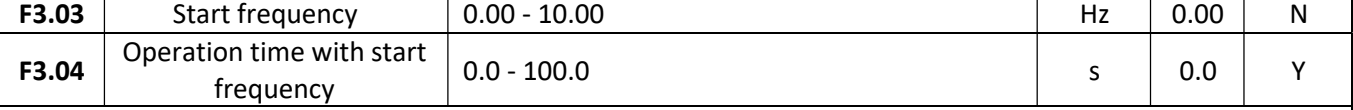

When the motor is started, firstly, the start frequency (F3.03) is set, and is maintained for the time specified in F3.04. Next, the motor accelerates to the set frequency. The operation time with start frequency is included in the motor acceleration time. When the direction is switched, the start frequency operation stage is skipped.

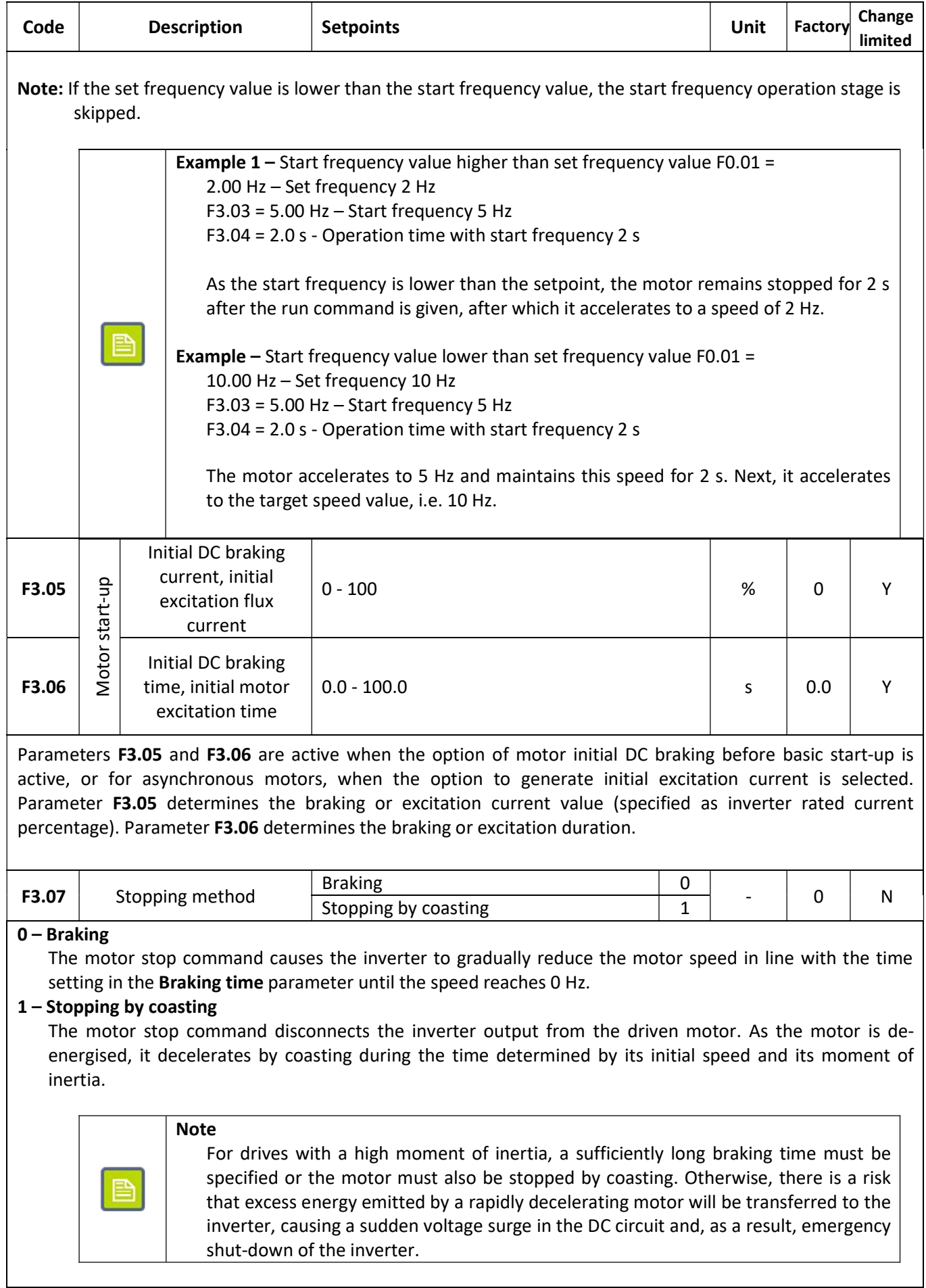

## home and industrial automation systems

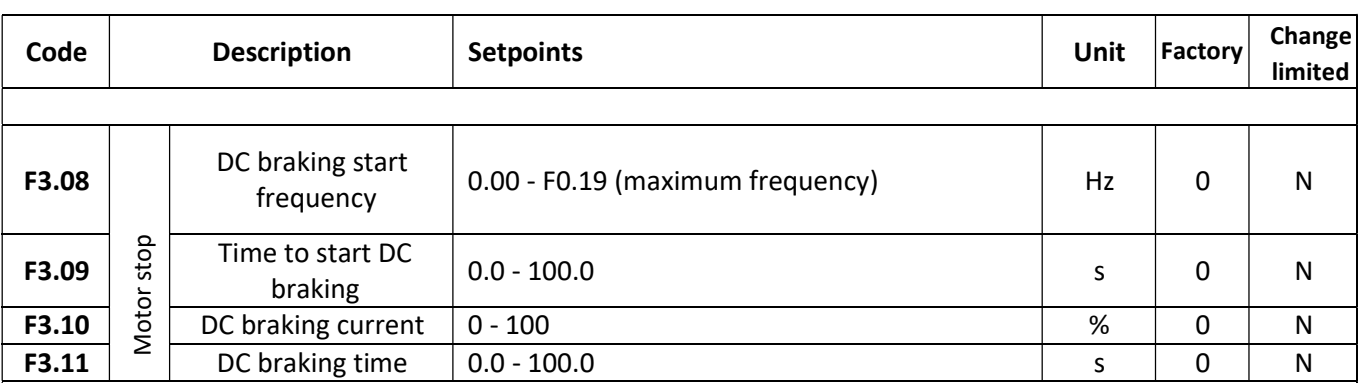

In the case of DC braking, during the stopping procedure, the inverter decelerates to frequency F3.08 and deenergises the motor. After time F3.09 elapses, DC braking starts with will commence with the value specified in F3.10 (parameter expressed as a percentage of the inverter rated current) and lasts for the time specified in F3.11.

See the figure below for the DC braking operation diagram.

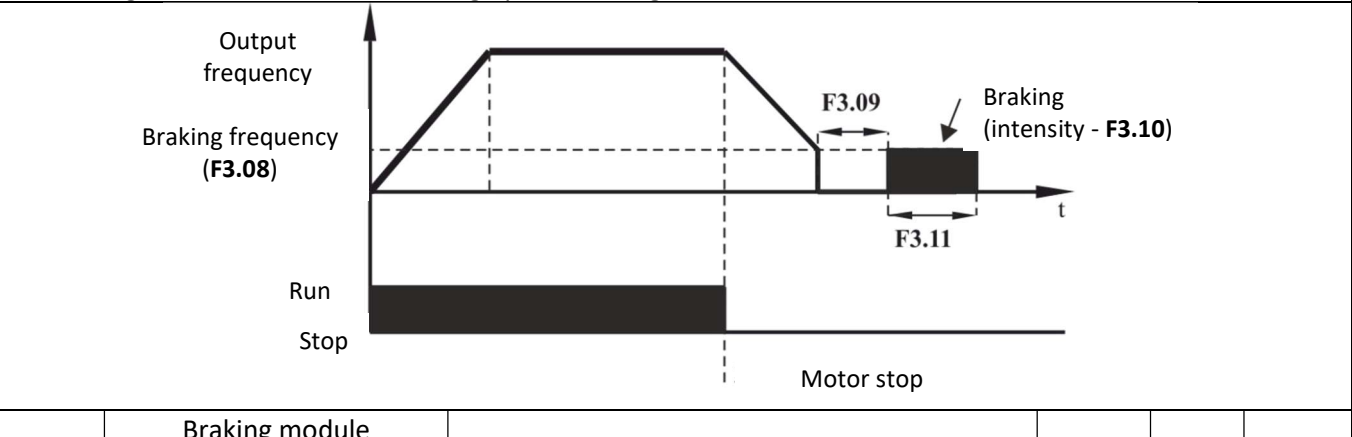

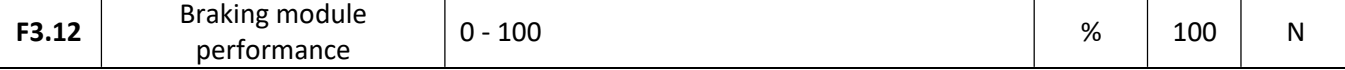

It is only used in inverters with an integrated braking unit and a braking resistor installed. High performance allows the excess energy generated during intensive motor braking to be dissipated more efficiently. Conversely, it results in a large amount of heat on the braking resistor and large voltage fluctuations in the DC circuit.

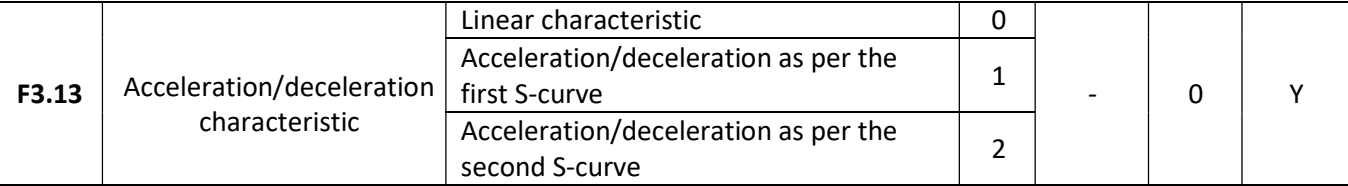

## 0 – Linear characteristic

During acceleration/deceleration the output frequency changes in a linear manner, from the initial to final value.

## 1 – Acceleration/deceleration as per the first S-curve

During acceleration/deceleration the output frequency changes according to an S-shaped characteristic. This solution is suitable for drives in which smooth start-up is required without intensive jerks at the startup and after reaching the final value. Parameters F3.14 and F3.15 can be used to set the time percentage for individual acceleration curve sections.

## 2 – Acceleration/deceleration as per the second S-curve

The output frequency changes according to an S-shaped characteristic, but unlike the previous case, the inflection point always corresponds to the rated motor frequency. This solution is suitable for cases in which it is necessary, for example, to obtain frequency areas for which different acceleration times will apply.

#### 58.  $F_{\mathbf{X}}$ home and industrial automation systems

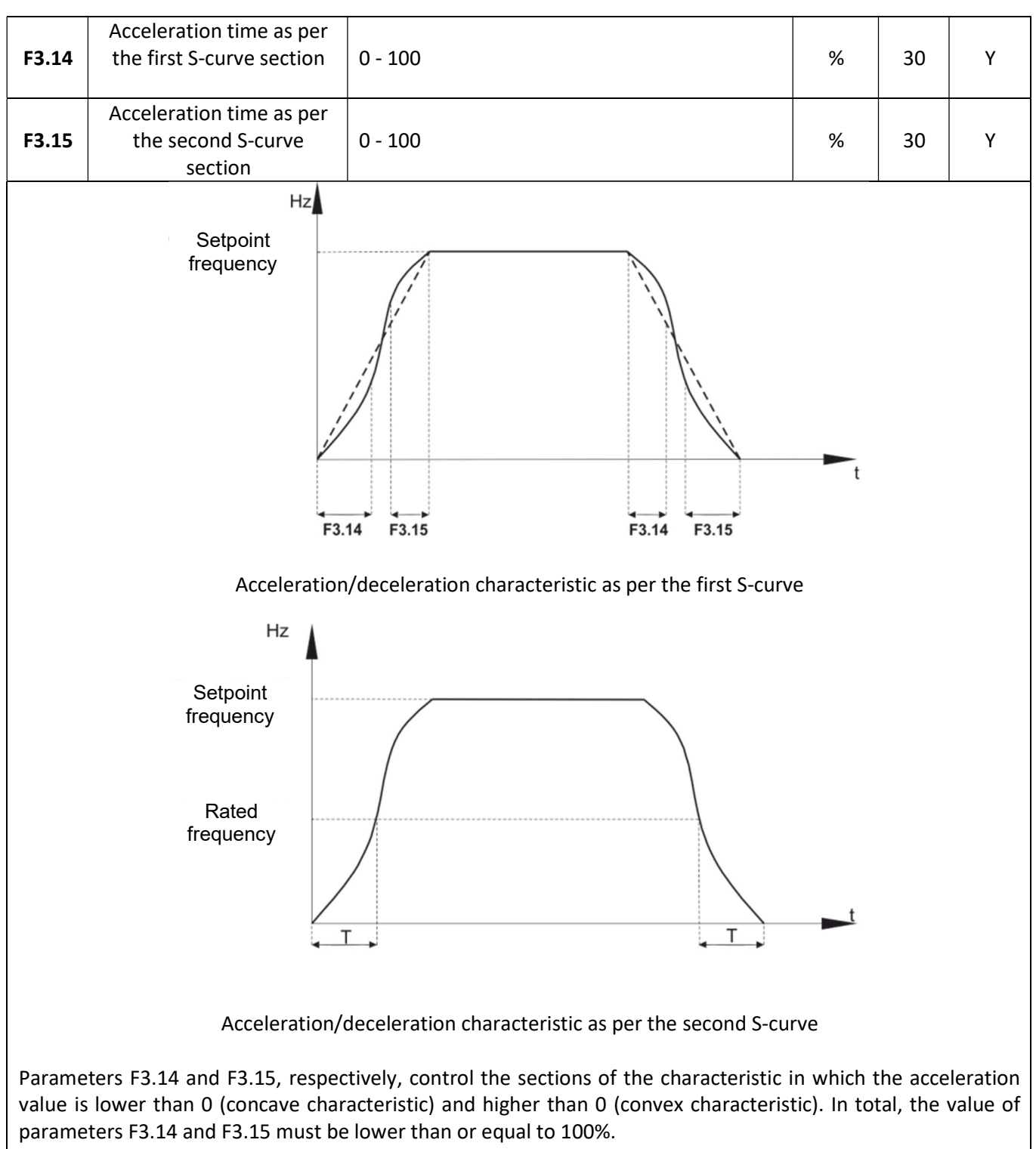

If F3.14 + F3.15 < 100%, there is a section in the middle of the characteristic where the frequency changes in a linear manner.

## U/f characteristic

The parameter group F4 controls the shape of the U/f characteristic. If the vector control functions are used, settings of these parameters are ignored. The U/f function control is primarily used when the inverter drives pumps or fans, to control multiple motors simultaneously or when there is a large imbalance between inverter power and motor power.

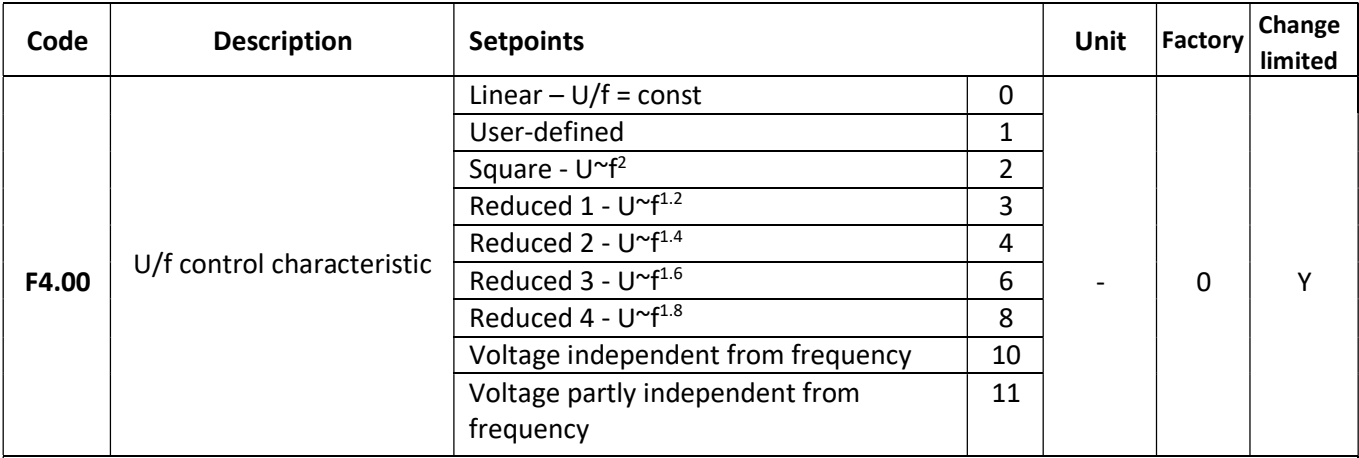

#### 0 – Linear characteristic

The voltage at the inverter output increases in a linear manner together with increase in frequency. The linear characteristic applies to the majority constant-torque drives.

#### 1 – User-defined characteristic

The relationship between the output voltage and frequency can be freely set by a user with the threepoint characteristic set up with parameters F4.03 – F4.08.

#### 2 – Square characteristic

The inverter output voltage (and therefore the drive torque) increases up to the squared output frequency value. This characteristic is used in particular to control pumps and fans.

#### 3 - 8 – Reduced characteristics with various degrees of U/f dependency

Intermediate characteristics between linear and square relationship between the output voltage and frequency.

#### 10 – Voltage independent from frequency

The inverter output voltage is totally independent of the output frequency. The frequency value is determined by the frequency setpoint source, while the output voltage value is determined by parameter F4.12 setting.

#### 11 – Voltage partly independent from frequency

The inverter output voltage is linked to the output frequency via a coefficient of proportionality defined in parameter F4.12. This function facilitates exerting dynamic impact on the control characteristic shape.

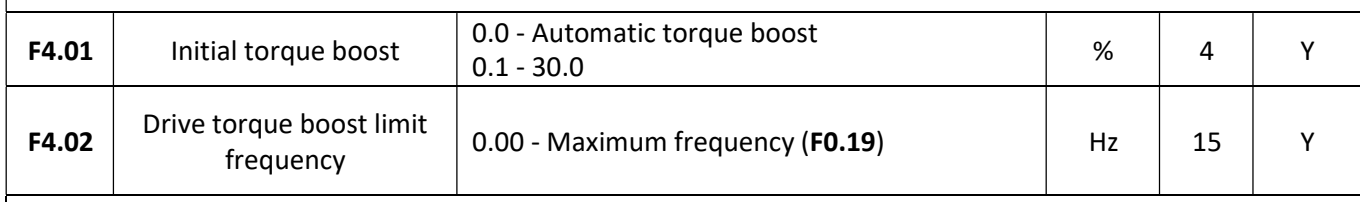

The drive torque boost feature is mainly used to improve the drive torque characteristics at low frequencies when controlled in line with the set U/f characteristic. Excessively low drive torque results in the fact that the motor is "weak" at low speeds. Conversely, excessive torque boost poses the risk of motor overexcitation, motor winding overload and drive performance reduction.

5» home and industrial automation systems

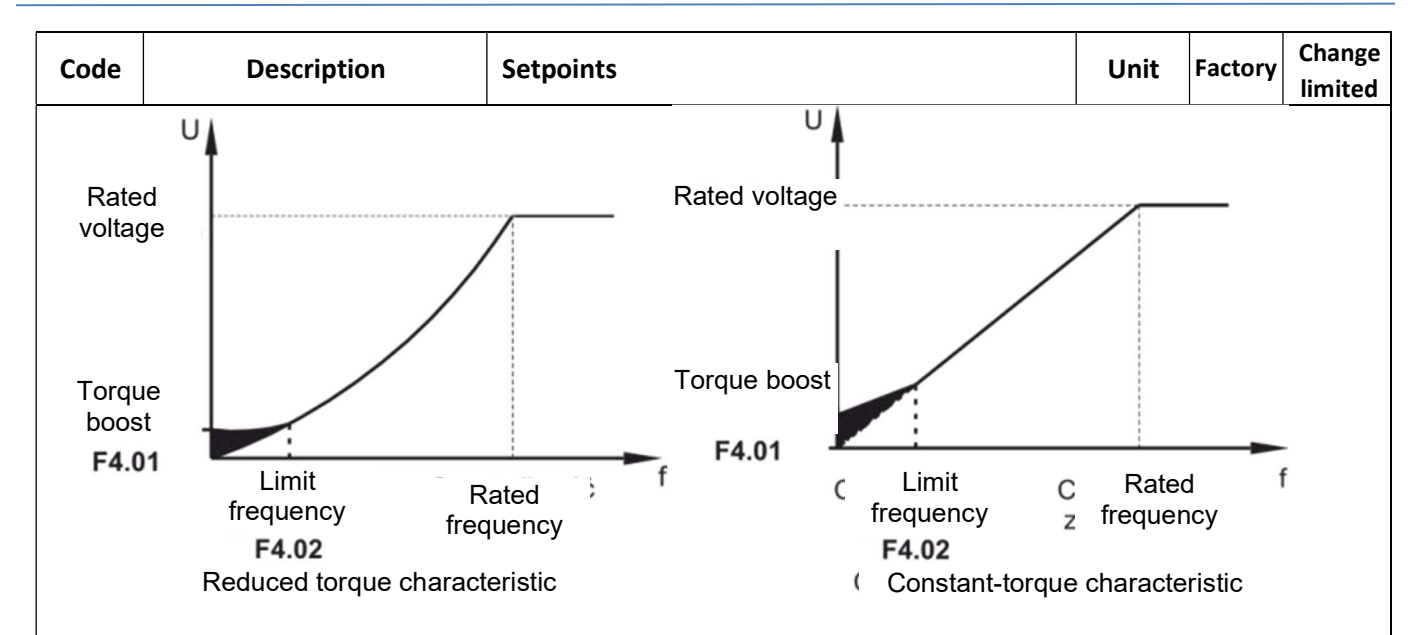

It is recommended that higher torque boost should be used for heavy drives where the standard drive torque is insufficient to accelerate them.

When the drive boost feature is set ( $F4.01 = 0.0$ ), the inverter uses the rotor resistance value to automatically select the necessary drive torque boost value.

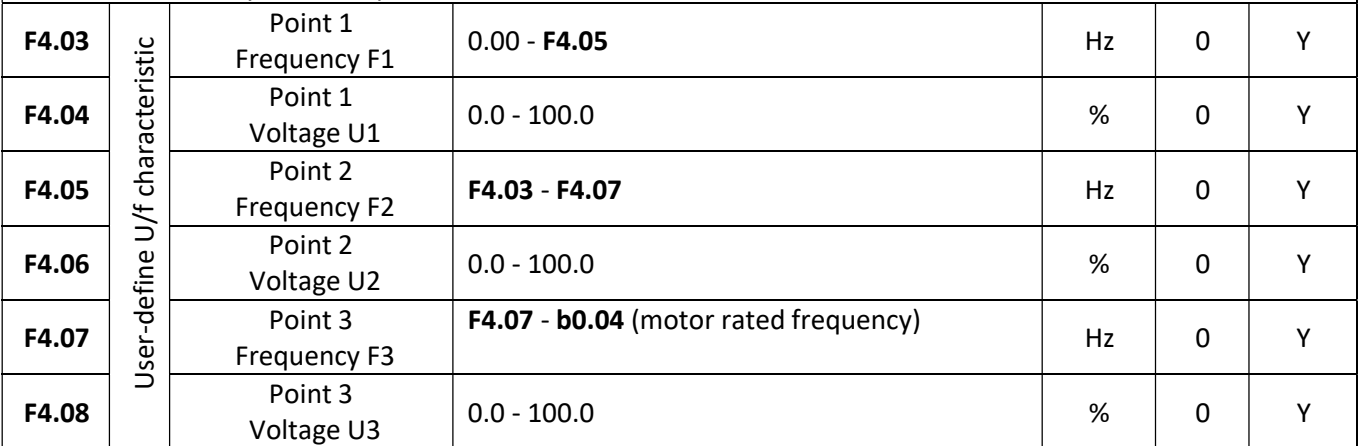

Parameters F4.03 - F4.08 make it possible to define a custom control characteristic optimally adjusted to a given motor and load characteristics.

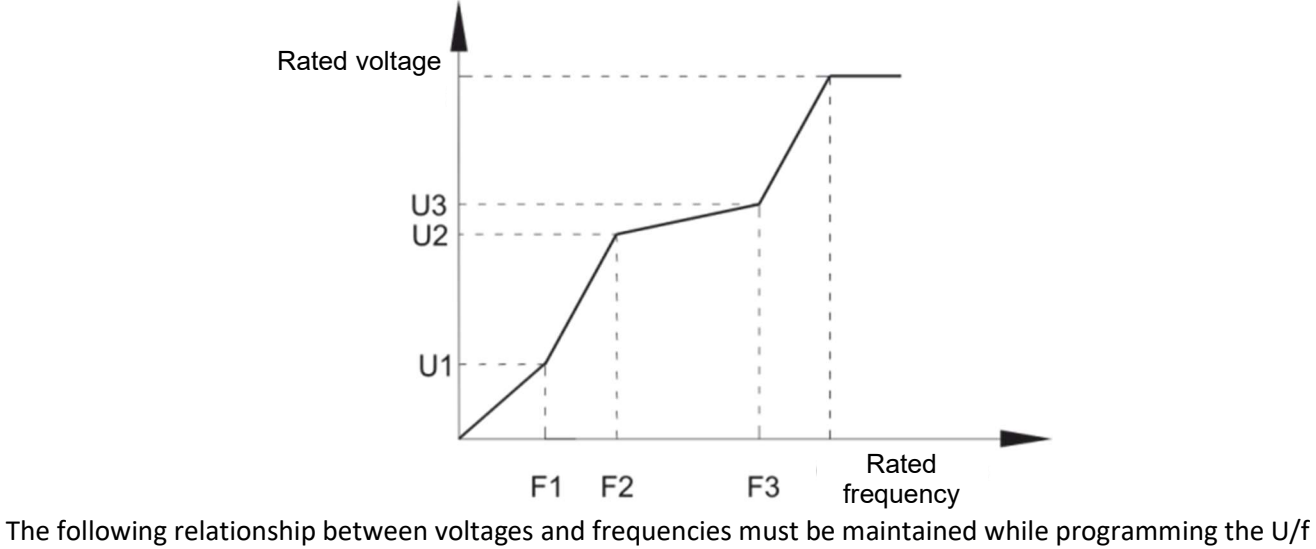

characteristic: V1 < V2 < V3 and F1< F2 < F3

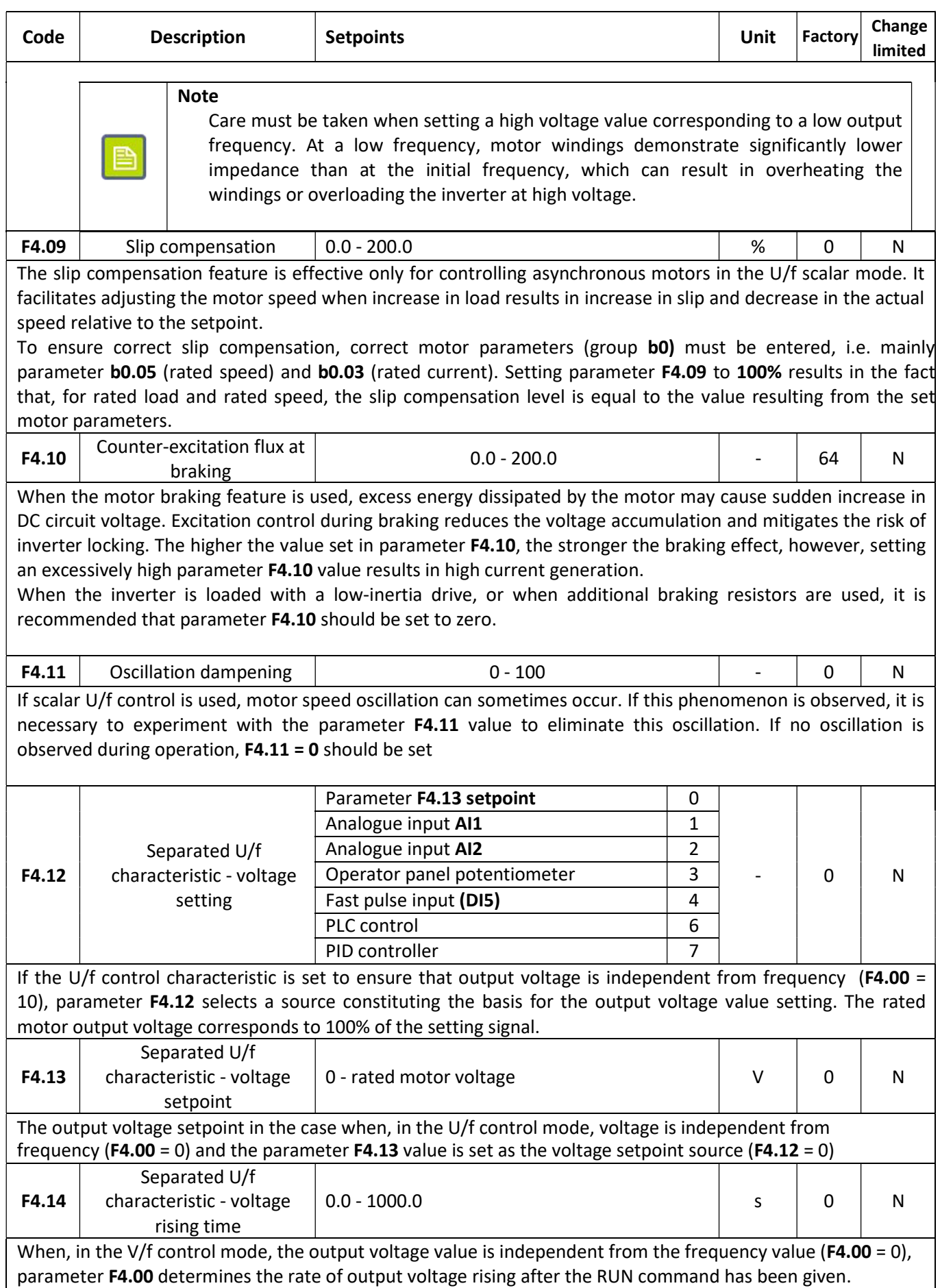

## Vector control

Parameter group F5 is only active when the vector control operation mode is active (parameter F0.00 = 0 or 1). To ensure correct operation in the vector control mode, motor parameters (parameter group b0) must be defined correctly and motor electric parameters must be identified.

# Note

In most cases, the parameter group F5 values do not need to be changed. Such changes are only justified when the standard vector control settings do not ensure satisfactory results and require extensive expertise related to control systems.

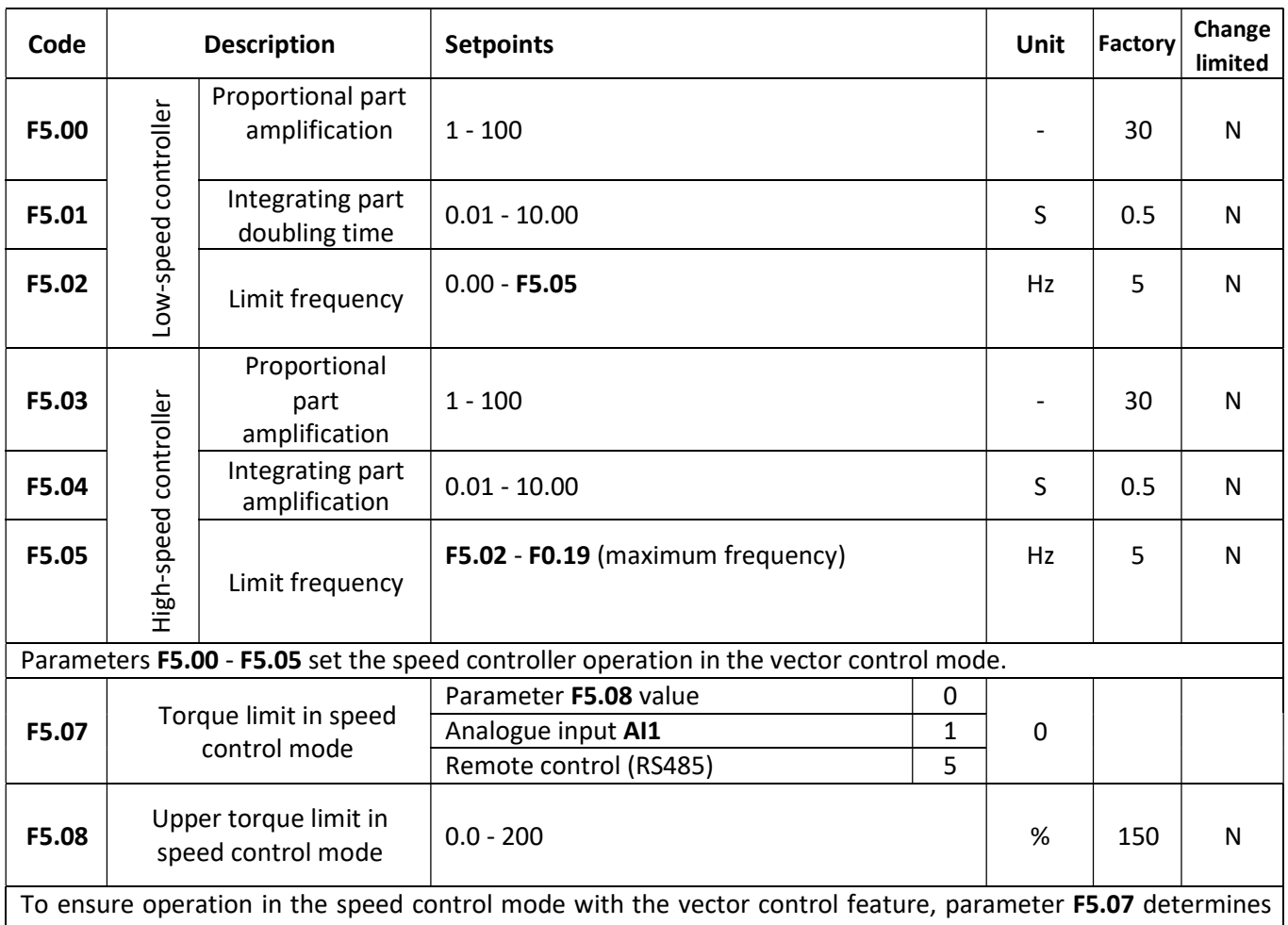

the source from which the upper value of the drive torque is set. If the limit is set via an analogue input or fast pulse input, the input value equal to 100% corresponds to the torque value set in parameter F5.08.

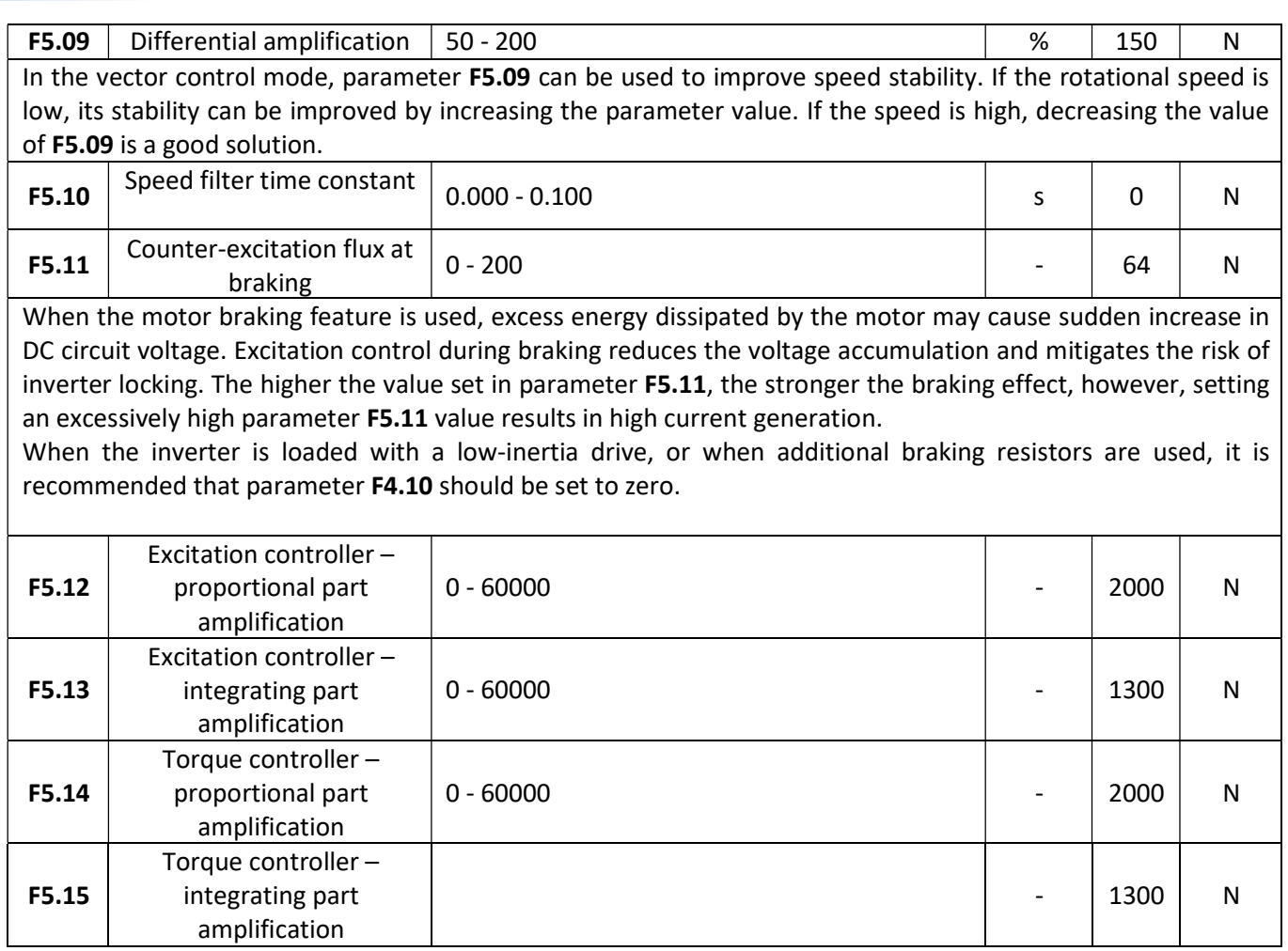

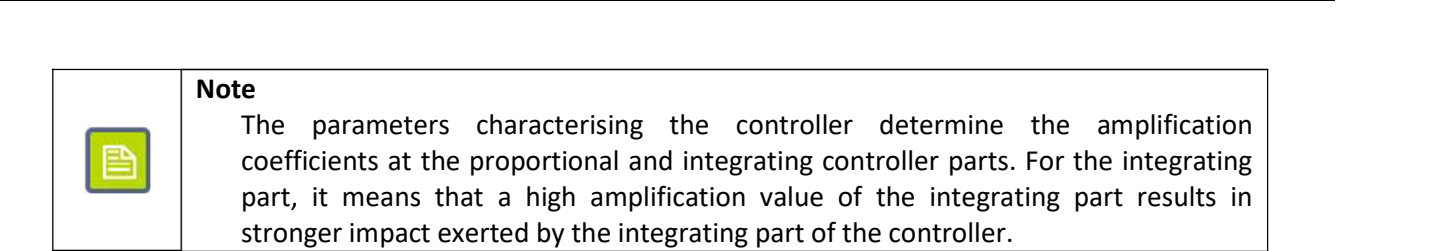

## Operator panel

Parameter group F6 controls the operator panel operation and organises the data displayed on the LCD monitor.

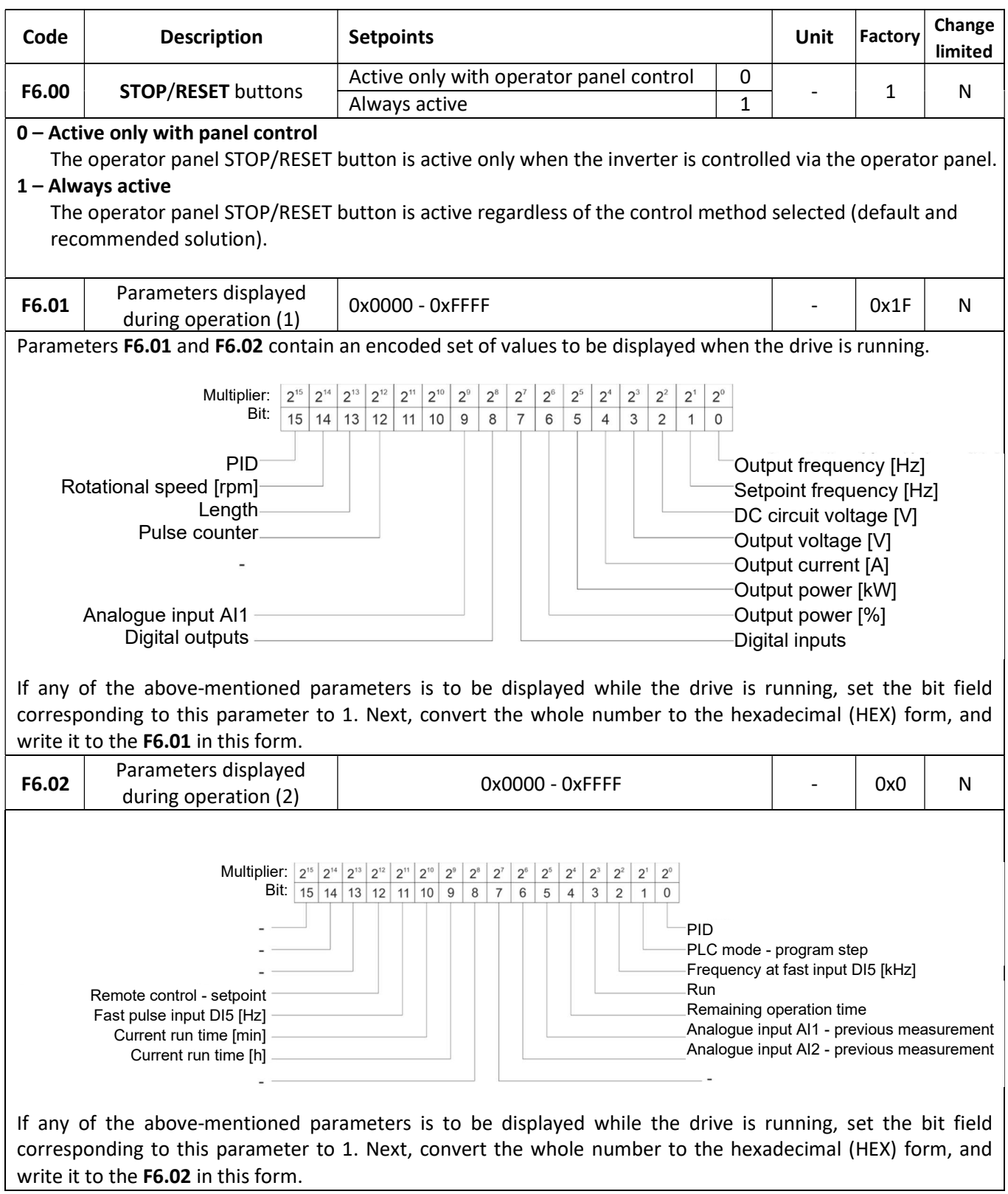

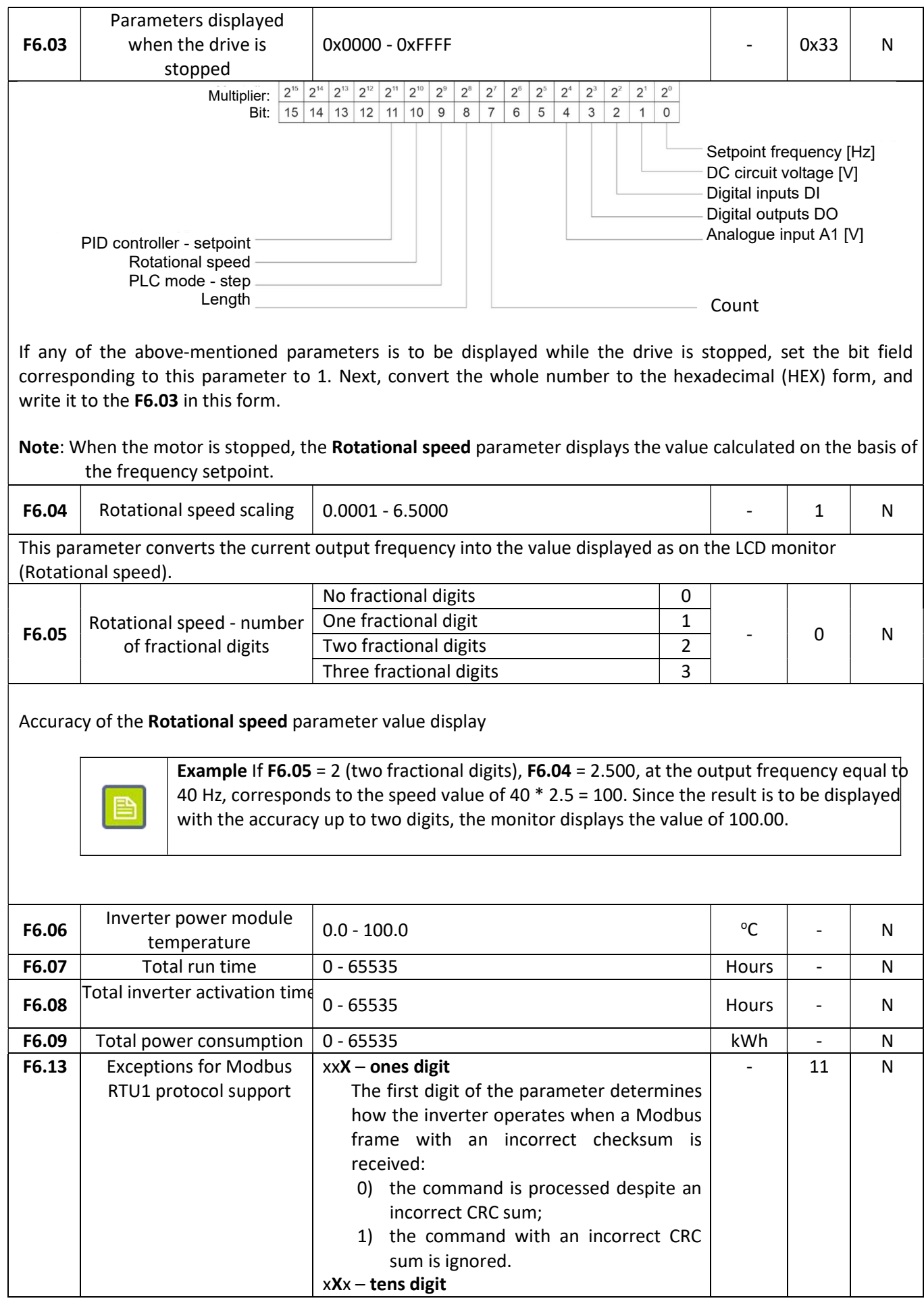

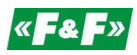

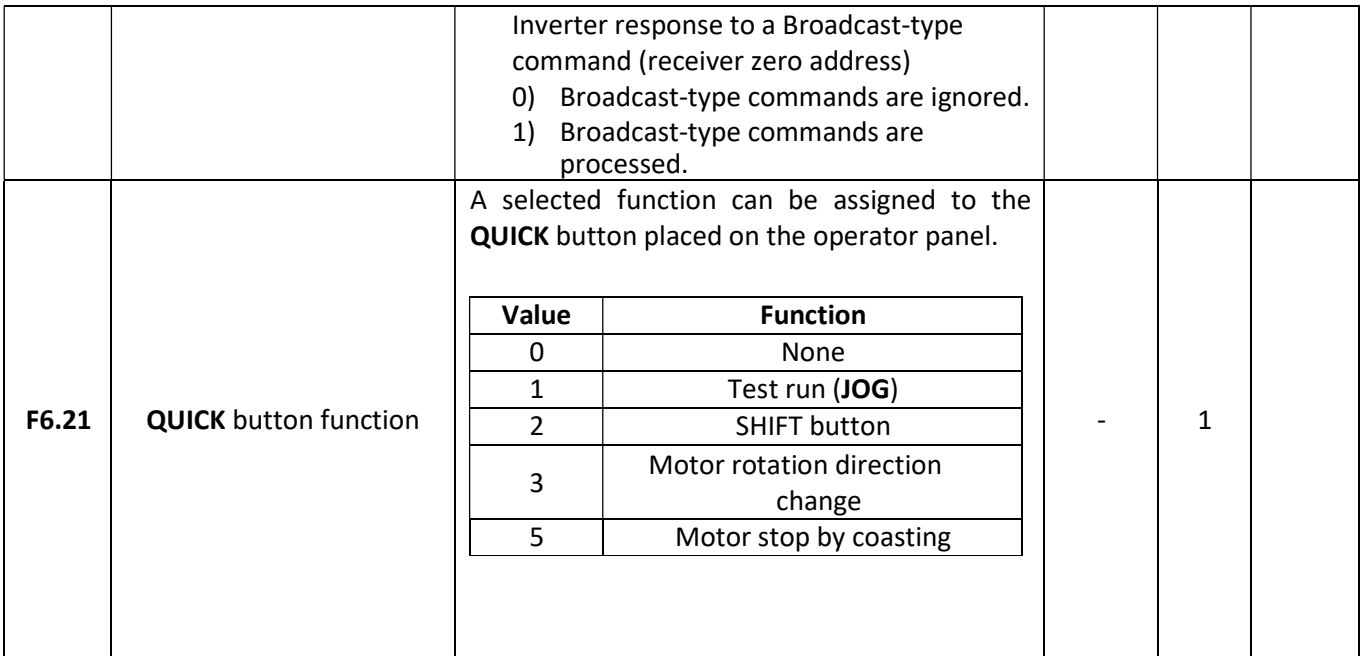

## Auxiliary parameters

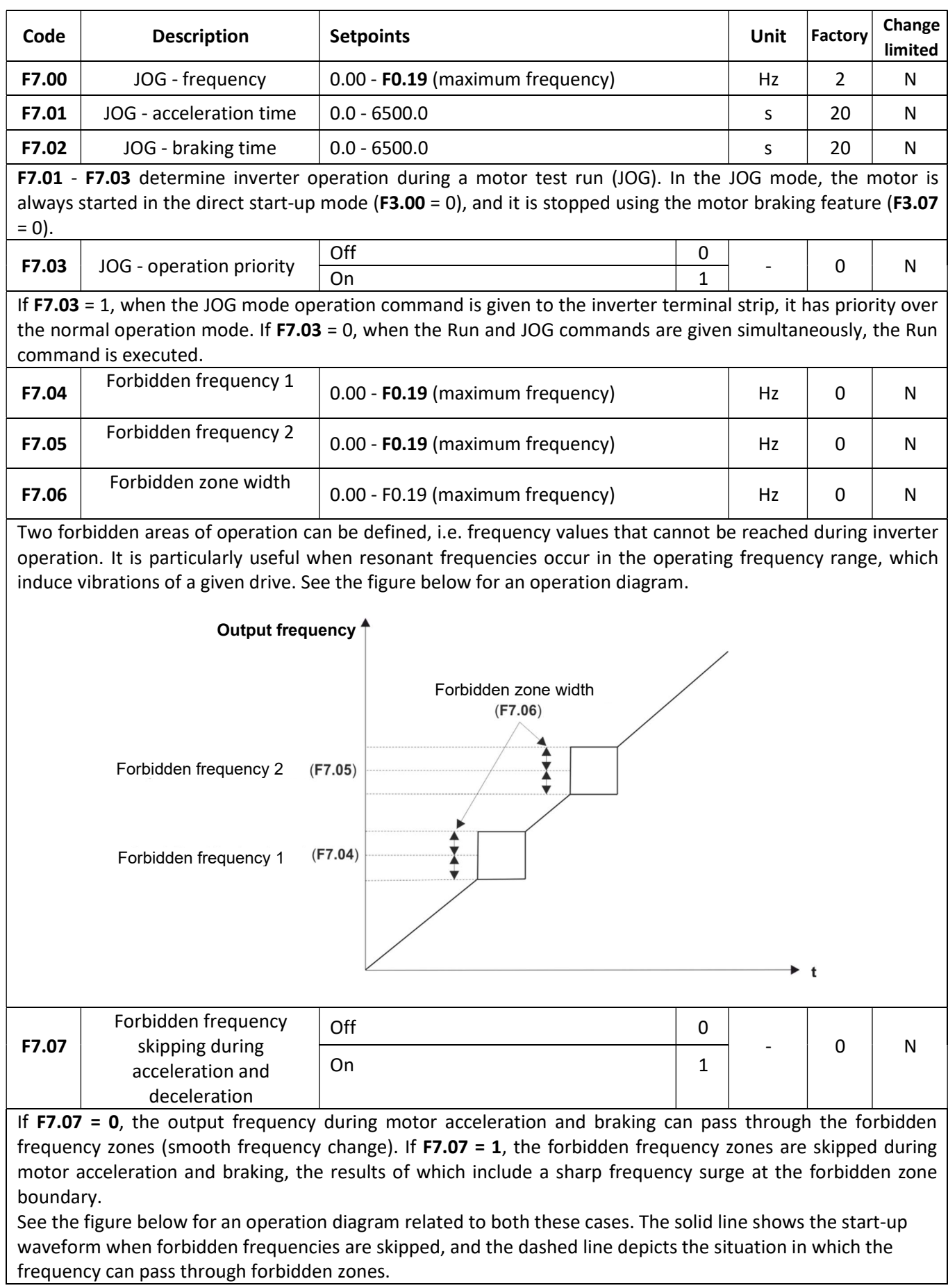

# $\left\langle \mathbf{F2},\mathbf{F2}\right\rangle$  home and industrial automation systems

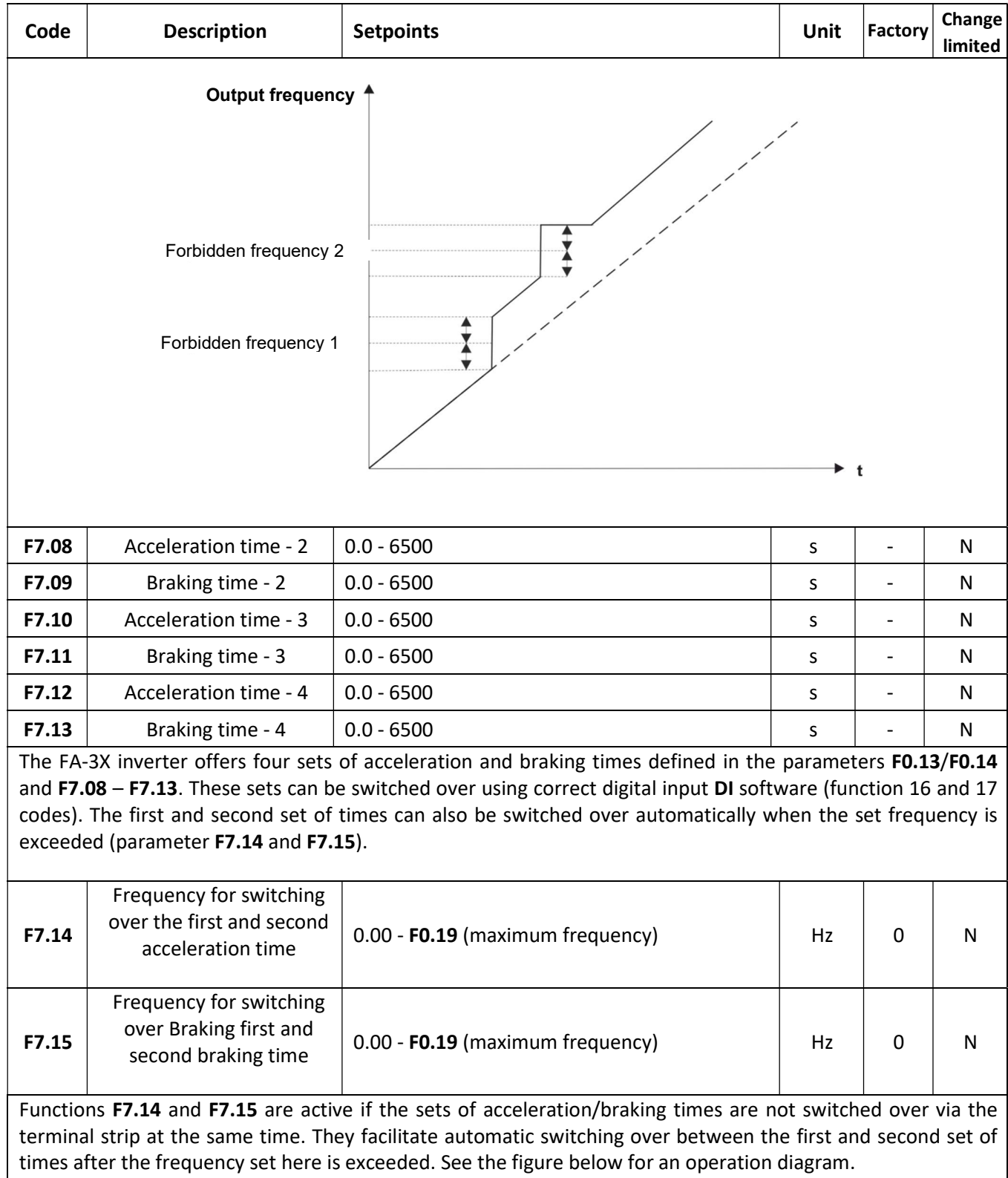

home and industrial automation systems

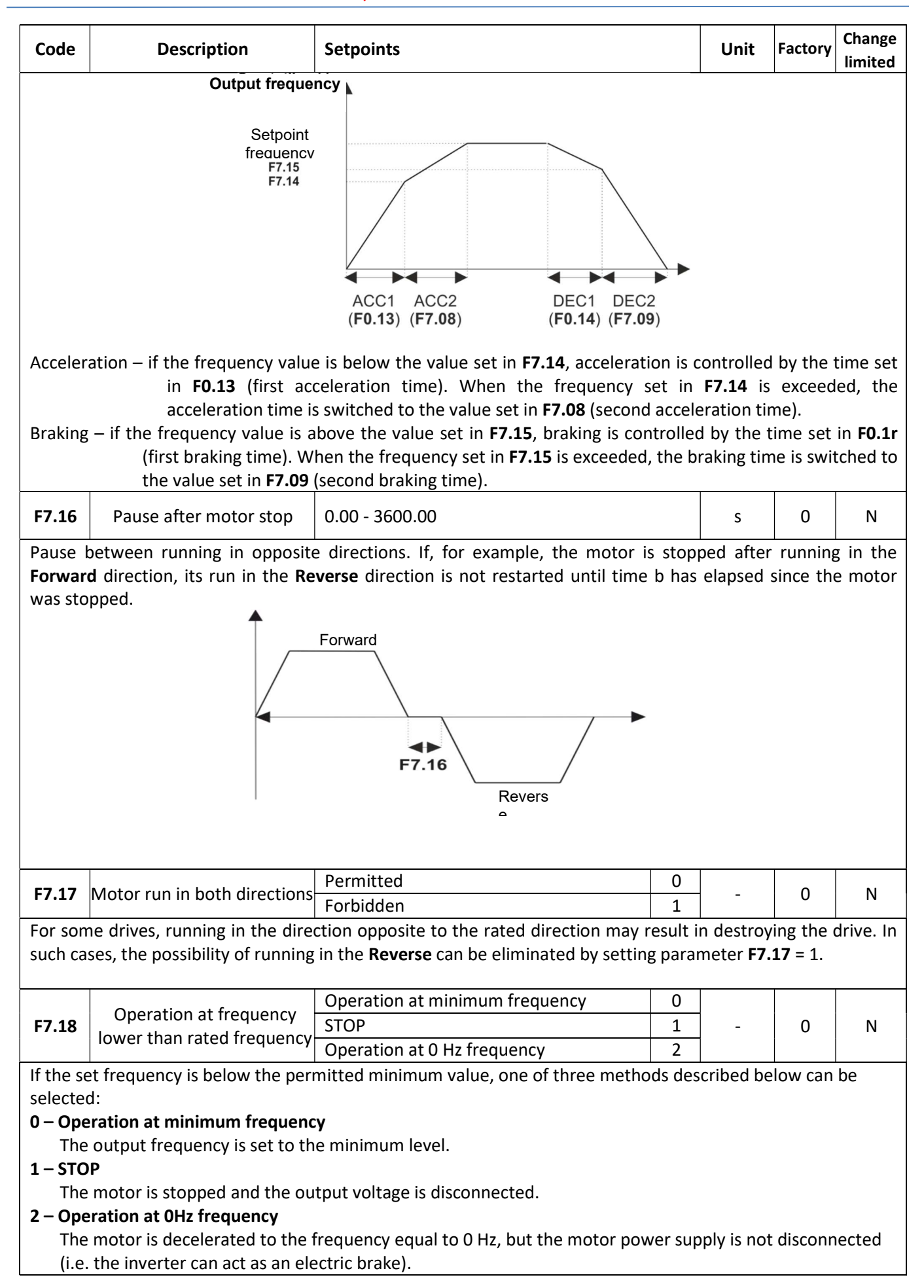

## $\frac{1}{2}$  home and industrial automation systems

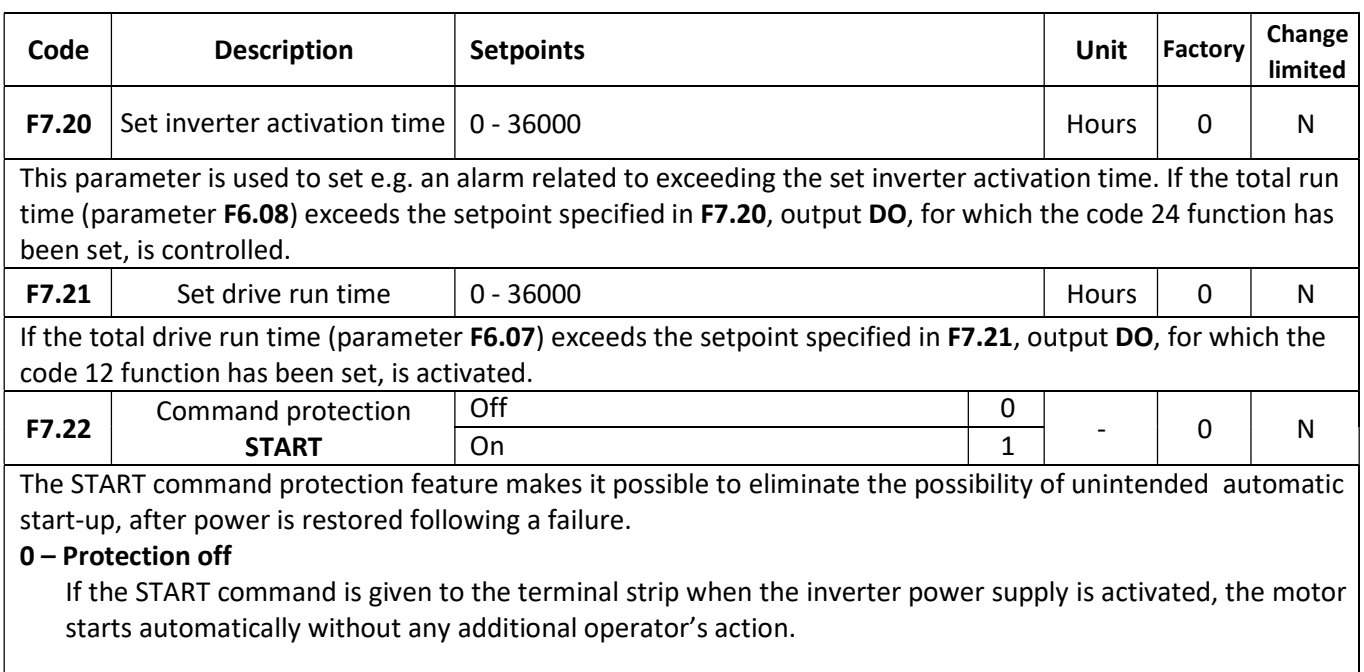

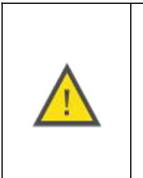

#### NOTE:

Exercise extreme caution when working on a drive with the START command protection disabled. Note that sudden power supply restoration and automatic motor start-up can pose a considerable risk to the operator.

## 1 – Protection on

When this protection feature is on, after the START command is given to the terminal strip when the inverter is activated, the motor does not start automatically. To start the motor, the START signal must first be deactivated and then activated again.

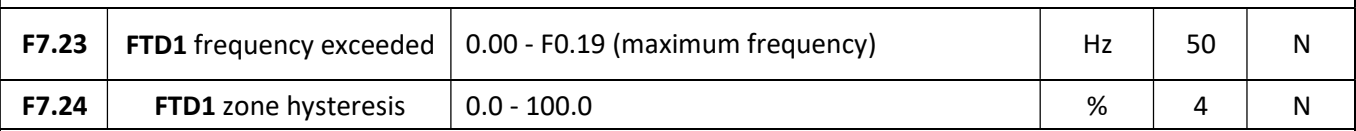

If the set frequency FTD1 is exceeded, the digital output DO to which the code 3 function is assigned, is activated. If the frequency falls below frequency FTD1 and the set hysteresis zone, the output is deactivated. See the figure below for the function operation diagram:

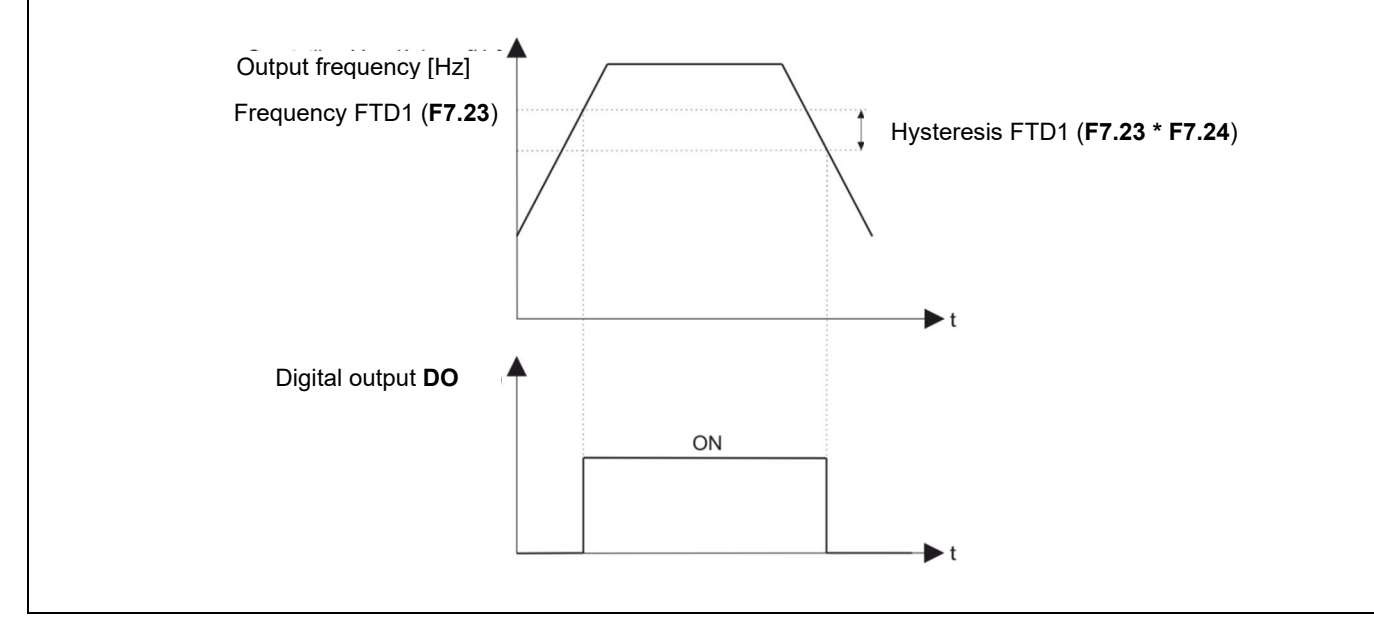

# $\sqrt{\left|\mathbf{A}\right|}\mathbf{F}\mathbf{A}$  home and industrial automation systems

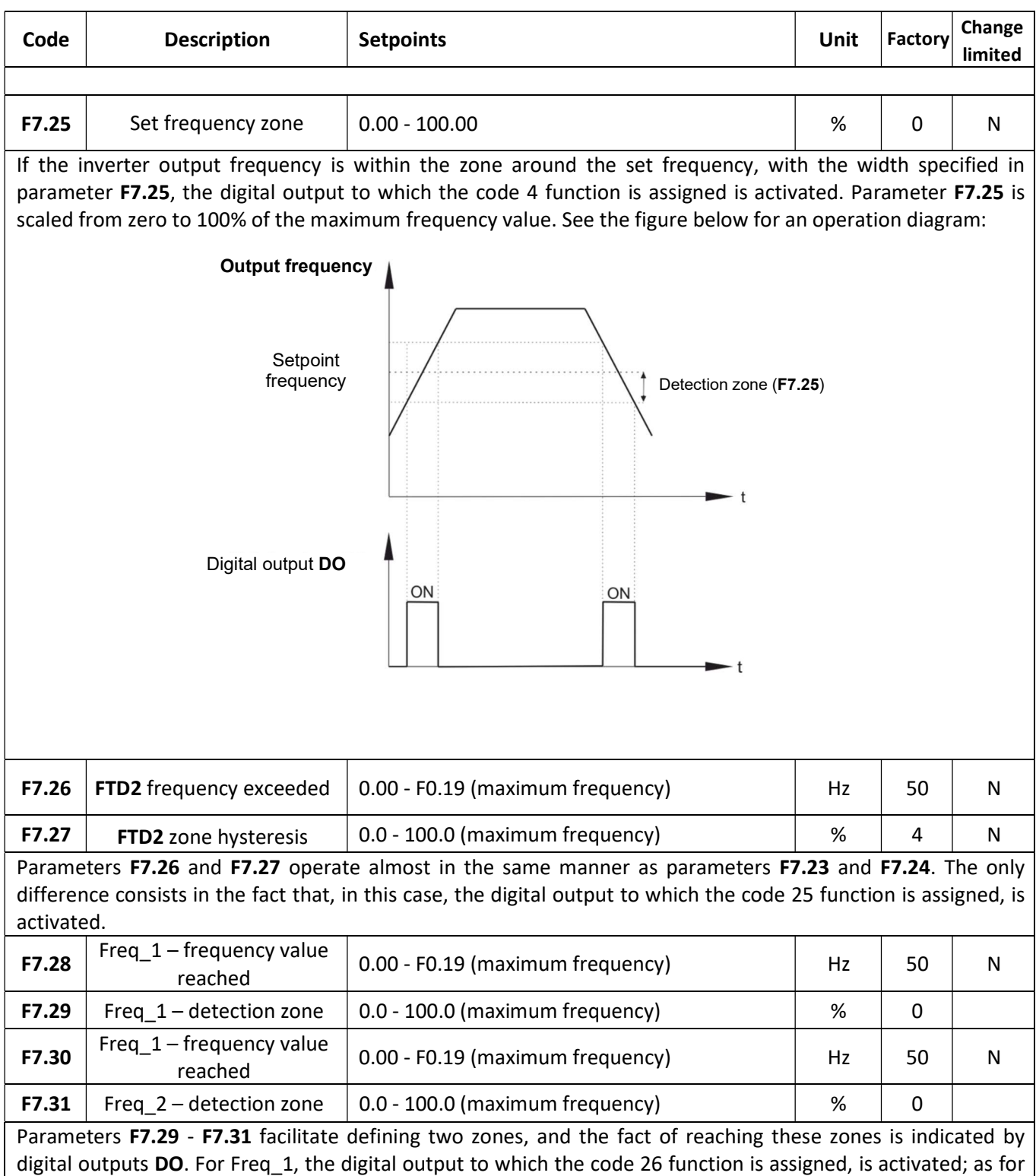

digital outputs DO. For Freq\_1, the digital output to which the code 26 function is assigned, is activated; as for Freq\_2, the output to which the code 27 function is assigned, is activated. See the figure below for an operation diagram (the same operation for Freq\_2).

home and industrial automation systems

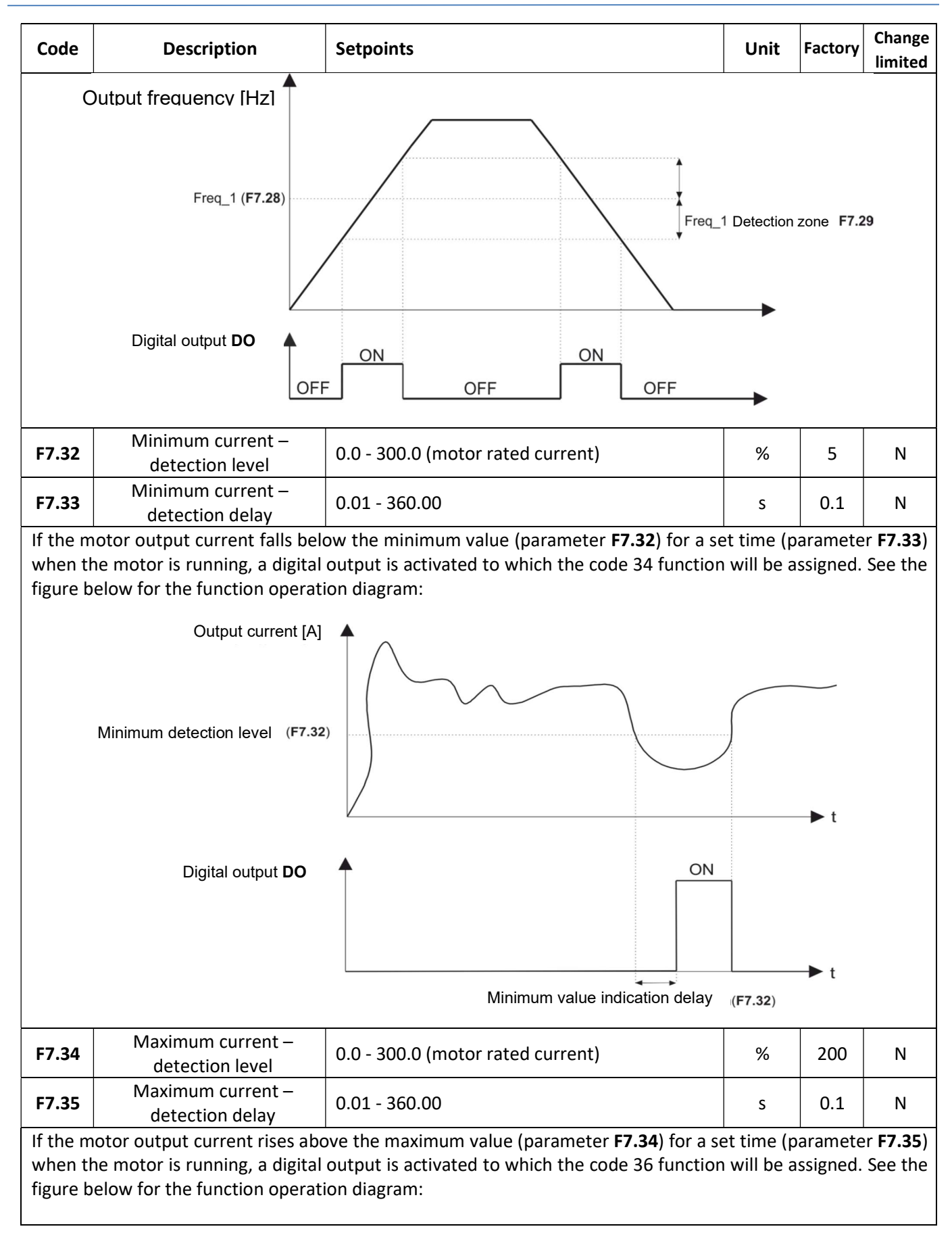

#### 5» home and industrial automation systems

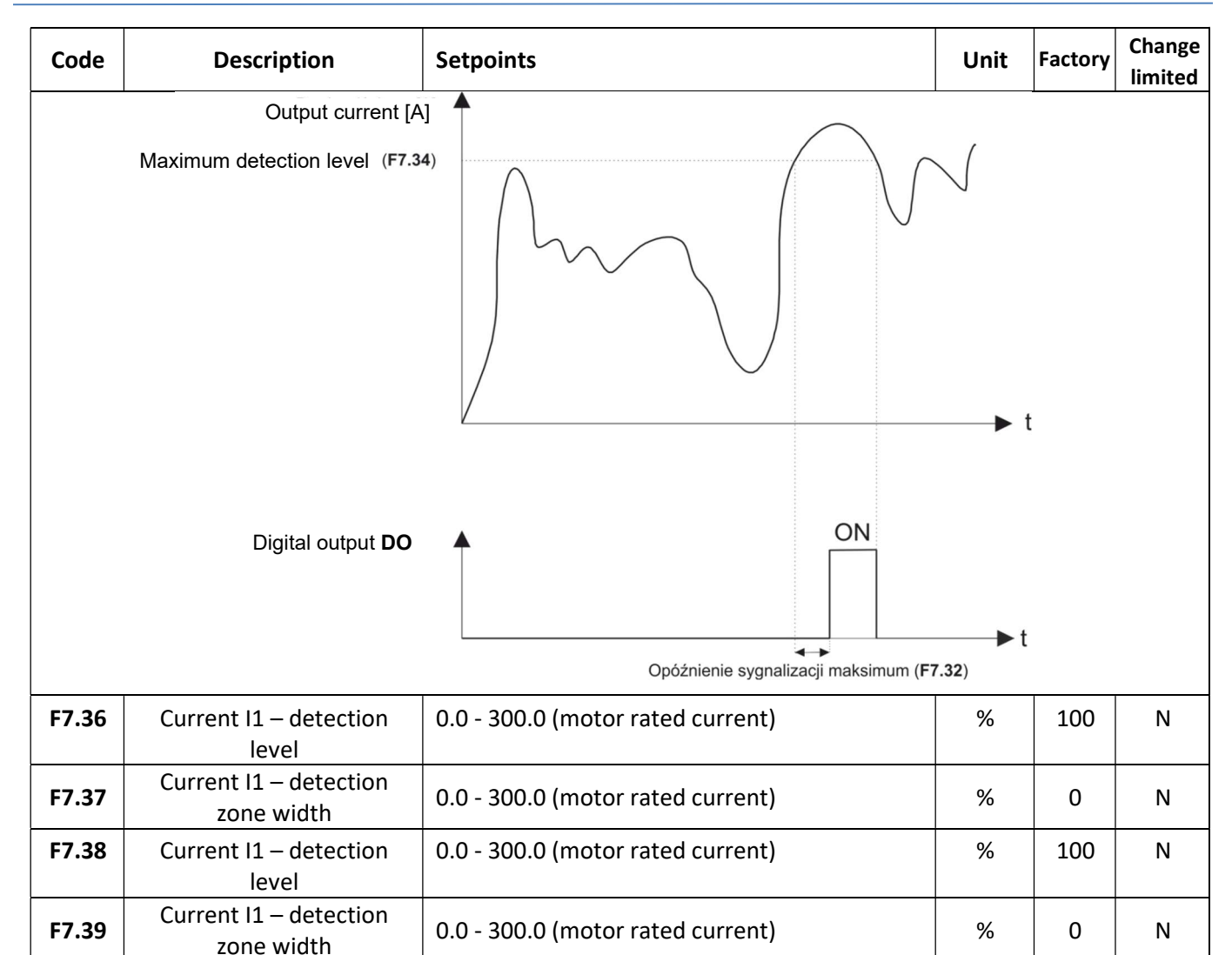

Parameters F7.36 - F7.39 facilitate defining two zones, and the fact of reaching these zones is indicated by digital outputs DO. For current I1, the digital output to which the code 28 function is assigned, is activated; as for I2, the output to which the code 29 function is assigned, is activated. See the figure below for an operation diagram.

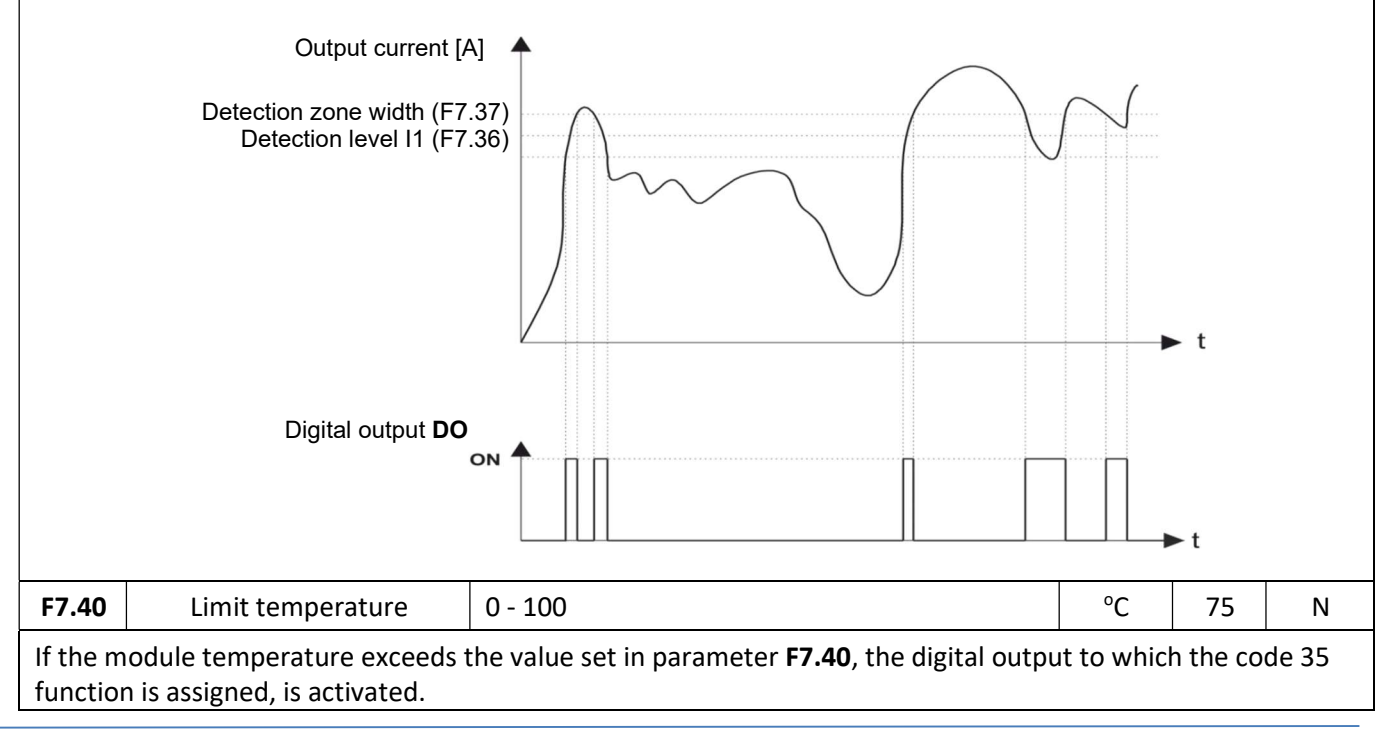

# $\sqrt{\left| \mathbf{F} \mathbf{A} \right| \mathbf{F}^{\mathbf{y}}}$  home and industrial automation systems

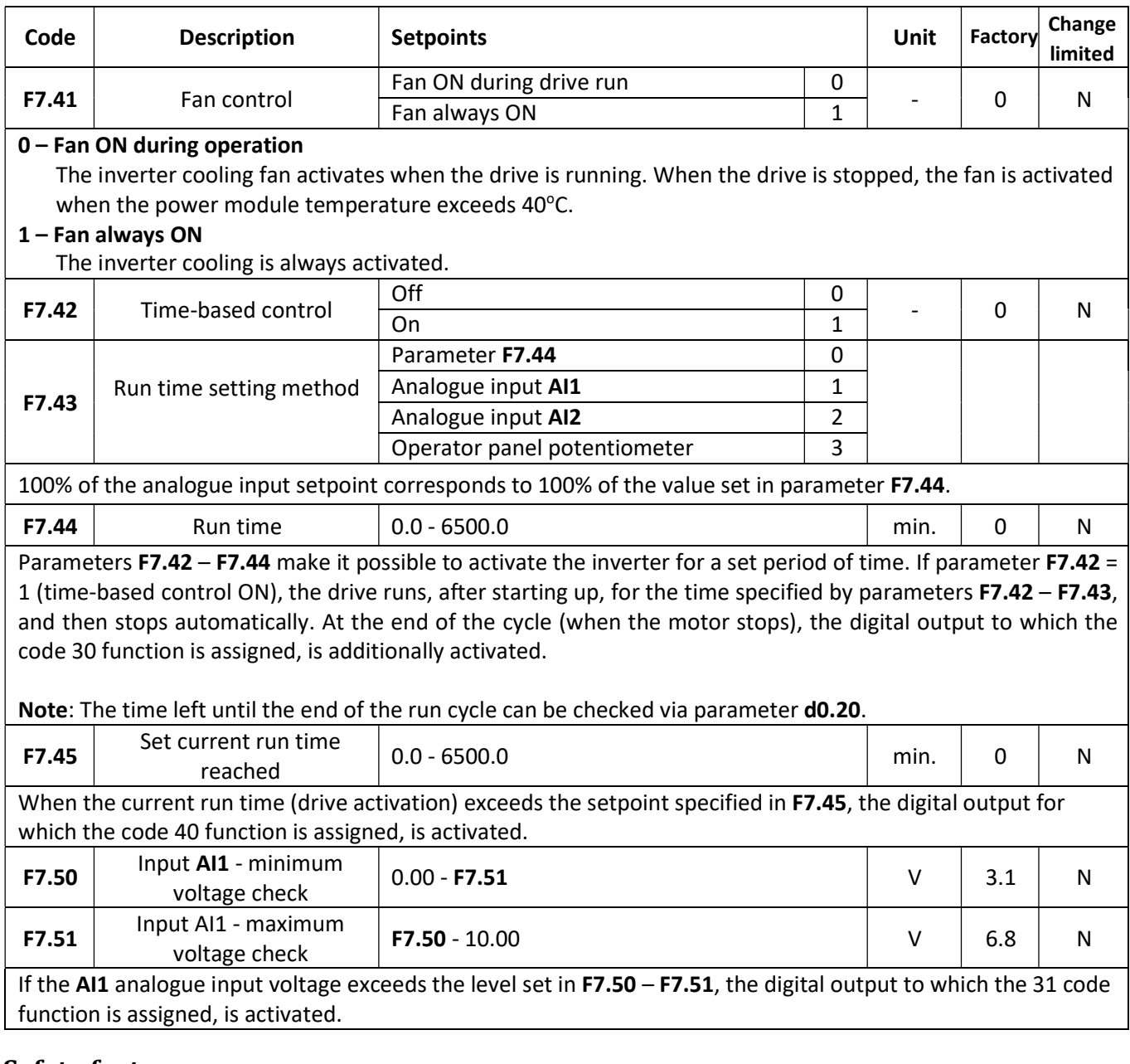

## Safety features

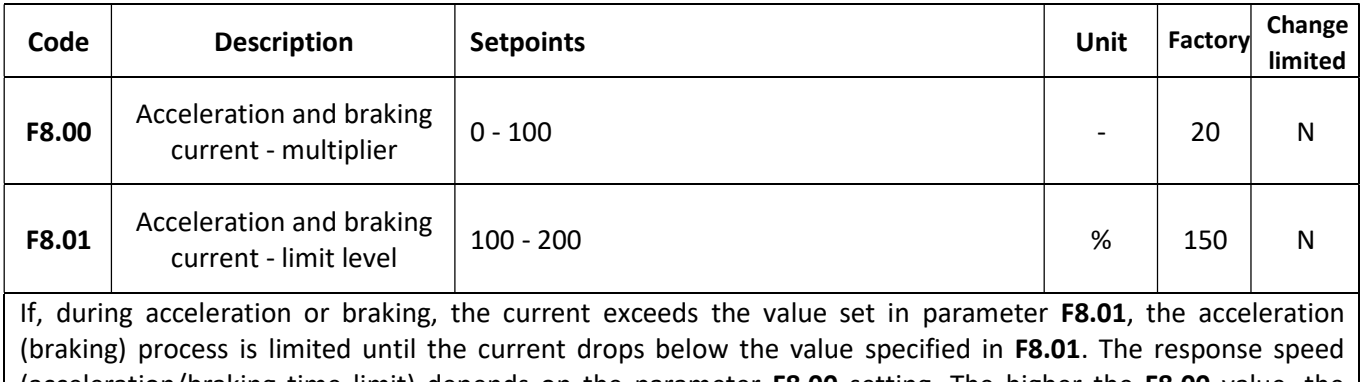

(acceleration/braking time limit) depends on the parameter F8.00 setting. The higher the F8.00 value, the faster and more powerful system response.

For low-inertia drives, low F8.00 values are recommended (e.g. equal to the default values).

# **«F&F**» home and industrial automation systems

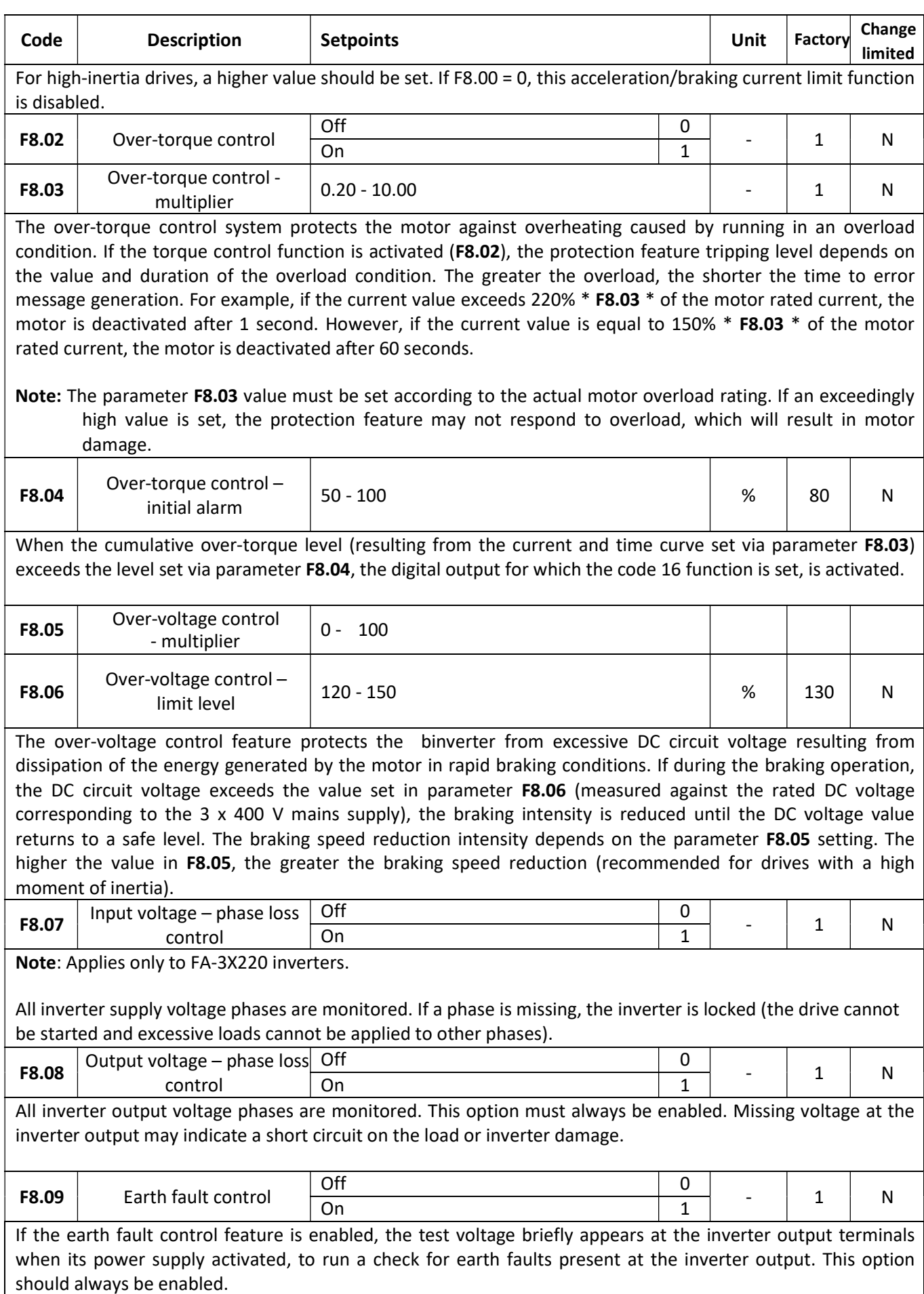

## $\frac{1}{2}$   $\frac{1}{2}$  home and industrial automation systems

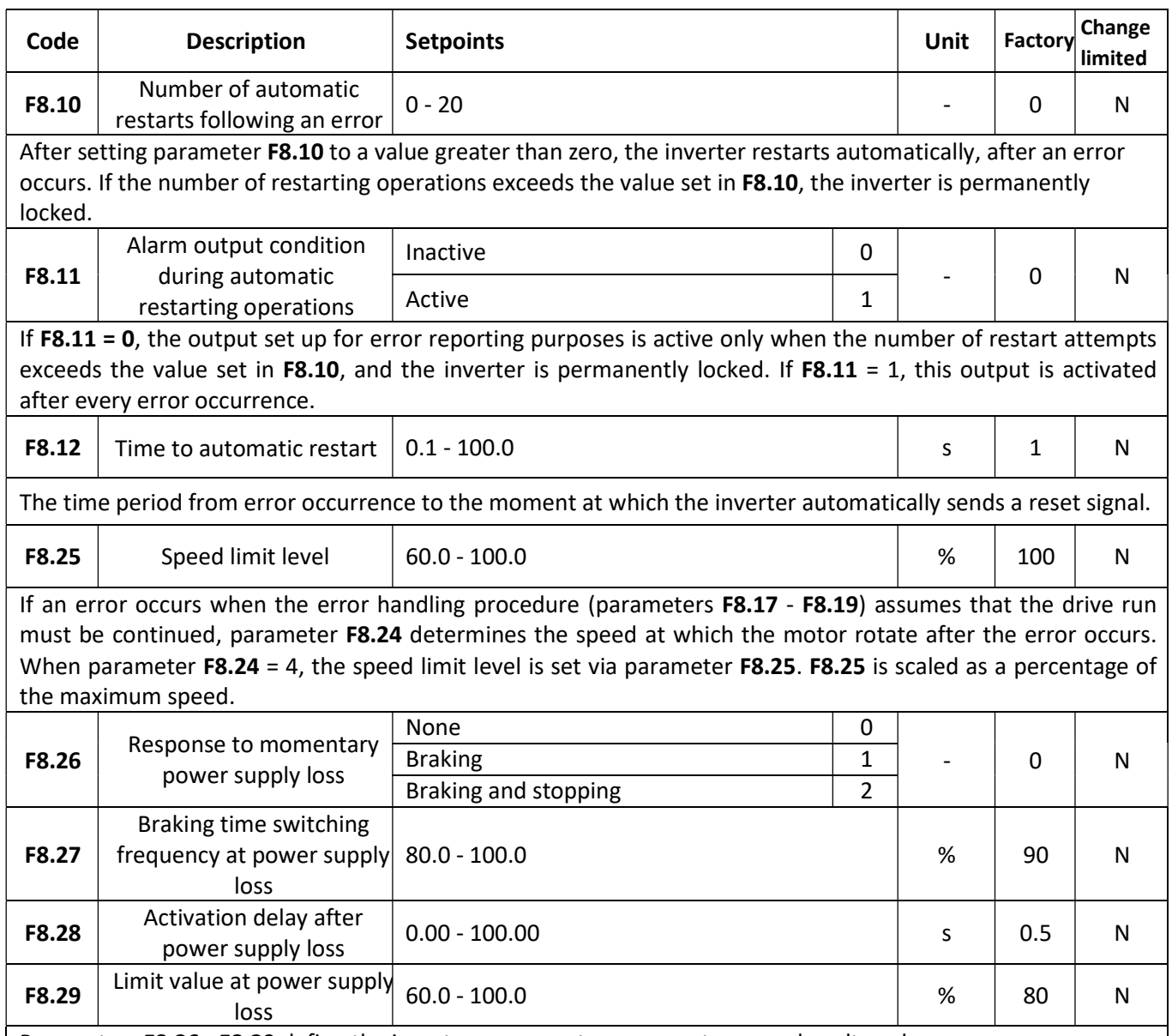

Parameters F8.26 - F8.29 define the inverter response to a momentary supply voltage loss.

If  $F8.26 = 1$ , in the case of the voltage loss, when the DC voltage drops the  $F8.29$  level of the nominal value, the motor starts decelerating as per the braking time 3 (F7.11) until the frequency reaches the value specified in F8.27. Then the braking time is switched to the F7.13 value and, according to this time setting, the inverter decelerates until the supply voltage is restored (or the motor stops if the power supply outage lasts too long). When the supply voltage is restored and the DC circuit voltage is higher than the limit value (F8.29) for the period of time specified in F8.28, the inverter restores the original motor frequency.

If F8.26 = 2, the procedure is the same as above, but the motor is stopped, regardless of whether the voltage is restored or not.

See the figures below for characteristics pertaining to both cases.

#### $Fe$ F» home and industrial automation systems

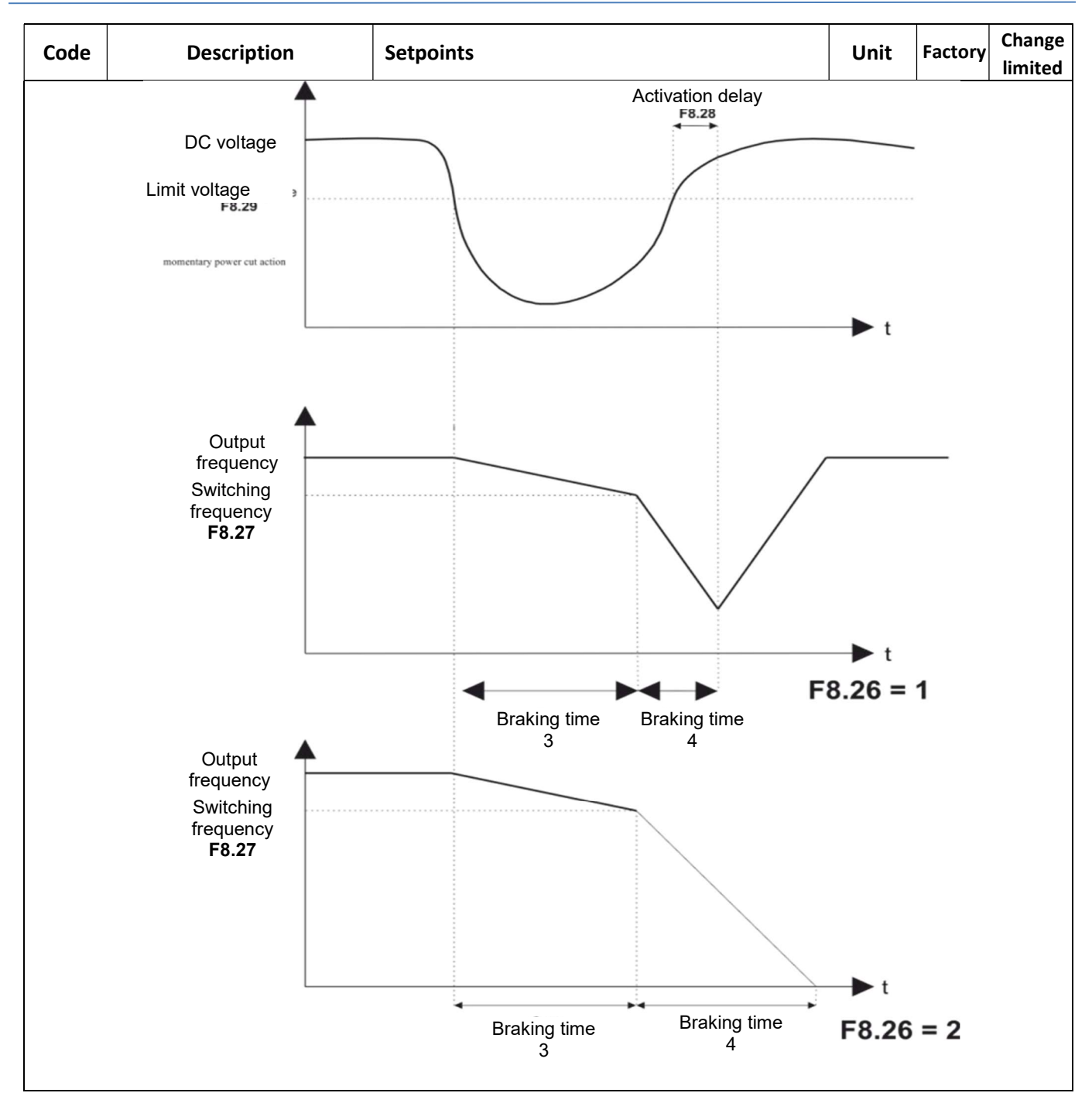

## RS485 communication

The parameter group FA sets up the integrated RS485 communication interface.

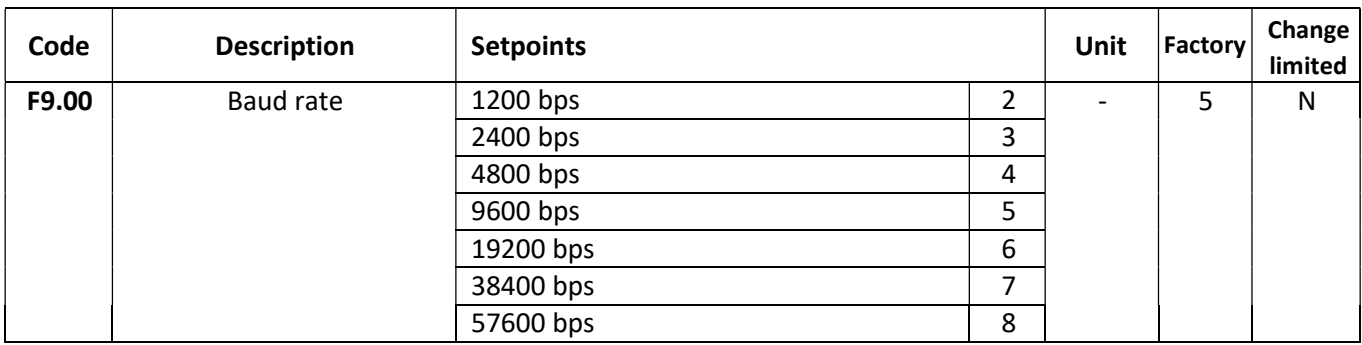

# home and industrial automation systems

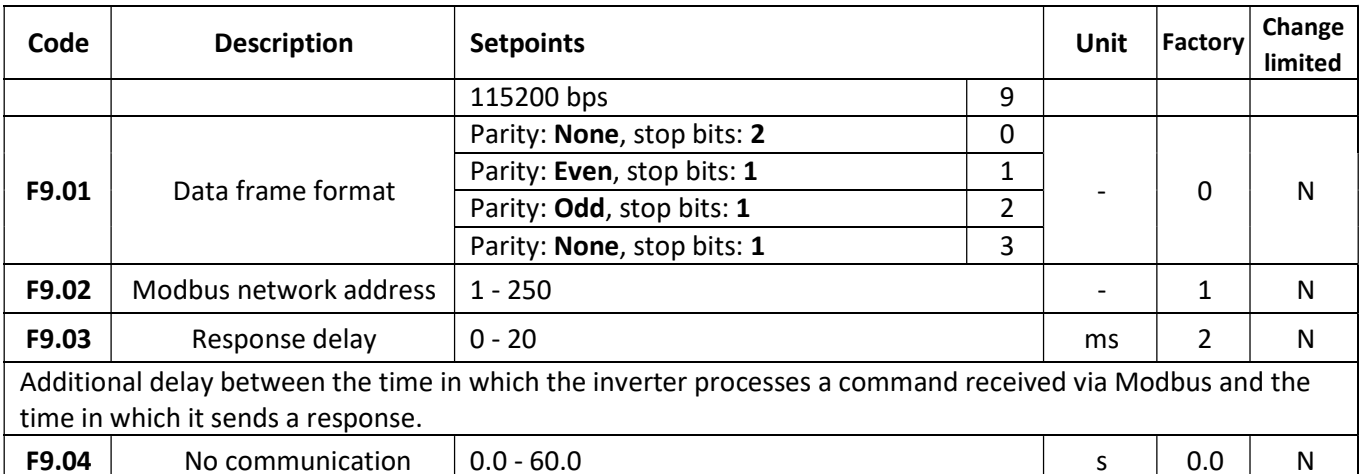

Parameter F9.05 makes it possible to lock the inverter if there is no communication via RS485. If no valid Modbus frame is received within the time period set here, the inverter is locked and Err.16 is reported.

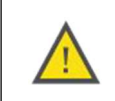

0 indicates that the communication loss detection function is disabled. In this case, if the inverter is only controlled via RS485 and communication is interrupted, controlling or even stopping the drive is impossible.

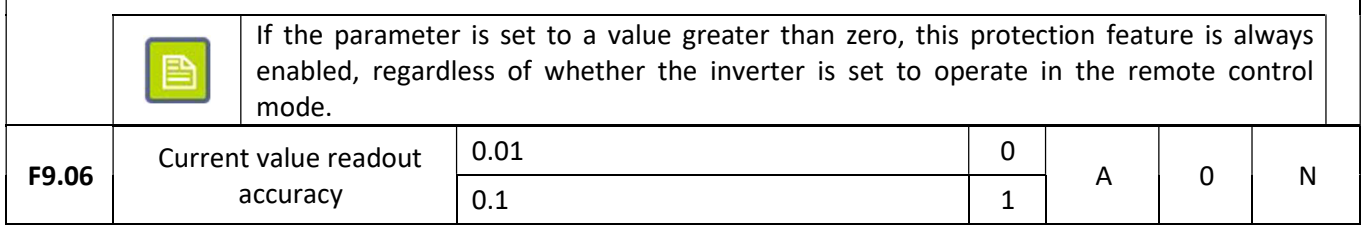

## PLC mode

A sequence of up to sixteen action steps executed automatically by the inverter can be programmed in the PLC mode. Such parameters as speed, direction, run time, acceleration and braking time can be programmed for each such step.

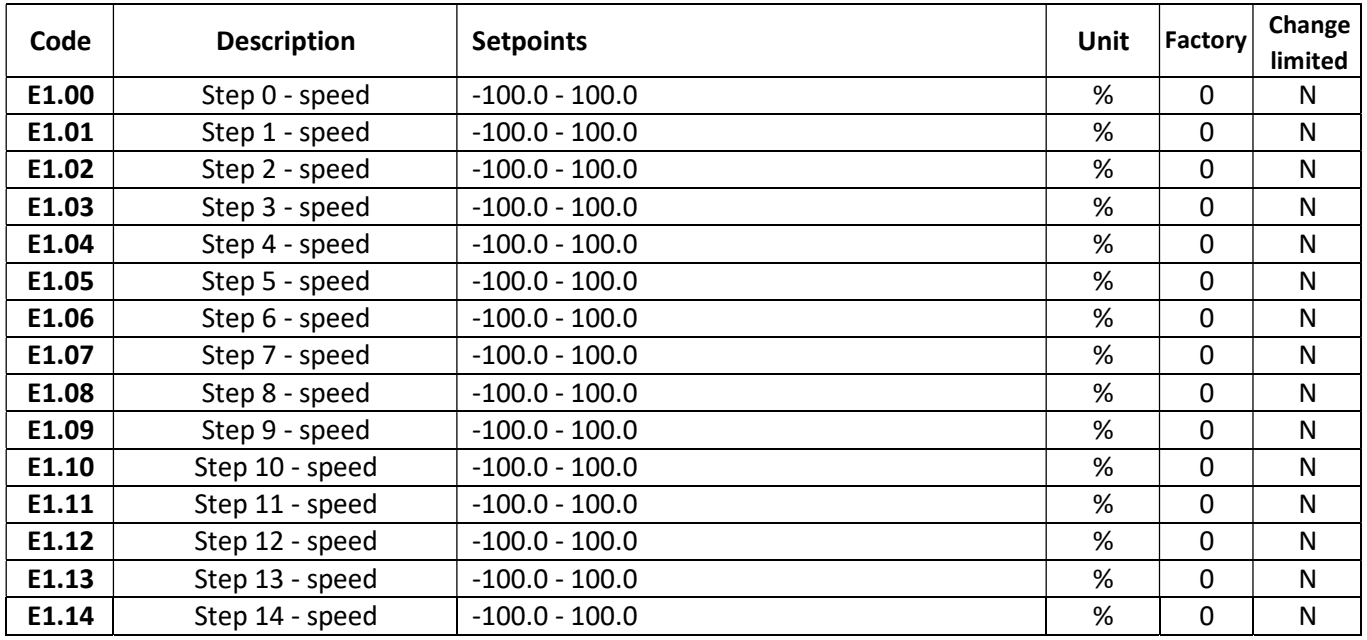

## home and industrial automation systems

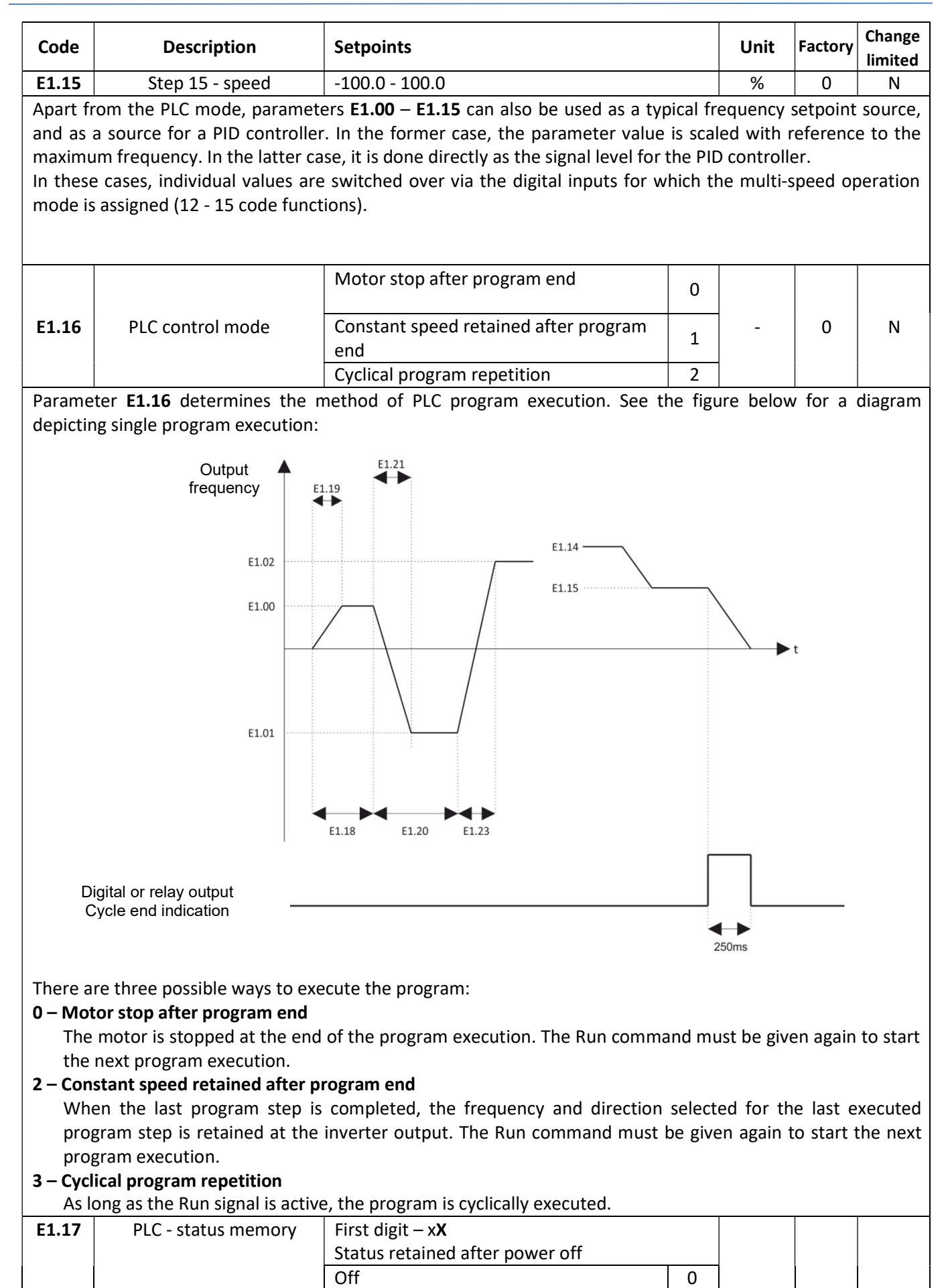

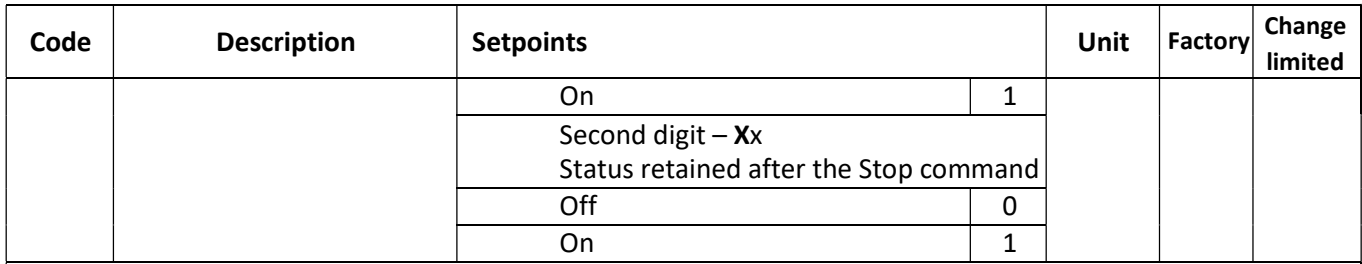

Status retained after power off – if this option is enabled, the inverter remembers the currently executed PLC program step, and when the power is on again, it continues executing this program. If this option is disabled, after power is restored following a failure, the program is executed from the first step.

Status retained after Stop command – if this option is enabled, when the Run command is deactivated, the inverter remembers the currently executed PLC program step. After the Run command is given again, the program is executed from the point at which its execution was interrupted. If this option is disabled, the program status is not retained and it is executed from the very start when the motor is restarted.

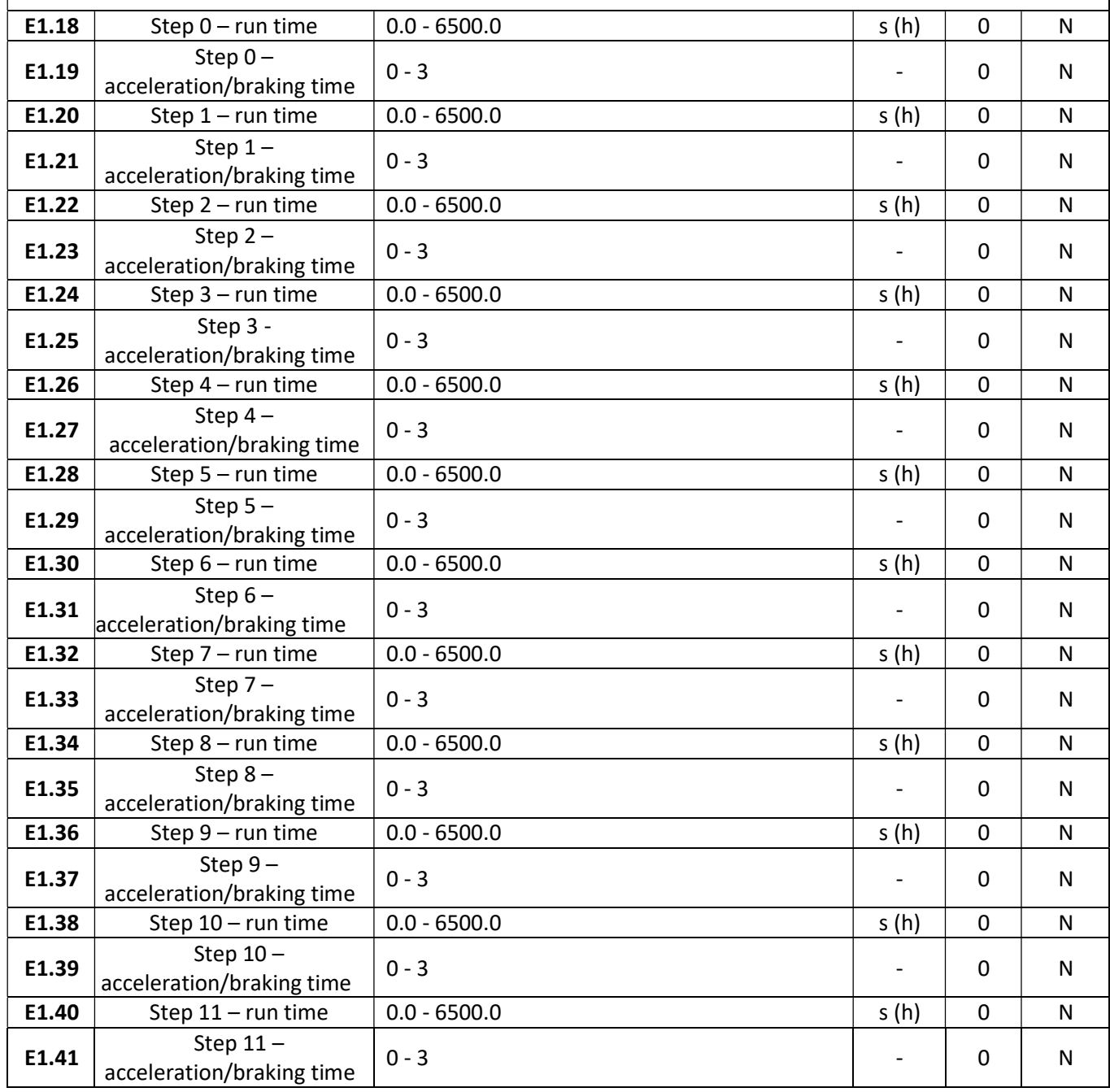

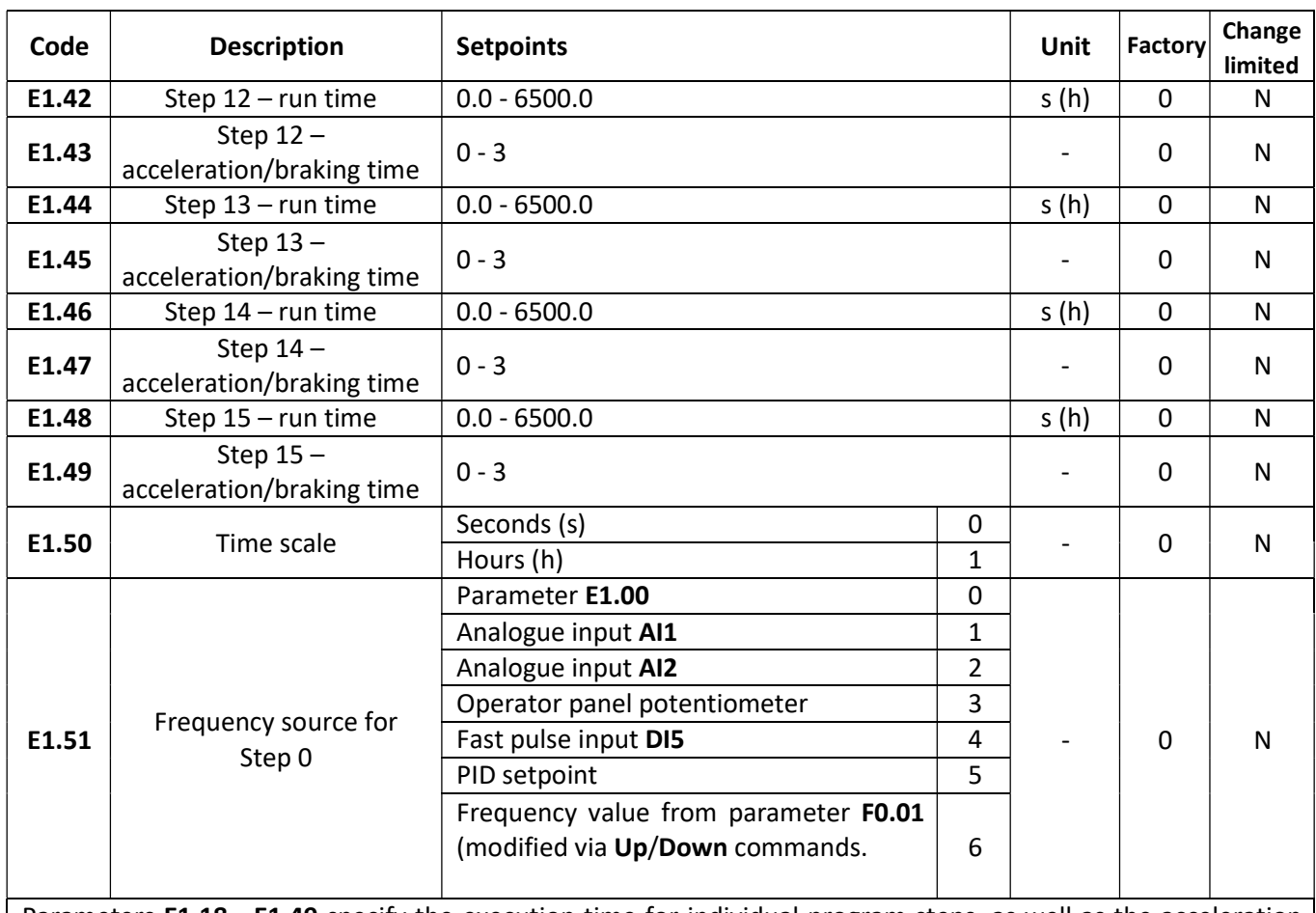

Parameters E1.18 - E1.49 specify the execution time for individual program steps, as well as the acceleration and braking times within a given step. The unit of time for which the step length is calculated is set via parameter E1.50 – the time can be set in 1 second steps and 1 hour steps.

## PID controller

Parameter group E2 facilitates setting up the integrated PID controller.

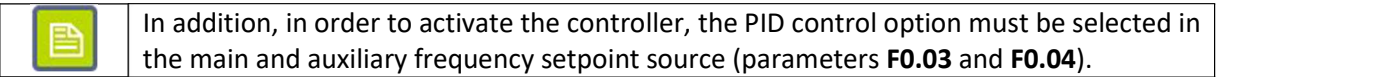

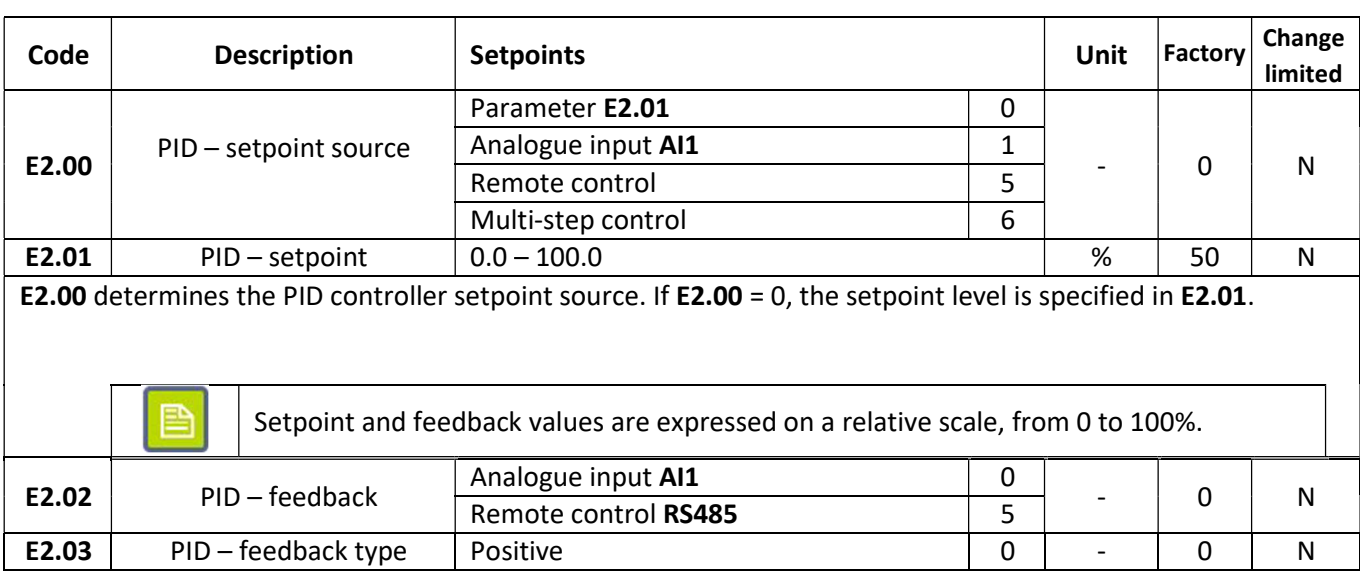

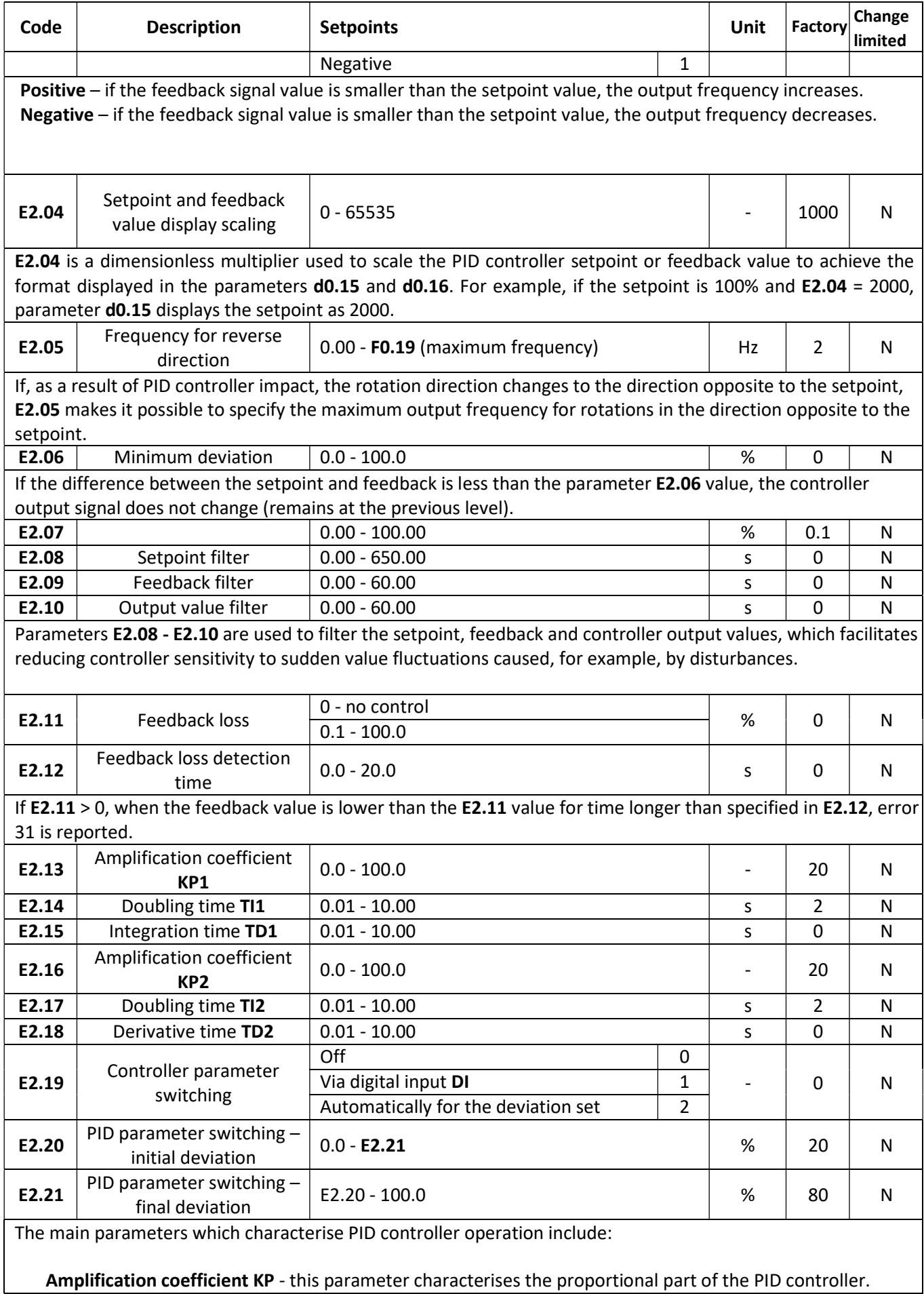
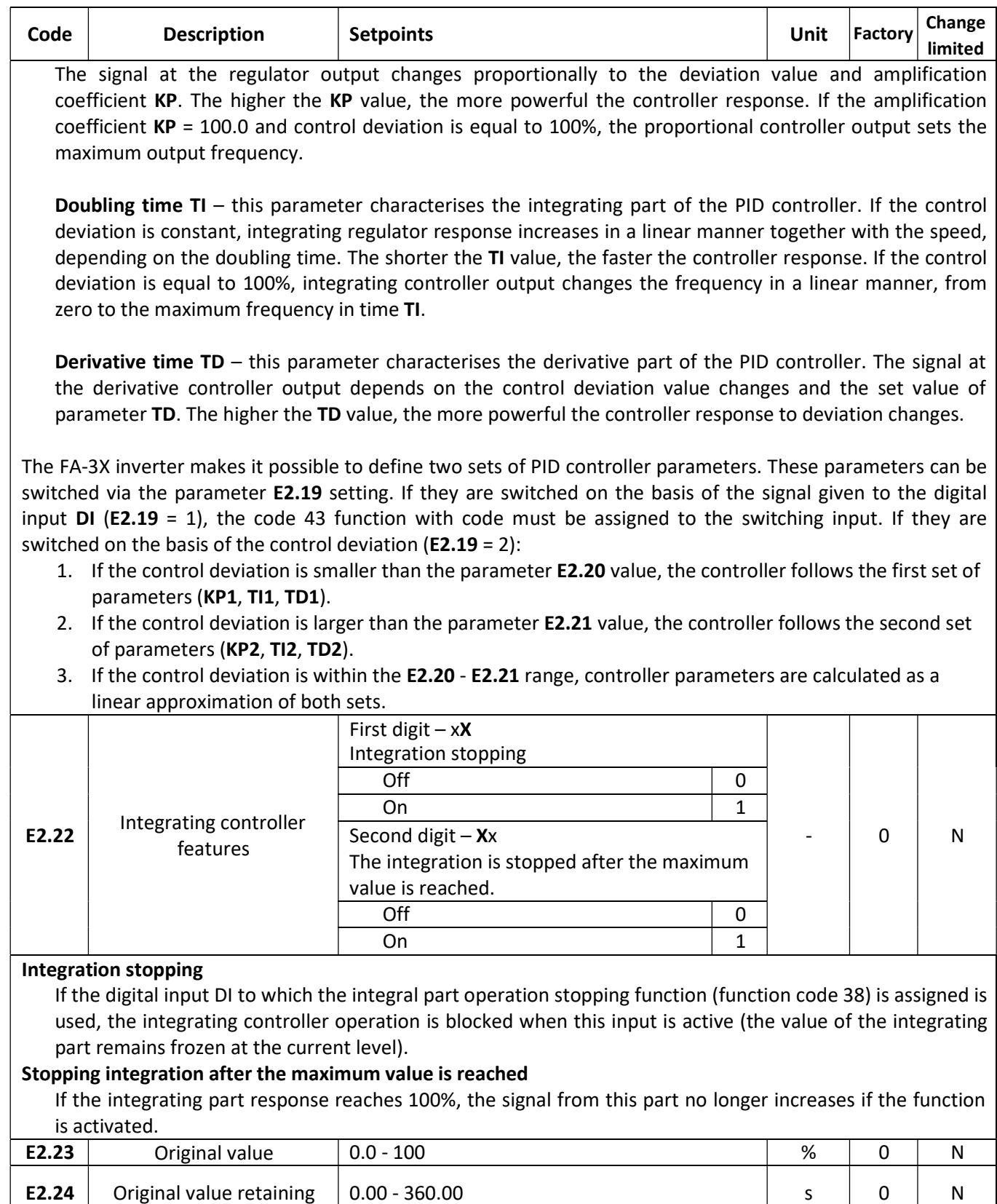

When the drive starts up, the original setpoint (E2.23) is forced at the controller output, and retained for a certain period of time (E2.24). The value at the controller output depends on the control deviation value and controller settings only after the set time lapses. See the figure below for the function operation diagram:

#### «F&F» home and industrial automation systems

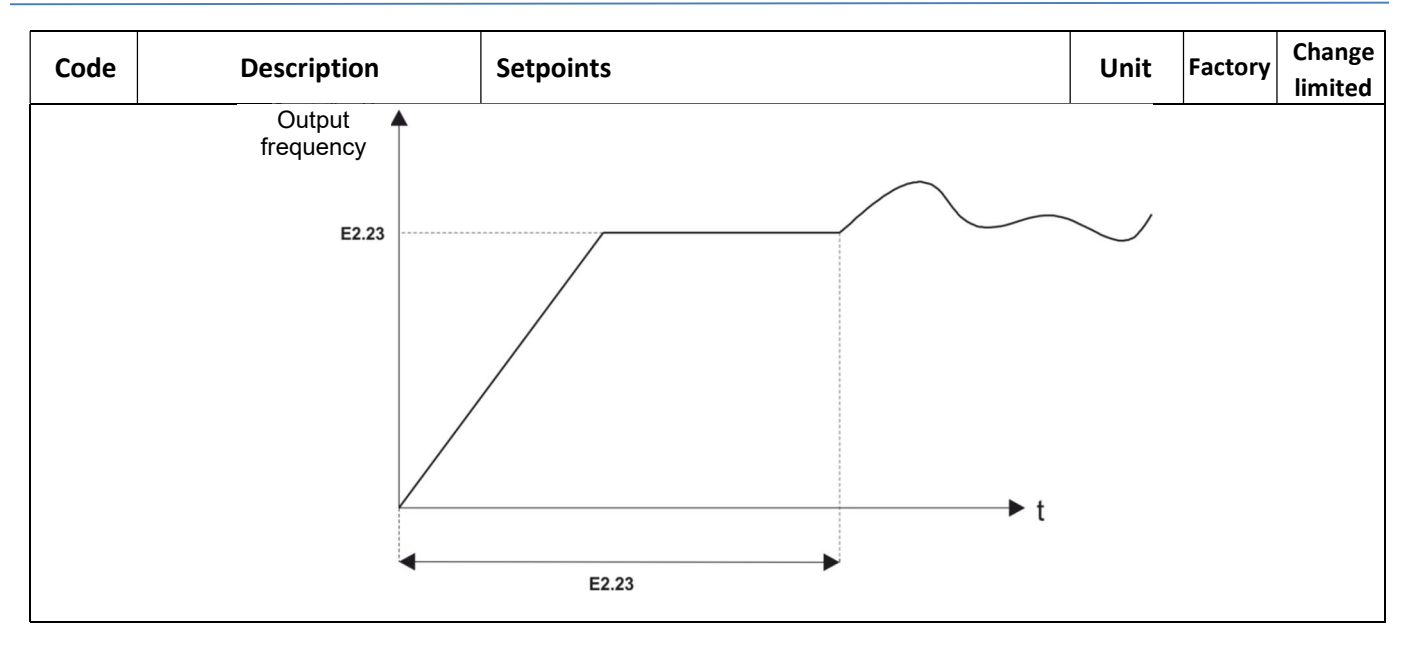

### Motor parameters

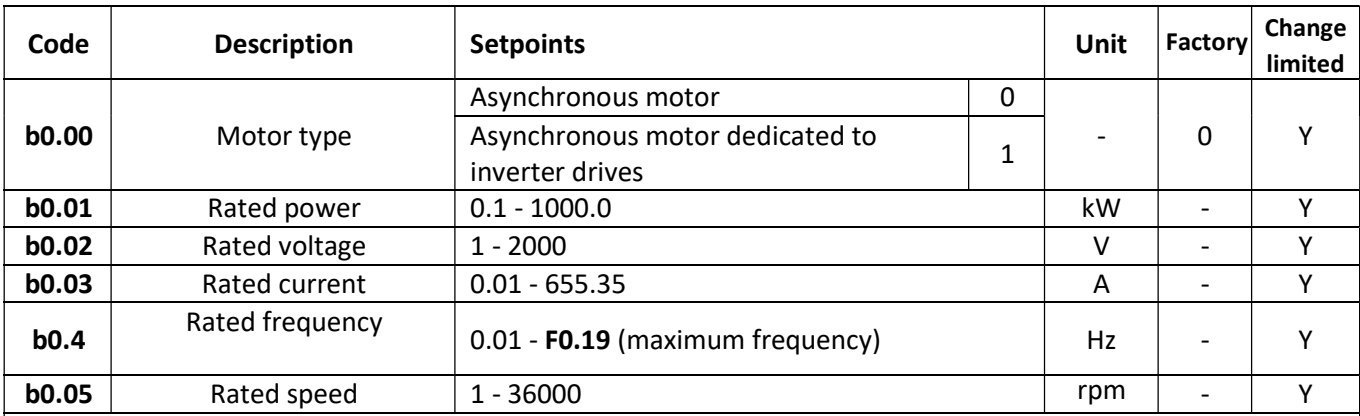

The motor parameters **b0.00** - **b0.05** must be entered precisely from the motor nameplate. It is particularly important when such features as the vector control and automatic motor tuning are used.

#### Note: 昏

In order to make the best use of the vector control feature, the inverter power should be adjusted to the motor power, so that the rated motor current is between 30 and 100% of the rated inverter current.

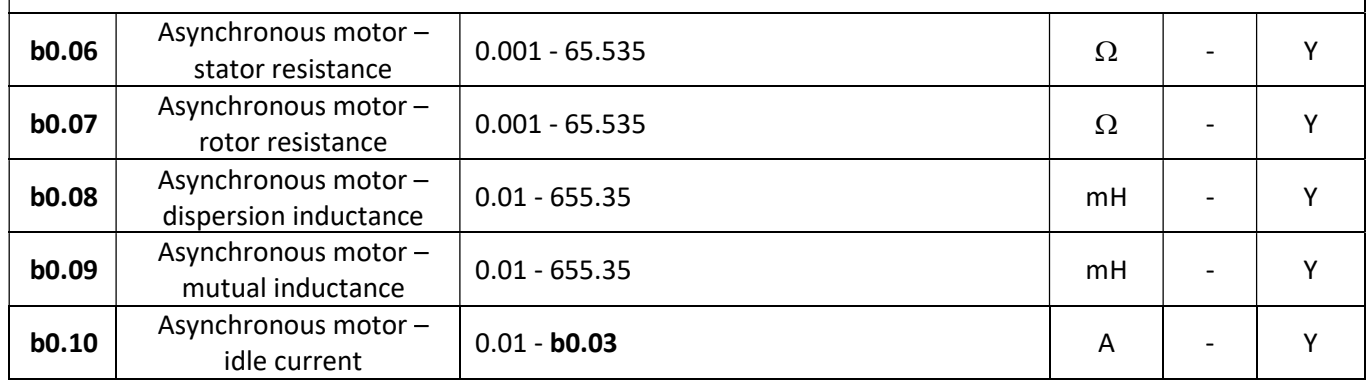

# $\left\langle \mathbf{F} \mathbf{A} \mathbf{F} \mathbf{B} \right\rangle$  home and industrial automation systems

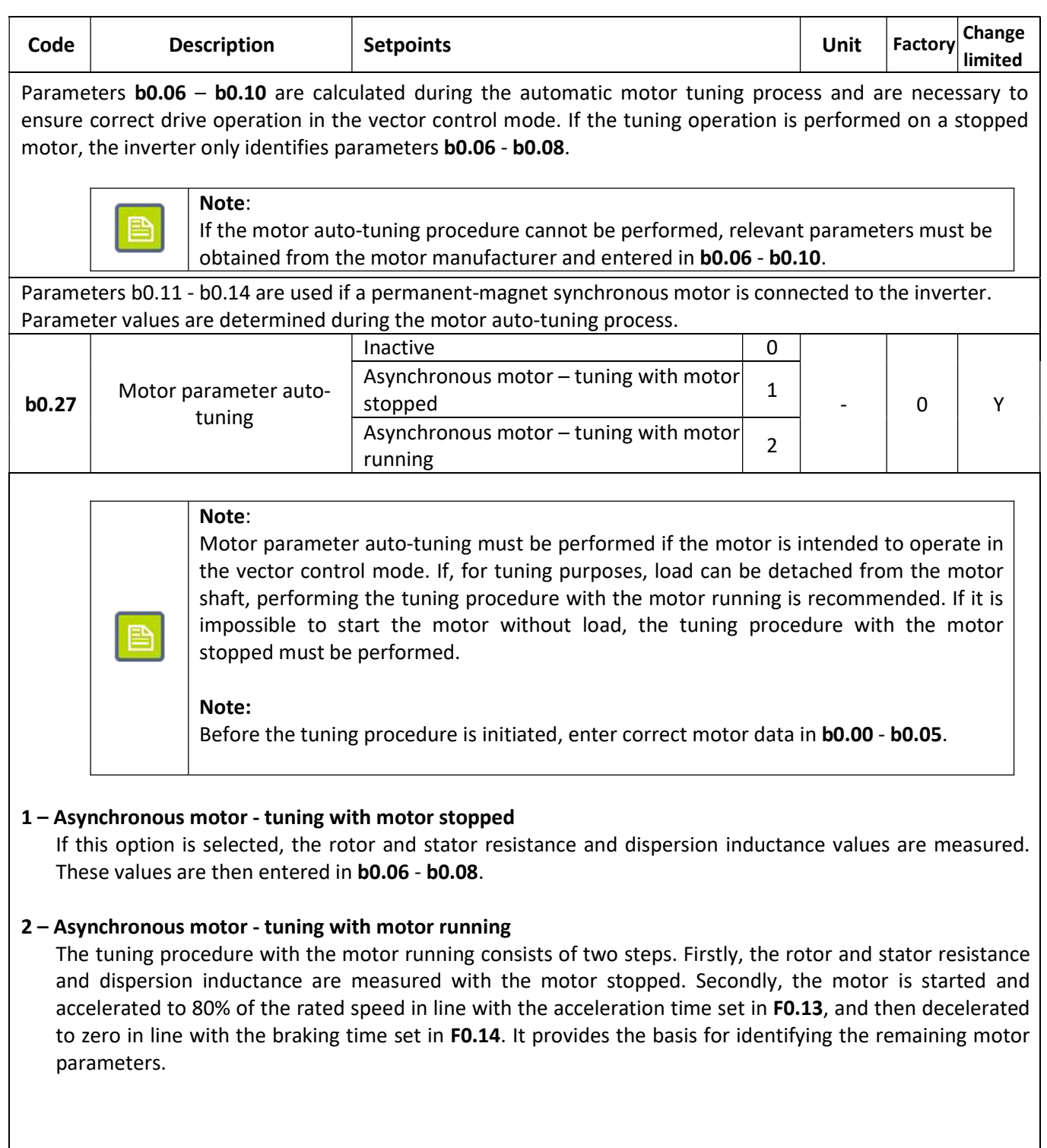

# Safety features and default settings

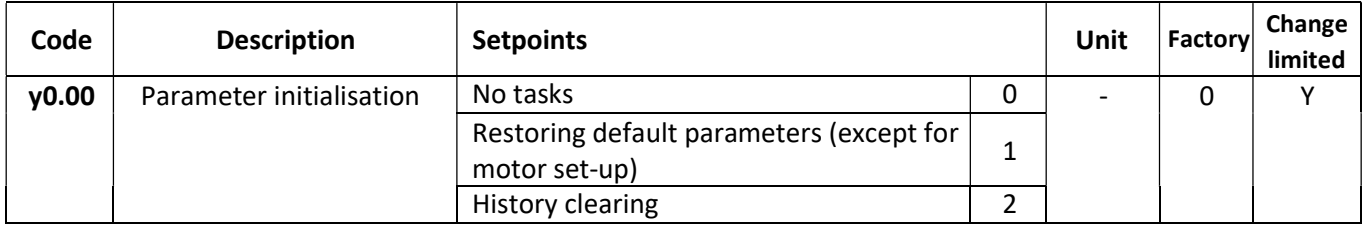

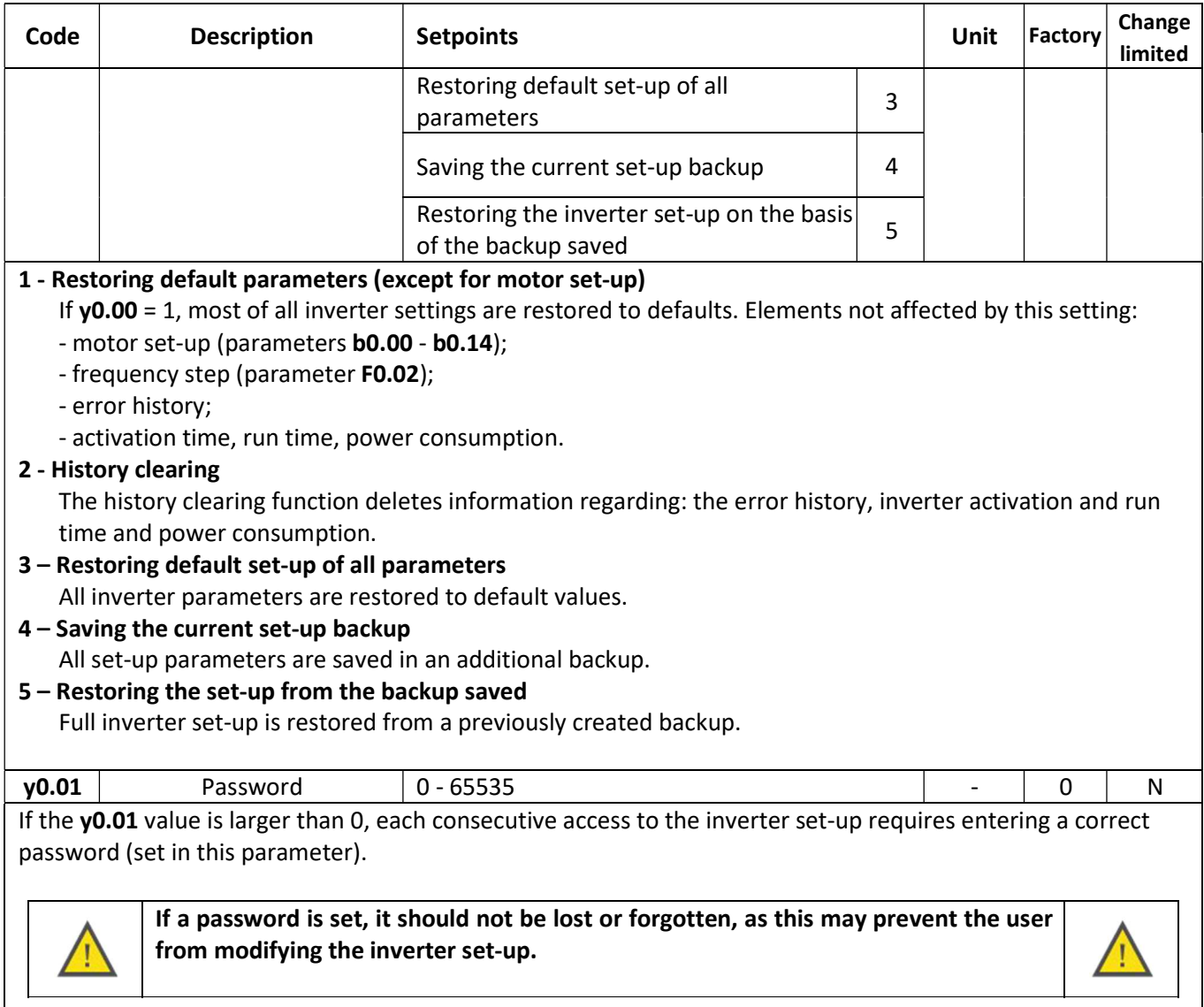

If y0.01 = 0, the inverter setpoints are not protected.

#### Errors

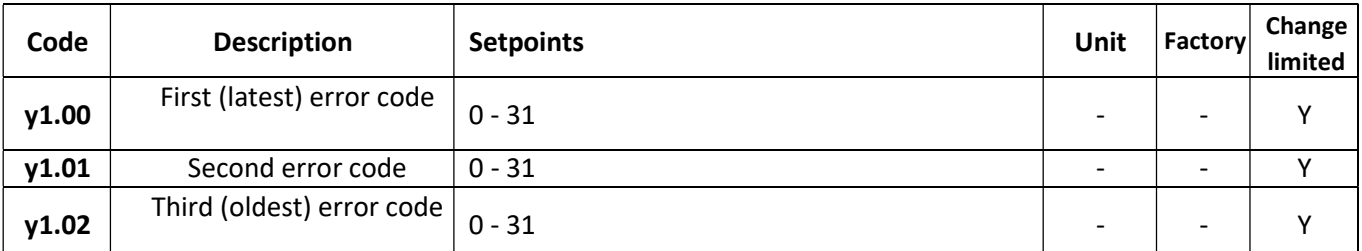

Parameters y1.00 – y1.02 store information on the codes of three recently recorded errors. See the table below for the list of errors. For more information on errors and reasons for their occurrence, see the relevant appendix.

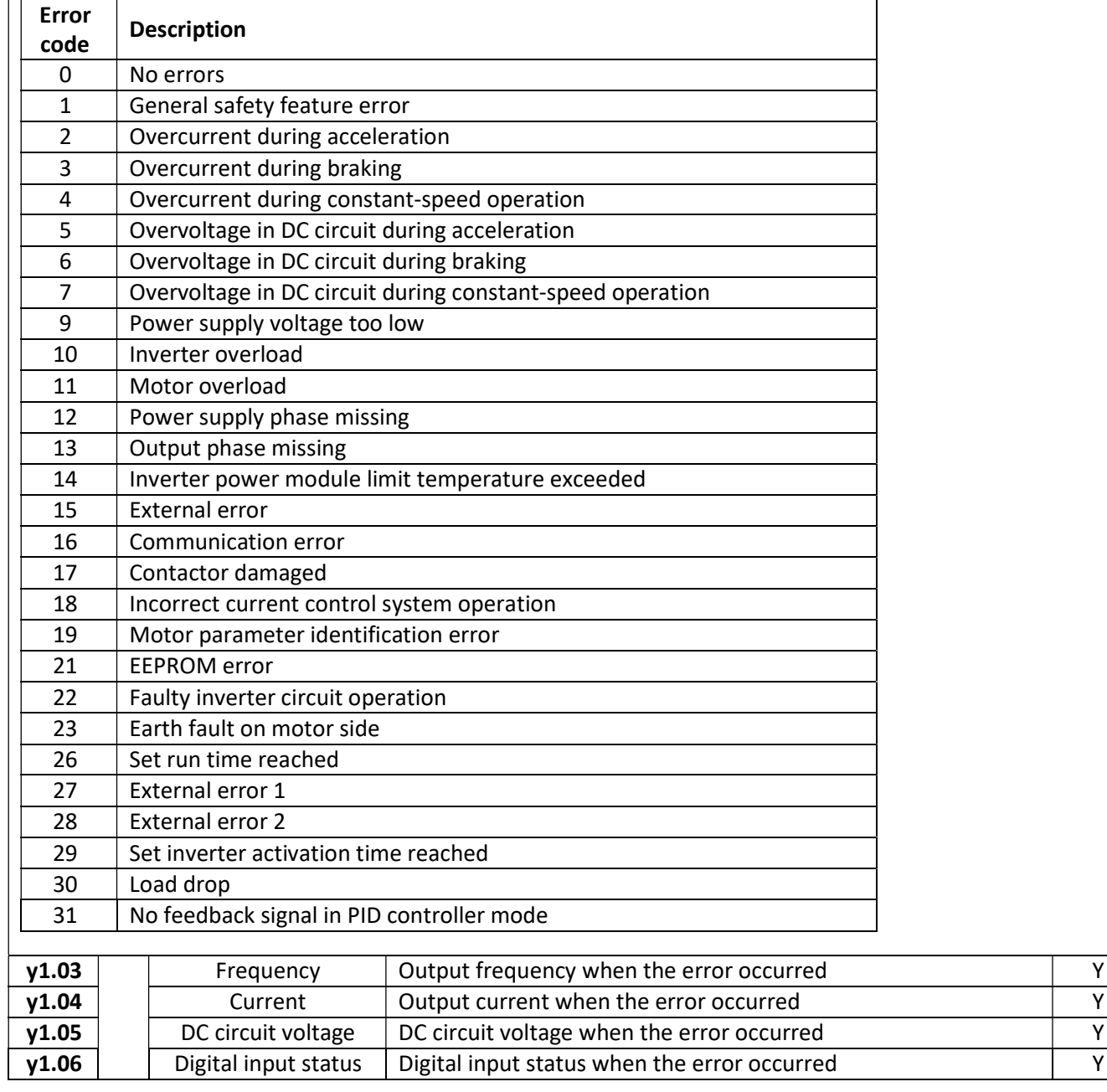

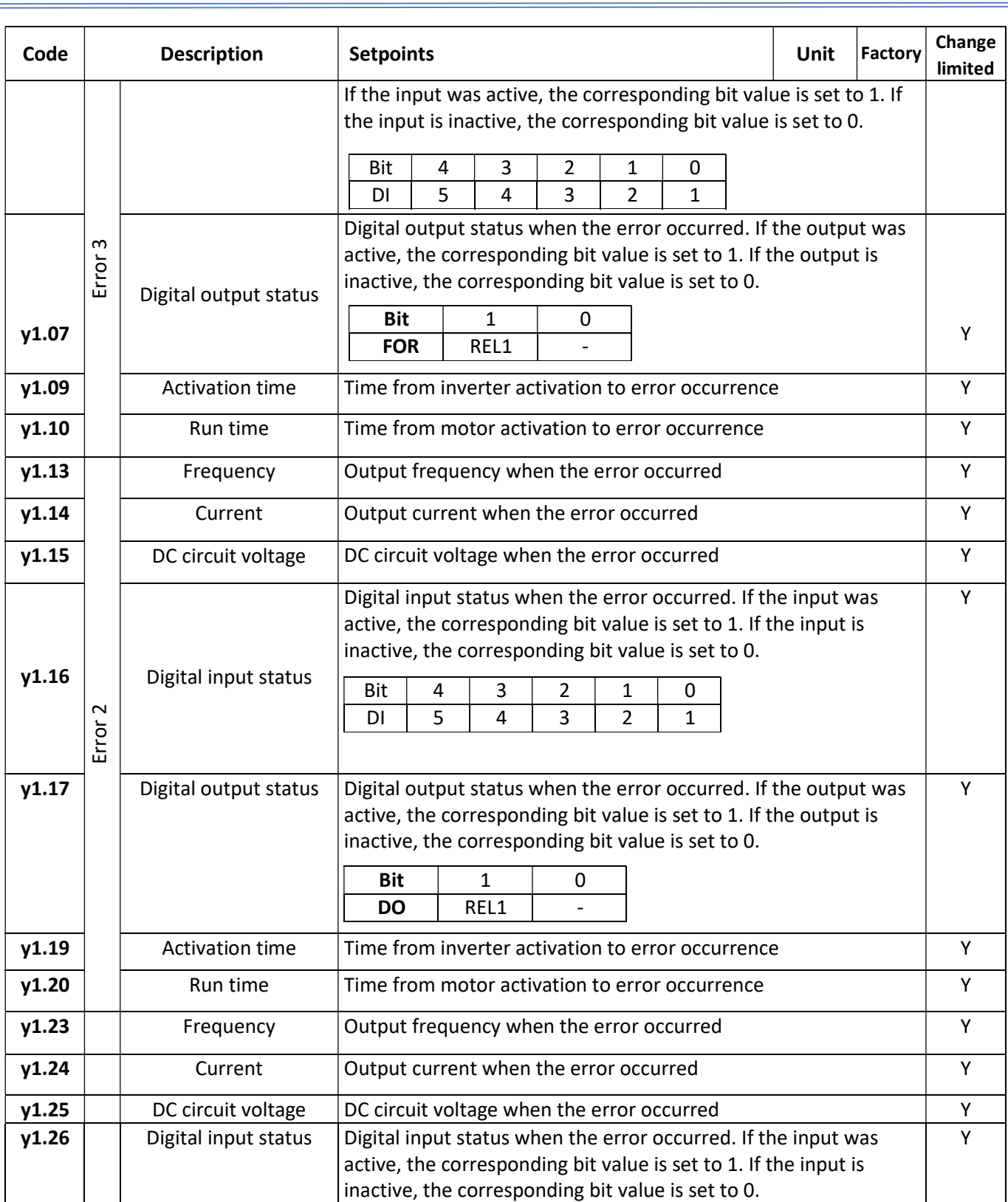

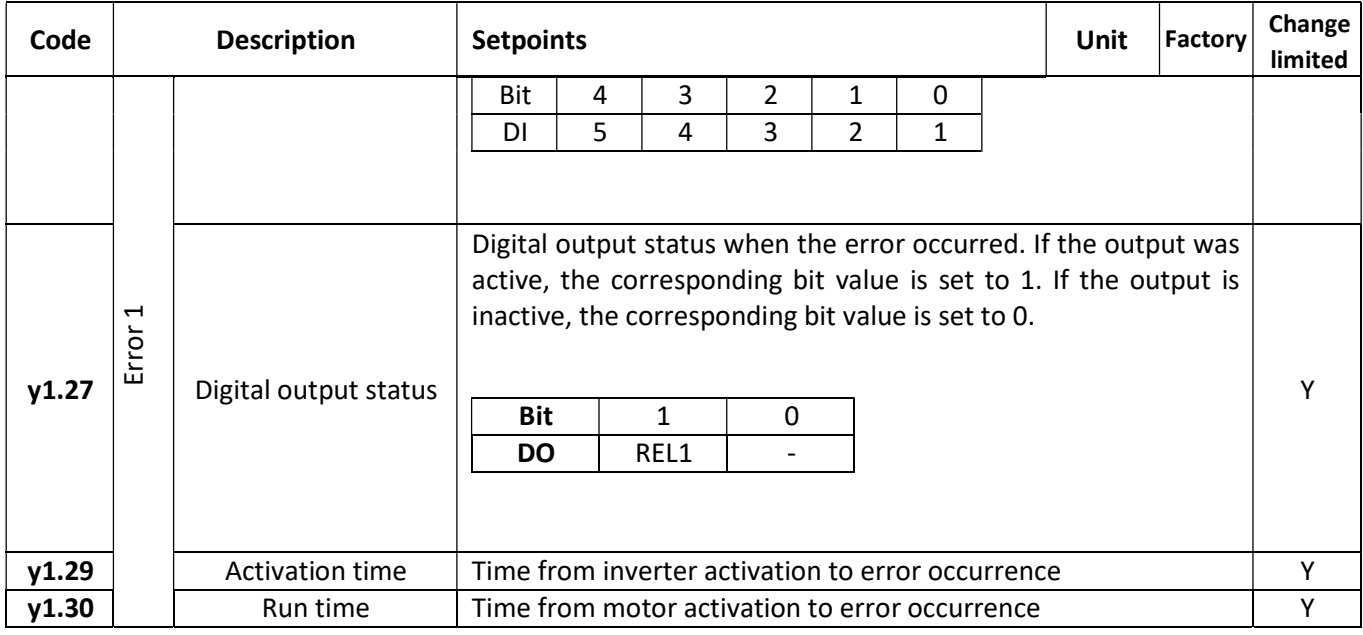

# Part 6 Error identification

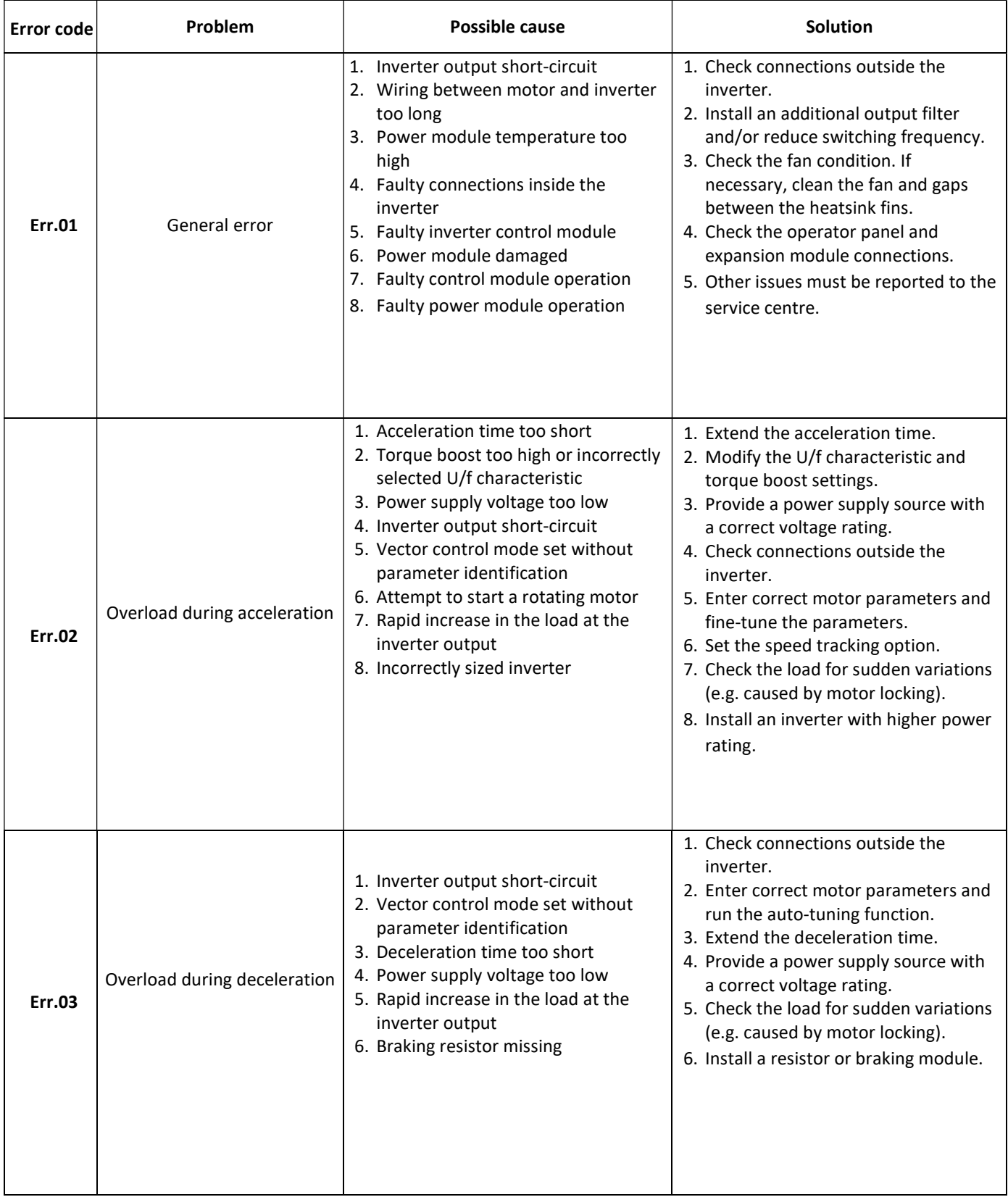

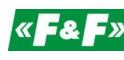

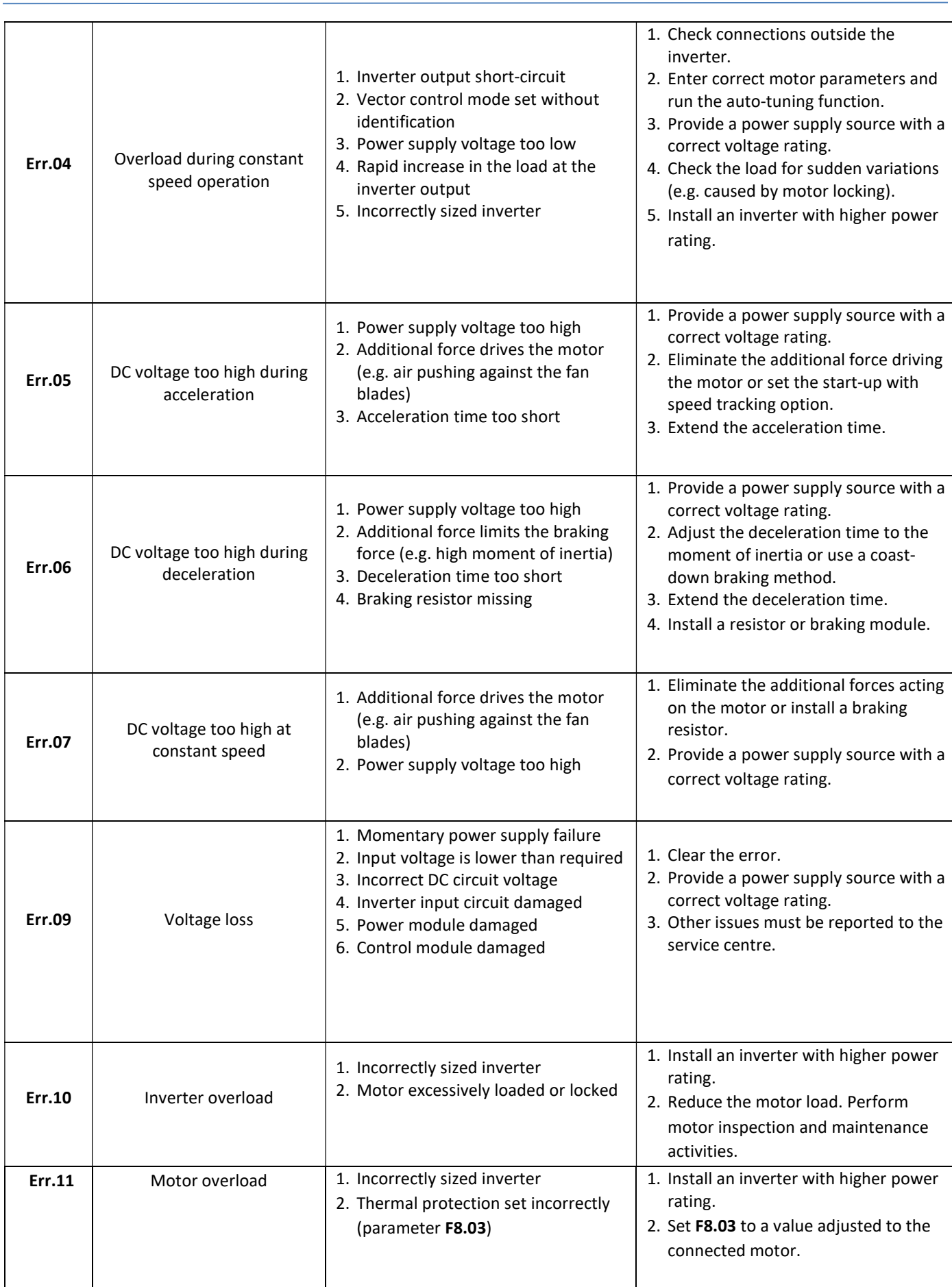

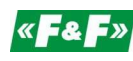

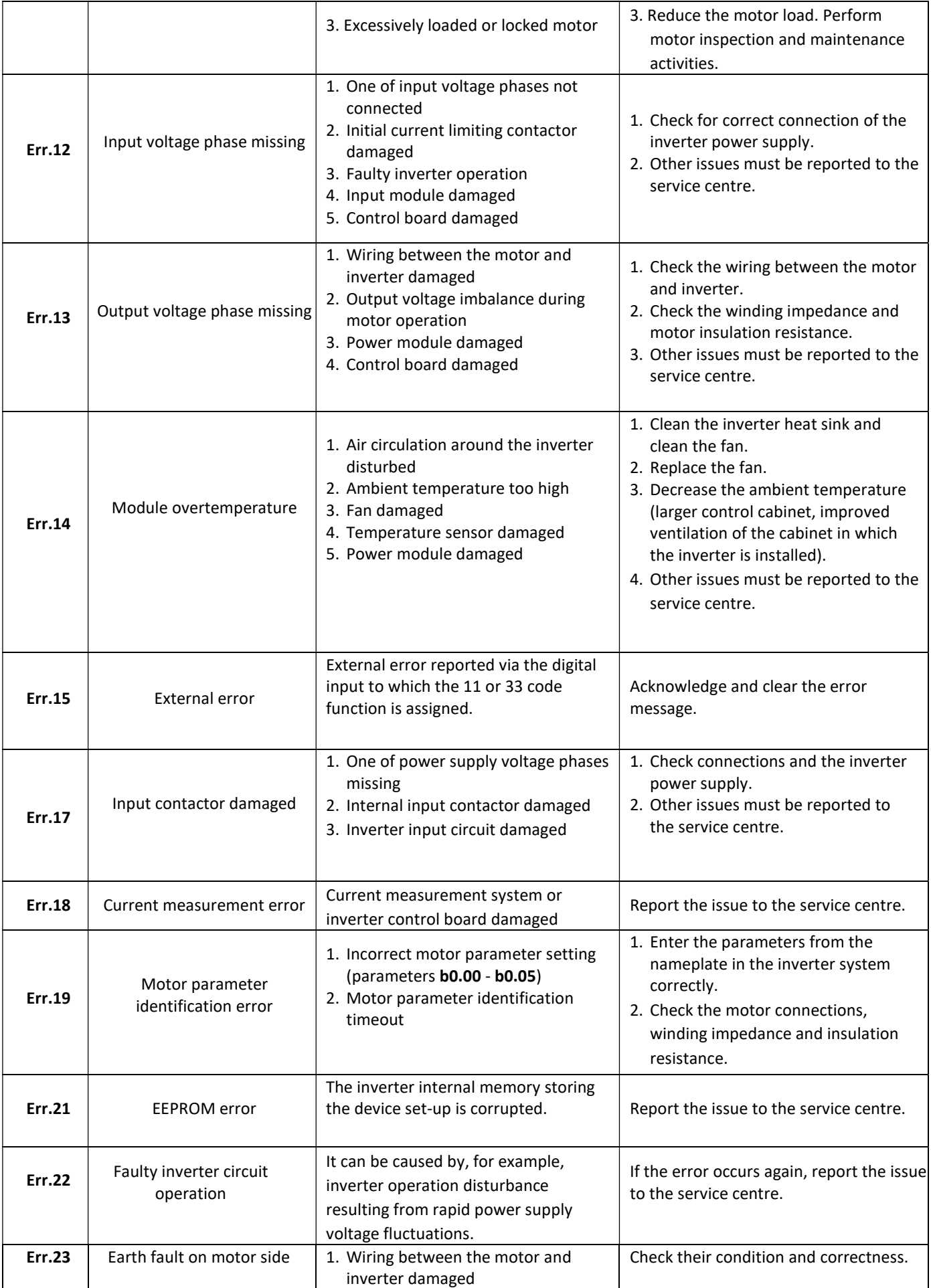

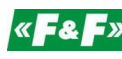

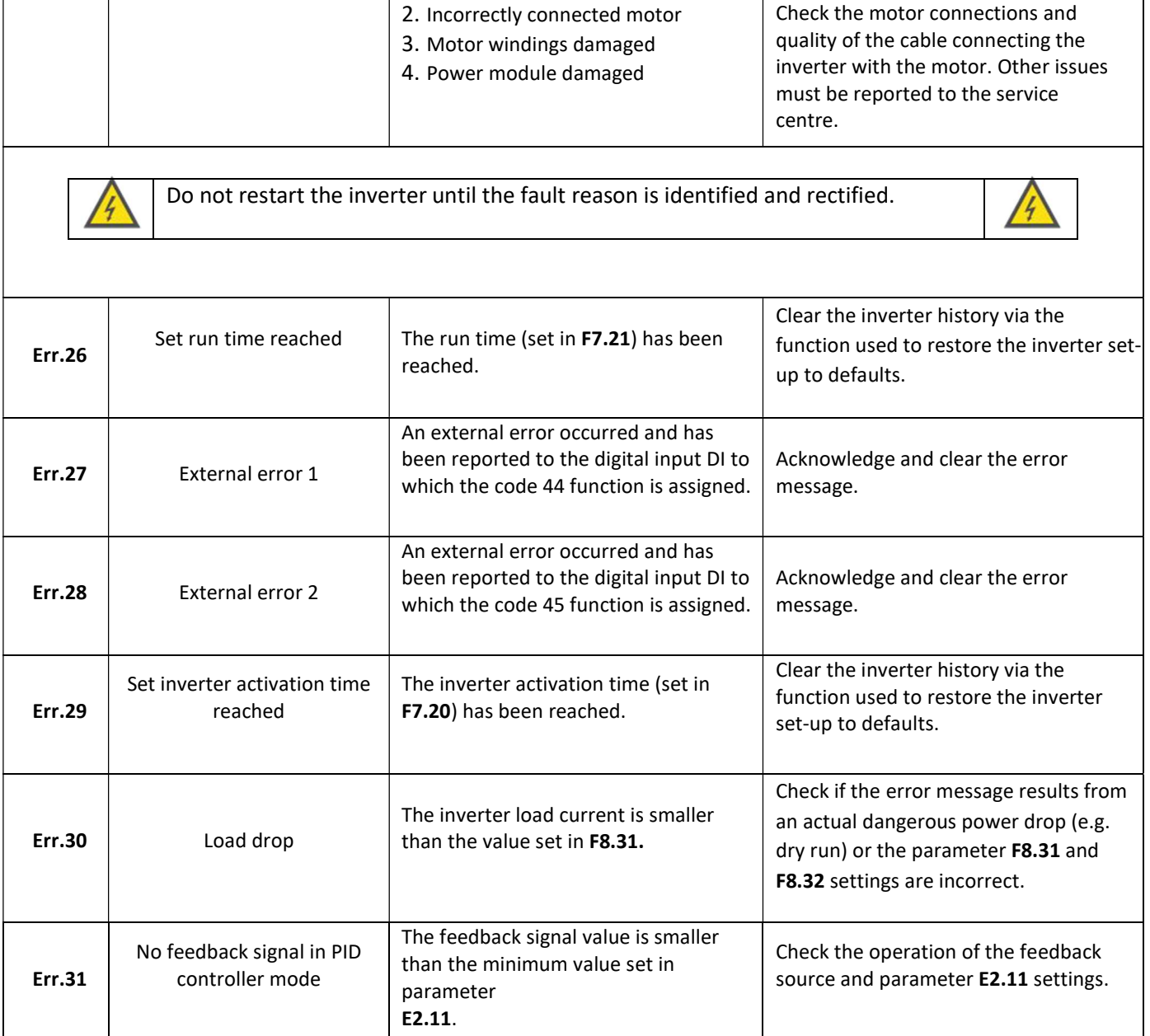

### Part 7 Modbus RTU communication

The FA-1LS/FA-3HS inverters come with the RS485 communication port supporting transmissions conforming to the Modbus RTU standard. In a communication network, the inverter is a slave device, i.e. it can only respond to and process commands from the master controller.

#### Parameter readout/saving via RS485

Parameters can be accessed as per the Modbus RTU standard. The inverter supports two main command groups:

- 0x03 Read Holding Registers
- 0x06 Write Single Register

#### Remote access to inverter settings

Individual inverter parameters are accessible via registers whose addresses are determined in line with the following scheme: the upper word of the register number is taken from the group number, and the lower word is taken from the parameter number.

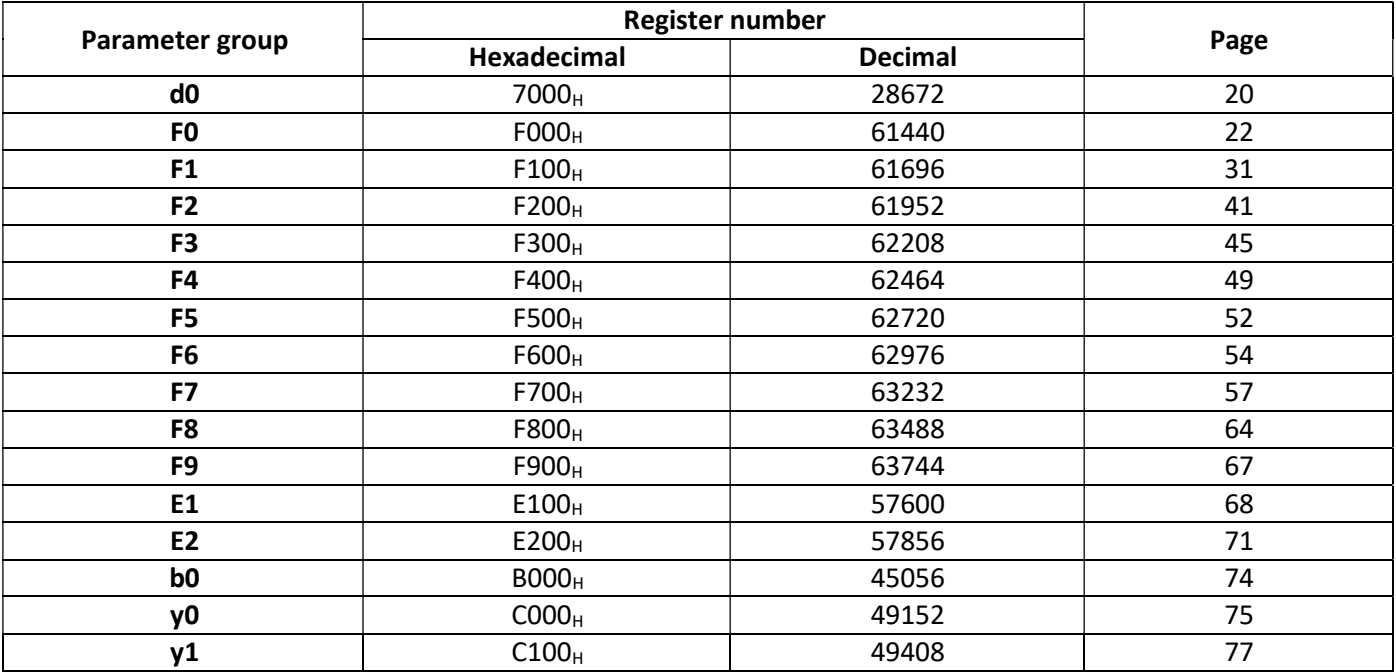

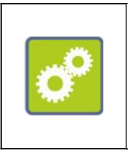

The Modbus register with the (hexadecimal) value:  $F300<sub>H</sub>$  corresponds to the parameter with code F3.21 (3 in the upper word = parameter group F3) +  $15<sub>H</sub>$  ( $15<sub>H</sub>$  in the decimal form is 21, i.e. parameter number in the group). In total, the address of the register corresponding to parameter F3.21 is F315 $_H$  (62219 in the decimal form).

### Special registers

Additionally, the inverter comes with a group of additional registers facilitating remote control and inverter operation monitoring.

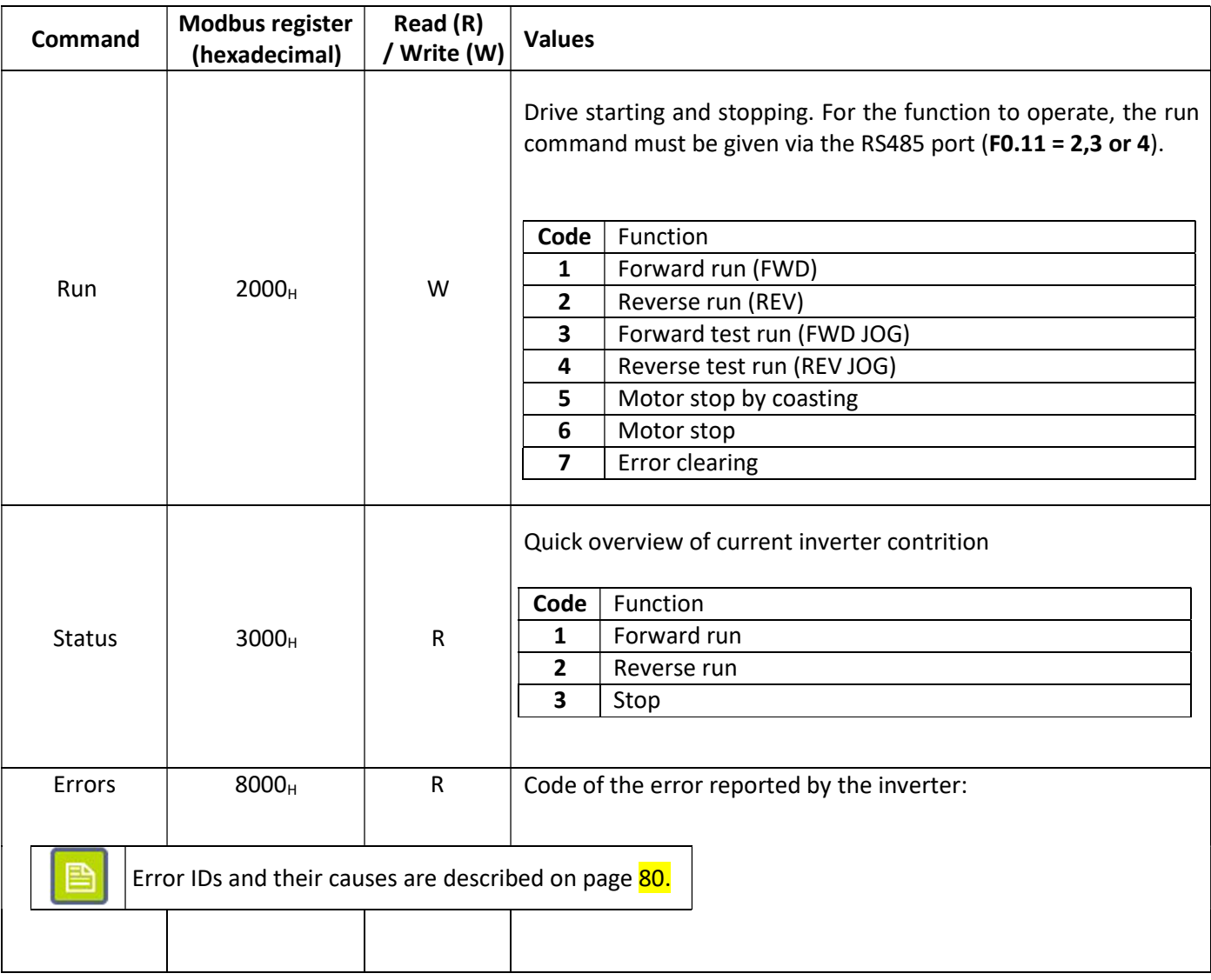

#### The current inverter operation parameters can be read in registers  $1000_H - 100E_H$ .

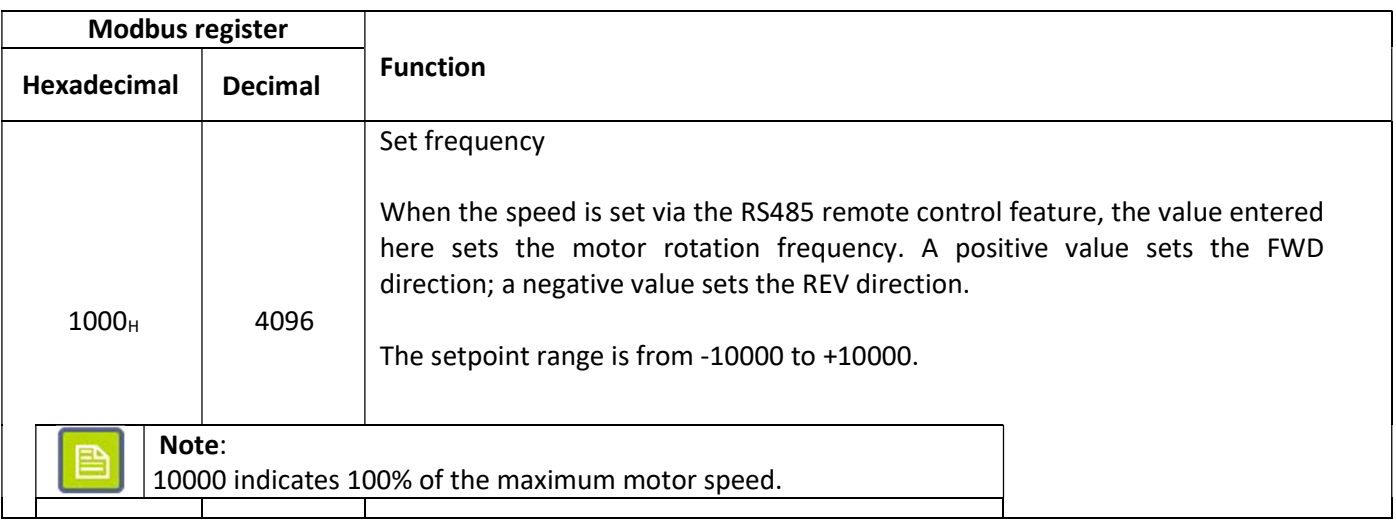

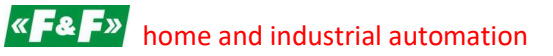

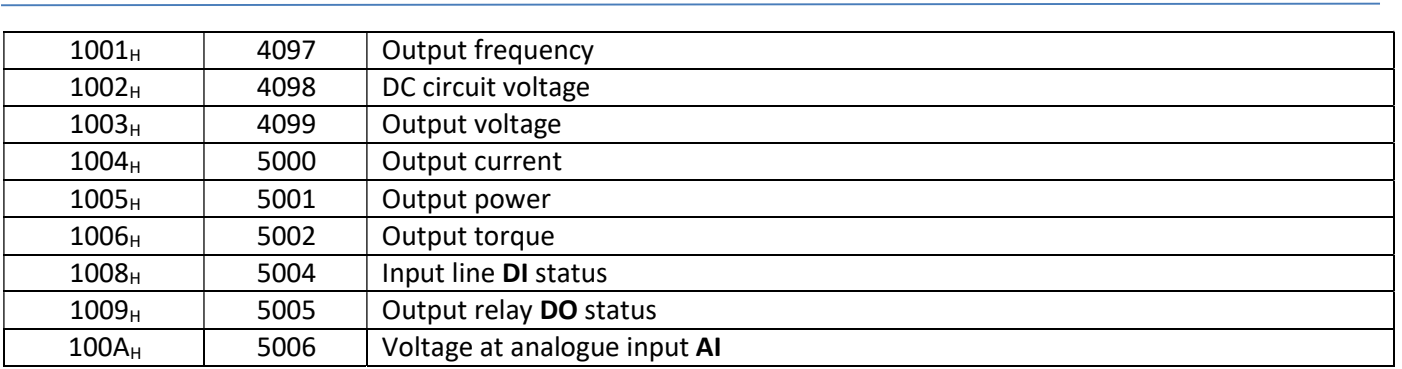

# Part 8 Inverter specifications

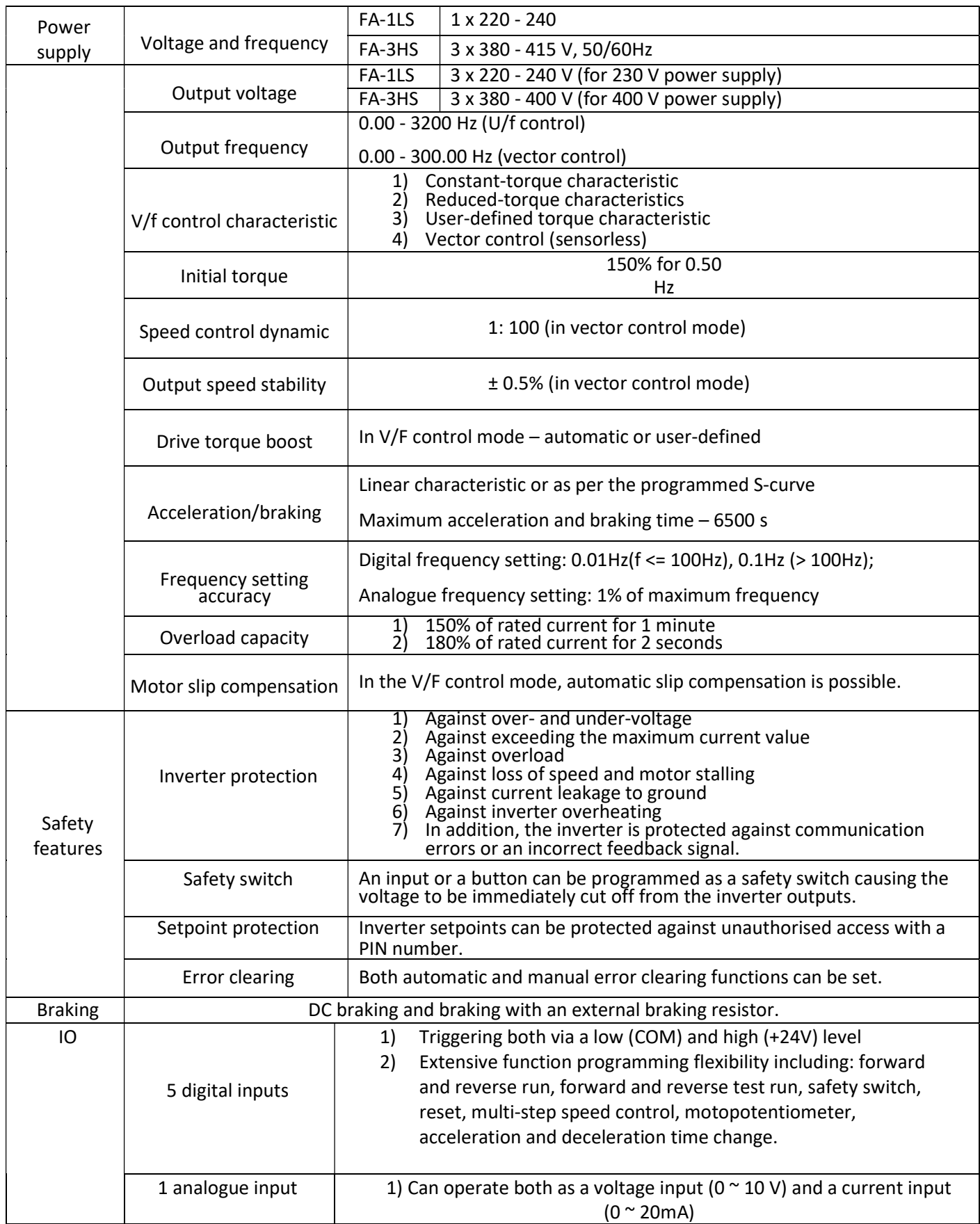

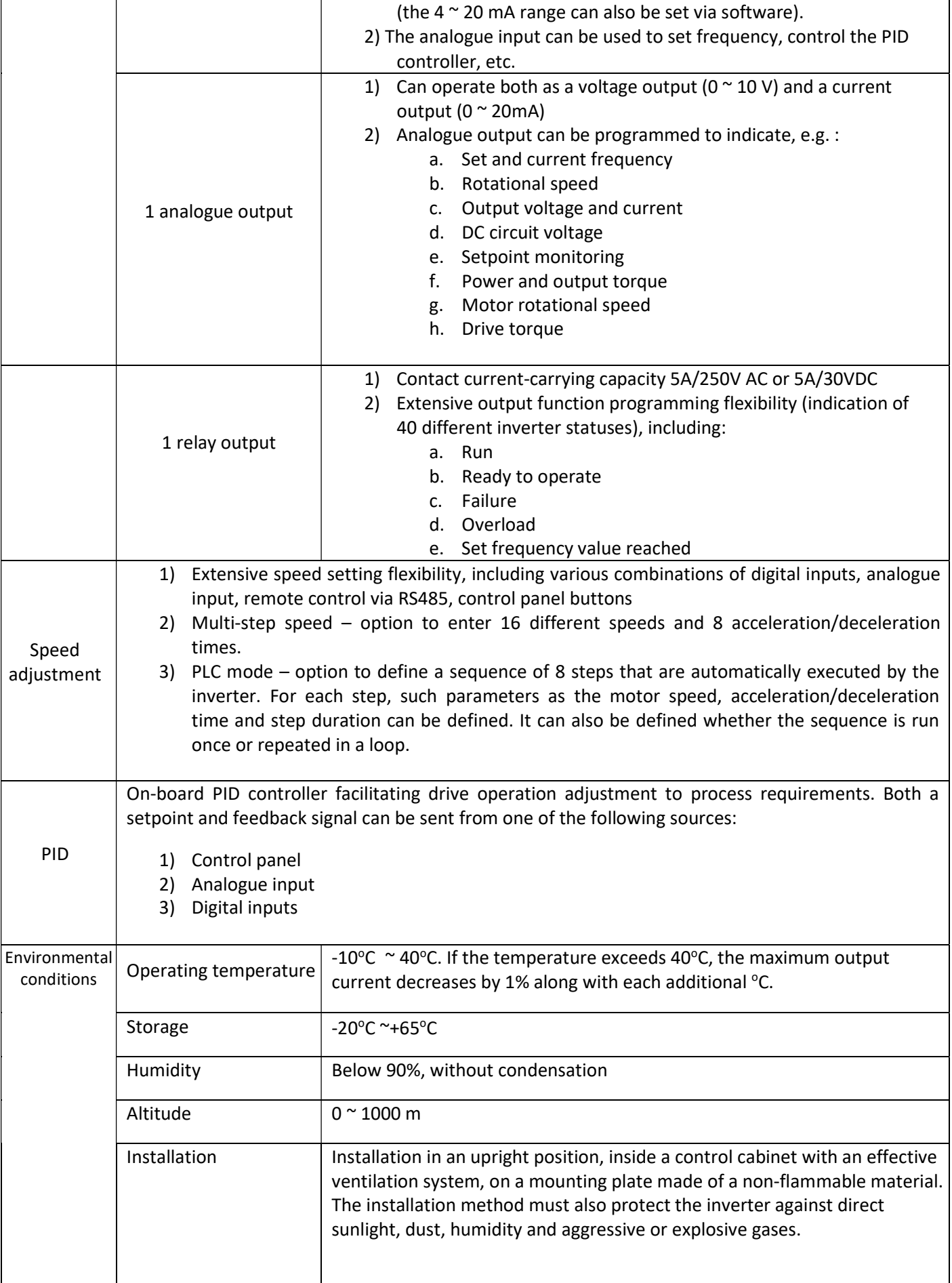

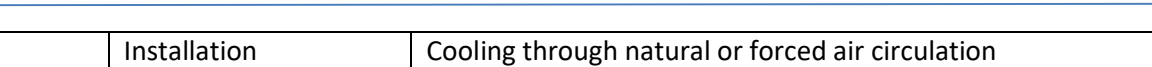

# Table of types

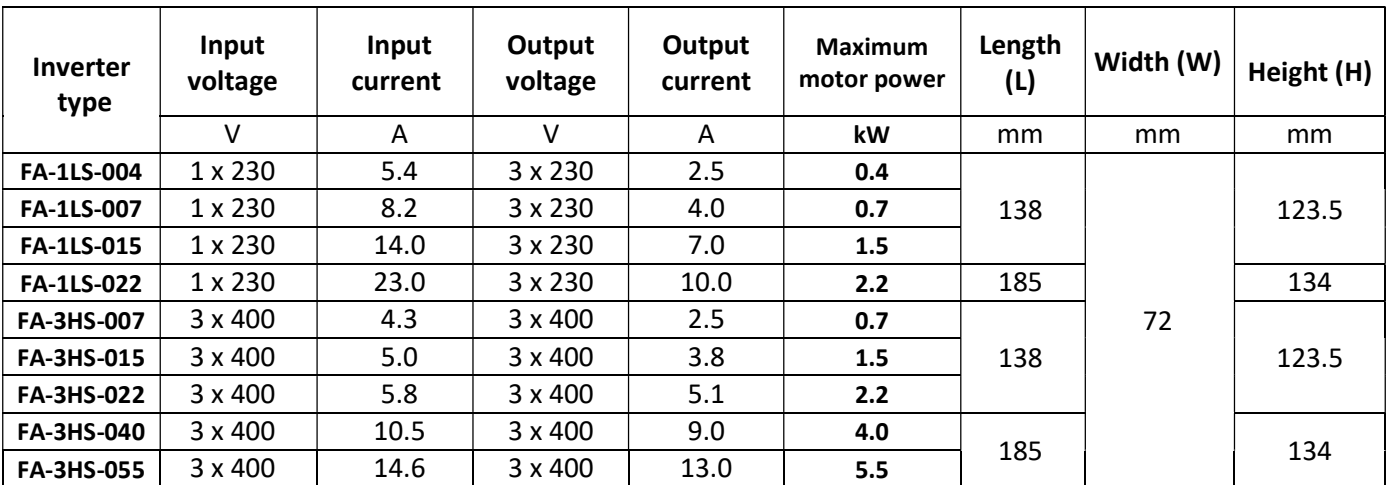

### Assembly drawings

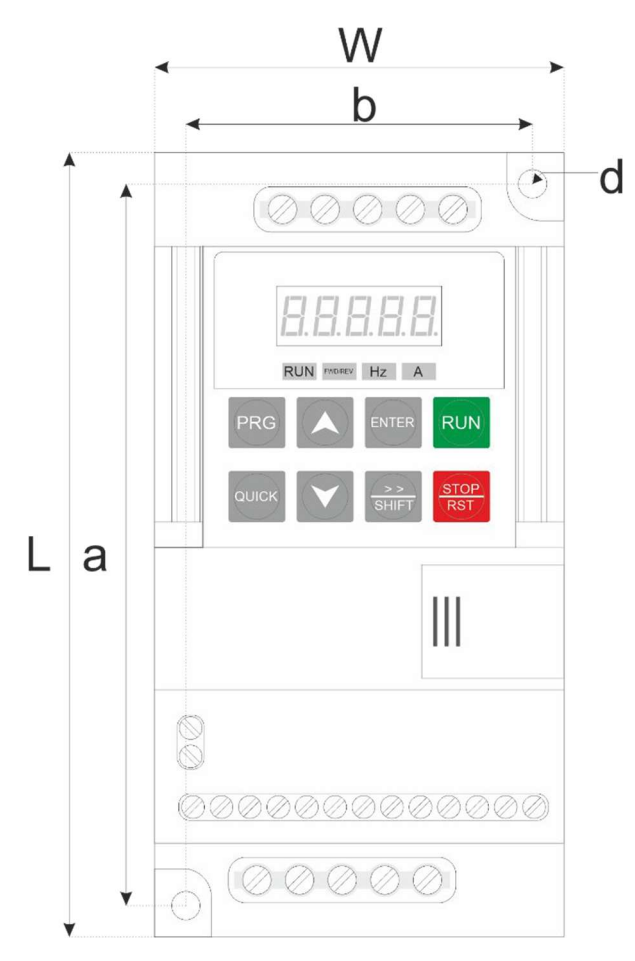

Fig. 12) Inverter dimensions and measurement hole locations

Mounting holes:

systems<br>Systems of the system

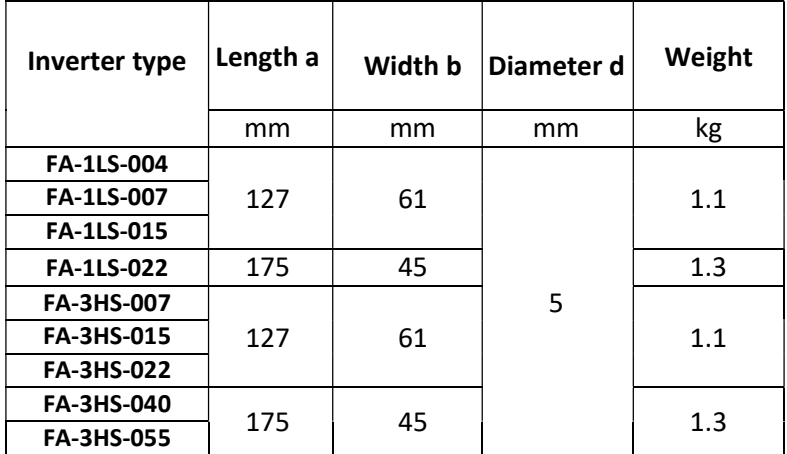

### Braking resistor selection

If high braking efficiency is required, additional braking resistors must be used to dissipate the energy transferred from the decelerating drive to the inverter DC link.

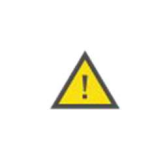

It is forbidden to use resistors with resistance or power lower than that shown in the table below under any circumstances. Failure to meet this requirement may result in damaging the inverter and may also present a fire hazard.

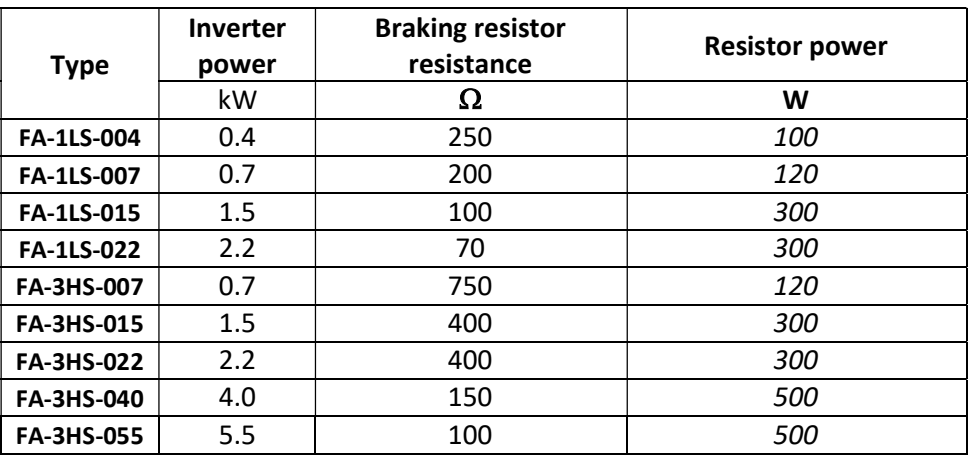

# Revision history

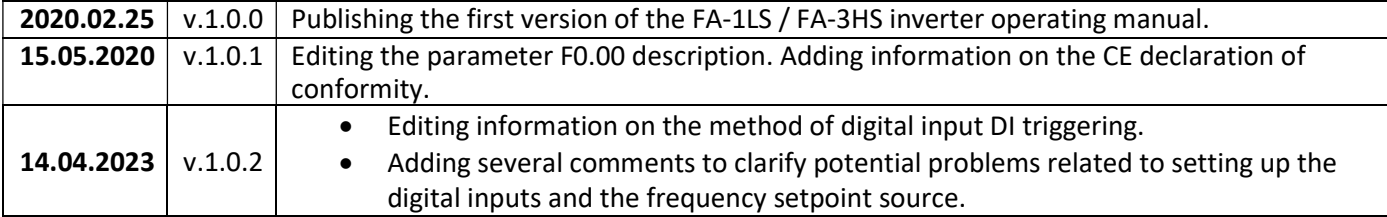

### **Warranty**

- 1. This inverter is covered by a 24-month warranty. The warranty period starts from the date of device purchase.
- 2. The warranty is valid only together with a proof of purchase.
- 3. Warranty claims must be filed at the sales outlet or directly with the manufacturer:

F&F Filipowski sp. k. ul. Konstantynowska 79/81 95-200 Pabianice Phone (42) 227-09 71 email: dztech@fif.com.pl

- 4. A claim must be supplemented with written information regarding the nature of the fault and the circumstances in which it occurred.
- 5. The F&F Filipowski sp. j. company undertakes to handle all complaints in line with applicable Polish law regulations.
- 6. It is up to the manufacturer to decide how to deal with a given complaint, i.e. by replacing faulty goods with defect-free goods or providing repairs or a refund.
- 7. The warranty does not cover:
	- a. mechanical and chemical damage;
	- b. damage caused by incorrect operation or use contrary to the instructions provided in the manual;
	- c. damage sustained after selling the product as a result of accidents or other events for which neither the manufacturer nor the retailer is responsible, e.g.: damage during transport.
- 8. The warranty does not cover operations which should be performed by the user in line with the operating manual, e.g.: multimeter installation, electric installation, required electric safety device installation.
- 9. The warranty does not limit the purchaser's rights resulting from non-conformity of the goods with the contract.

### CE declaration

The F&F Filipowski sp. j. company hereby declares that the device conforms to the requirements of the Low-Voltage Equipment (LVD) Directive 2014/35/EU and Electromagnetic Compatibility (EMC) Directive 2014/30/EU.

The CE Declaration of Conformity including references to standards with which conformity is hereby declared is available at: www.fif.com.pl (product subpage).